# IRIX™ Admin: Software Installation and Licensing

Document Number 007-1364-070

#### **CONTRIBUTORS**

Written by Pam Sogard, with contributions by Susan Ellis and John Raithel Illustrated by Danny Galgani Edited by Christina Cary Production by Ruth Christian

Engineering contributions by Ken Chin, Mark Minnihan, David Olson, John Relph, and Will Rusch

St Peter's Basilica image courtesy of ENEL SpA and InfoByte SpA. Disk Thrower image courtesy of Xavier Berenguer, Animatica.

© Copyright 1996, Silicon Graphics, Inc.— All Rights Reserved

The contents of this document may not be copied or duplicated in any form, in whole or in part, without the prior written permission of Silicon Graphics, Inc.

#### RESTRICTED RIGHTS LEGEND

Use, duplication, or disclosure of the technical data contained in this document by the Government is subject to restrictions as set forth in subdivision (c) (1) (ii) of the Rights in Technical Data and Computer Software clause at DFARS 52.227-7013 and/or in similar or successor clauses in the FAR, or in the DOD or NASA FAR Supplement. Unpublished rights reserved under the Copyright Laws of the United States. Contractor/manufacturer is Silicon Graphics, Inc., 2011 N. Shoreline Blvd., Mountain View, CA 94043-1389.

Silicon Graphics, IRIX, and IRIS InSight are trademarks of Silicon Graphics, Inc. FLEX*lm* is a trademark of GLOBEtrotter Software, Inc. NFS is a registered trademark of Sun Microsystems, Inc. UNIX is a registered trademark of X/Open Company, Ltd $^{\circledR}$ 

IRIX™ Admin: Software Installation and Licensing Document Number 007-1364-070

# **Contents**

**List of Examples** xiii **List of Figures** xv **List of Tables** xvii **IRIX Admin Manual Set** xix **About This Guide** xxi Using This Guide xxi Inst or Software Manager? xxii Installing Diskless Systems xxii What This Guide Contains xxiii Part I xxiii Part II xxiv Audience for This Guide xxv Notation Conventions xxv Related Documentation xxvi **1. Understanding Software Installations** 3 Software Product Releases 3 Anatomy of a Software Product 6 Product Descriptions 6 The Installation Database 6 Images 6 Subsystems 7 Required and Default Subsystems 7 Preliminary Selections 7 Factory-Installed Subsystems 8 Patch Releases 8

Sources of Installable Software 9 Software Installation Methods 10 Introduction to Inst 11 Automatic Initialization 12 The Main Menu 12 Changing the Distribution Source 12 Viewing the Software Inventory 12 Selecting and Installing Software 13 Handling Conflicts 13 Ending a Session 13 Supplementary Menus 14 Getting Help During Installations 14 **2. Preparing for Installation** 17 Selecting a Distribution Source 17 Setting Up an Installation Server 18 Enabling BOOTP Forwarding on Routers 18 Enabling TFTP Access on an Installation Server 19 Configuring an Installation Account 21 Creating a Distribution Directory 22 Backing Up the Target Systems 24 Planning the Order of Installation 24 Collecting the Information That You Need 25 Getting CD-ROM Device Numbers 25 Getting the Target's Name and Address 26 Getting the Server's Name and Address 26 Getting the Installation Account Name 27 **3. Starting an Installation** 29 Determining the Installation Method 29 Preparations Checklist 30

About Miniroot Installations 31

Starting a Miniroot Installation 32 Loading From a Local CD 32 Loading From a Remote Distribution Source 36 Starting a Live Installation 38 **4. Using the Main Menu** 39 The Software Installation Procedure 40 Step 1: Invoking Inst 42 Step 2: Specifying the Source 42 Using the from Command 43 Using the open Command 44 Automatic Initialization Functions 44 Step 3: Displaying Software Information 45 Using the list Command 45 Displaying Software Installed on the Target 46 Interpreting list Output 47 When Multiple Distributions Are Open 49 Interpreting the Disk Space Summary 49 Step 4: Making Software Selections 50 Using the install, remove, and keep Commands 50 Simple Selection Command Entries 51 Using Arguments in Selection Commands 52 Checking Your Selections With list 52 Accepting Automatic Selections 52 Step 5: Launching the Installation 53 Step 6: Resolving Conflicts 54 Using the conflicts Command 54 Resolving Other Errors 55 Errors Caused by Read-Only Directories 56 Errors that Display the Interrupt Menu 56 Step 7: Quitting the Installation Session 57 If Selections Are Pending 57 If Conflicts Are Unresolved 57 If Rebooting Is Needed 58

If Inst Is Interrupted 59 Completing a Checkpoint Restart 59 If a Checkpoint Restart Fails 60 Managing Configuration Files 61 Configuration File Anomalies 62 The Configuration File Notice 62 Merging Configuration Files 63 **5. Using Supplementary Menus** 65 Giving Commands on Other Menus 65 Using the View Commands Menu 66 The target and distribution Commands 67 The filter Command 68 The level Command 69 The sort Command 70 The sizes and deltas Commands 70 The filesystems Command 71 Using the Administrative Commands Menu 72 The set Command 73 The date Command 74 The files Command 74 The space Command 76 The recalculate Command 76 The sh and shroot Commands 77 The relocate Command 77 The mount and umount Commands 78 The mkfs Command 78 The sethostname and sethostipaddr Commands 79 The save and load Commands 79 The config Command 80 The hardware Command 81 The updatekeepfile Command 81

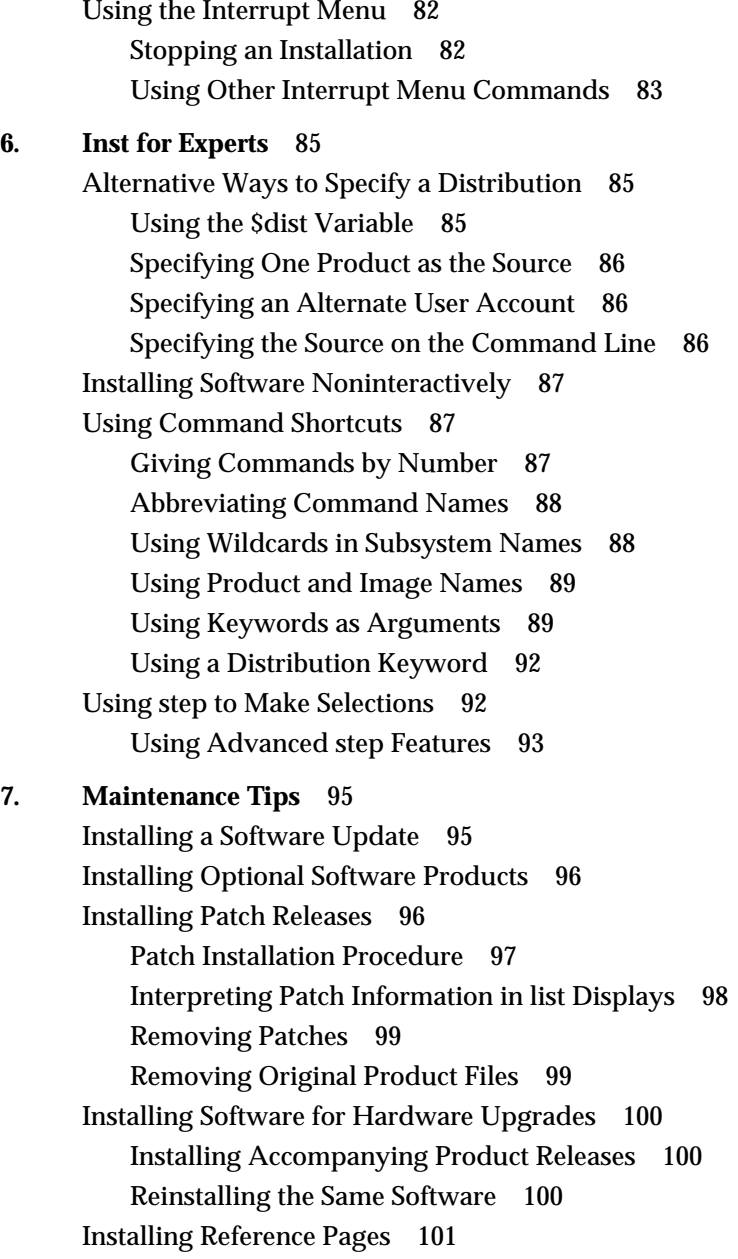

Reinstalling an Older Software Release 102

Avoiding Compatibility Problems 105 Removing Software 106

**8. Tailoring Installations** 107 Using an Initialization Script 108 Syntax of the inst.init Script 108 Writing an inst.init Script 109 Additional inst.init Script Rules 110 Sample inst.init Scripts 110 Using README Files in a Distribution 111 Using a Related Distribution File 112 Setting Up an HTTP Installation Server 112 Using a Tardist Installation File 113 Using an HTML Distribution Directory 114 Checking the Current Preference Settings 115 Controlling Menu Displays 116 Turning Off Menu Displays 116 Displaying Hidden Commands 116 Redisplaying the Menu 117 Controlling Disk Space Checks and Reports 117 Estimated and Detailed Space Checks 117 Changing Detailed Space Checking 118 Delaying Disk Space Checking 118 Minimizing Disk Space-Checking Time 119 Controlling the Display of Filenames 119 Displaying the Current Distribution Source 120 Turning Off Initial Selection of Subsystems 121 Changing the Network Time-out Value 121 A Closer Look at Preferences 122 The Preferences File 122 Creating Additional Preferences Files 123 The Preferences List 124

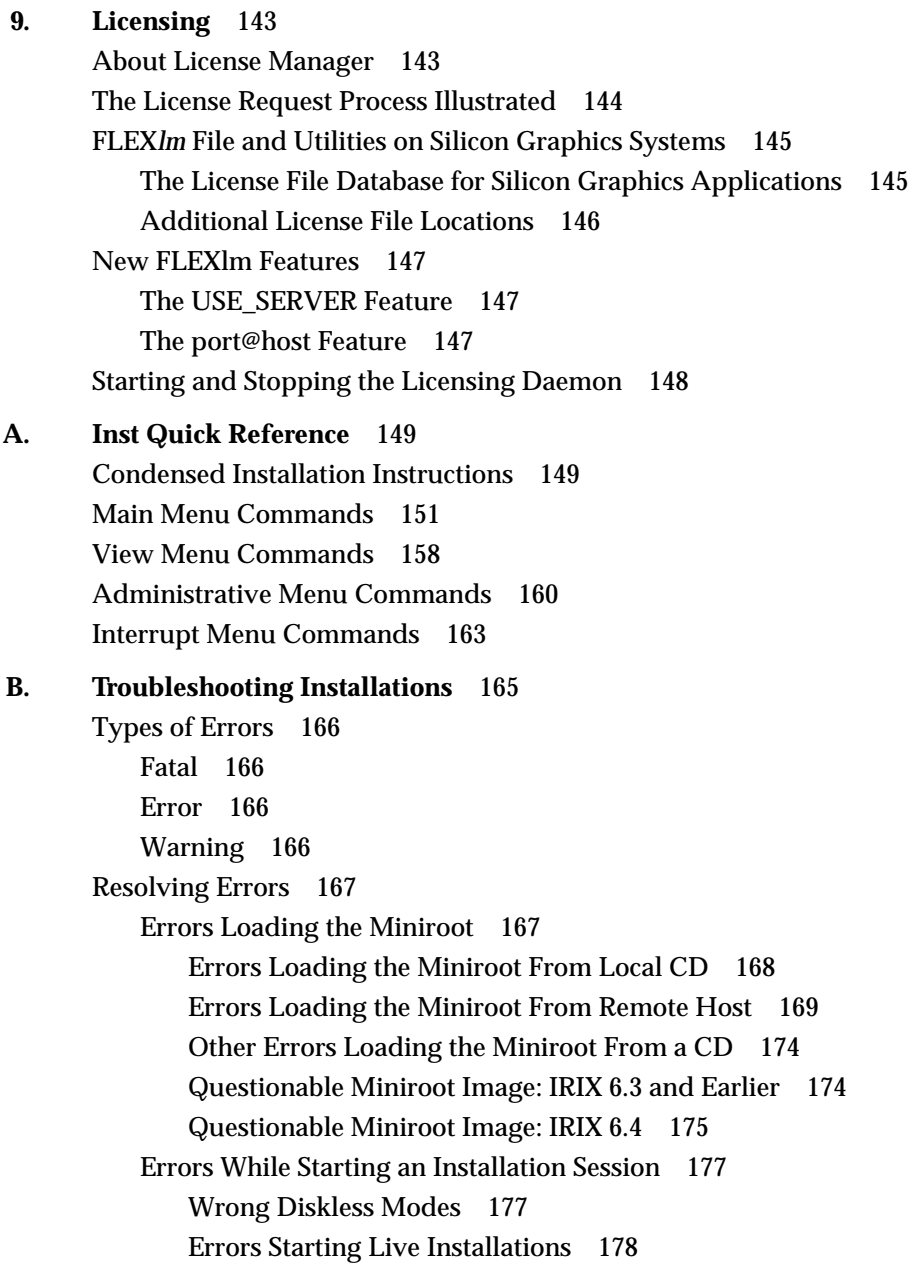

#### **Contents**

Inst Library libinst.so Errors 179 Errors in the Distribution 179 Preinstallation Check Errors 181 Errors While Installing and Removing Software 183 Disk Space Errors 184 Subcommand and Exitop Errors 187 Network Time-out Errors 187 Archive Corrupt Errors 188 Device Busy Errors 188 Errors Leaving an Installation Session (RQS Errors) 189 Resolving Conflicts 189 Resolving Different Types of Conflicts 190 Preexisting Conflicts 190 Required Product Conflict 191 Prerequisite Conflict 191 Back Prerequisite Conflict 192 Incompatible Products Conflict 192 Downgrade Conflict 193 Overriding Conflicts 193 Resolving Network Problems 194 Checking Network Connections 194 Network Problem Diagnosis During an Inst Session 196 Network Problem Diagnosis During Miniroot Installations 198 Resolving Problems With CDs 200 Checking CD-ROM Drives 200 Verifying That a CD-ROM Drive Is Recognized 200 Verifying That a CD Is Mounted 201 Checking Distribution Directories and CDs 202 Using fx to Restore the Swap Partition 203 Calling Your Support Organization 204 **Index** 207

**x**

# List of Examples

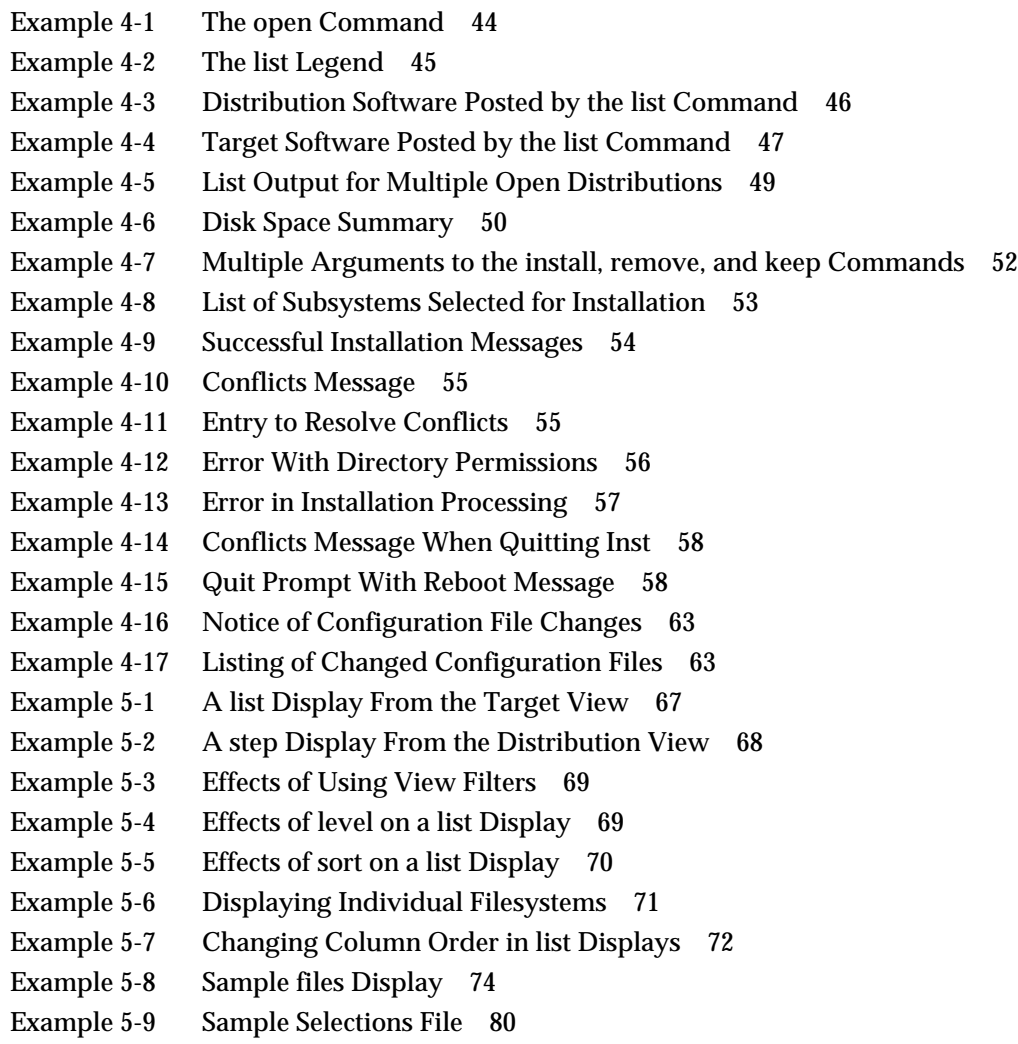

Example 6-1 Sample of a Noninteractive Installation 87

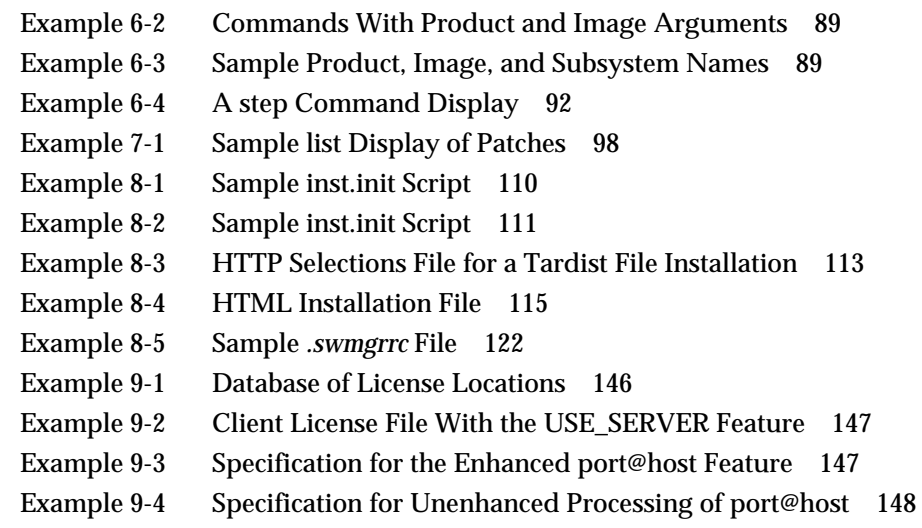

# List of Figures

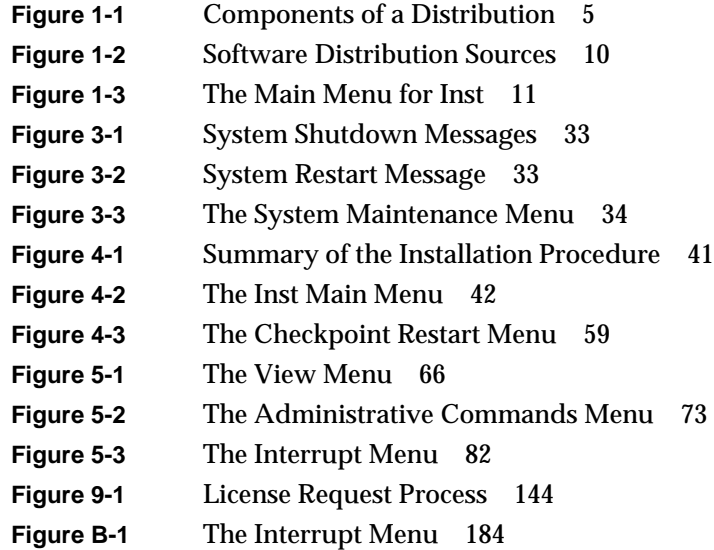

# List of Tables

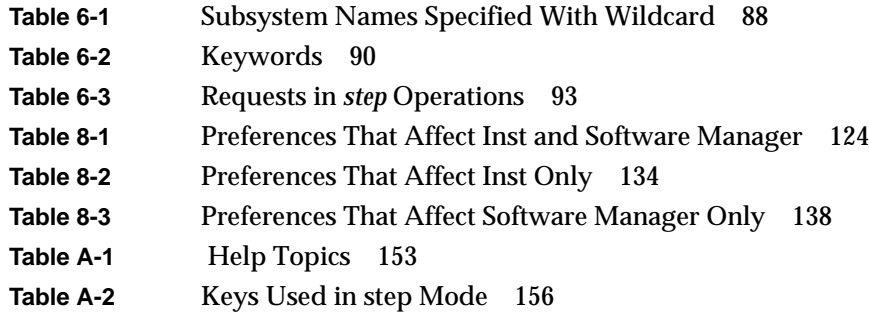

# IRIX Admin Manual Set

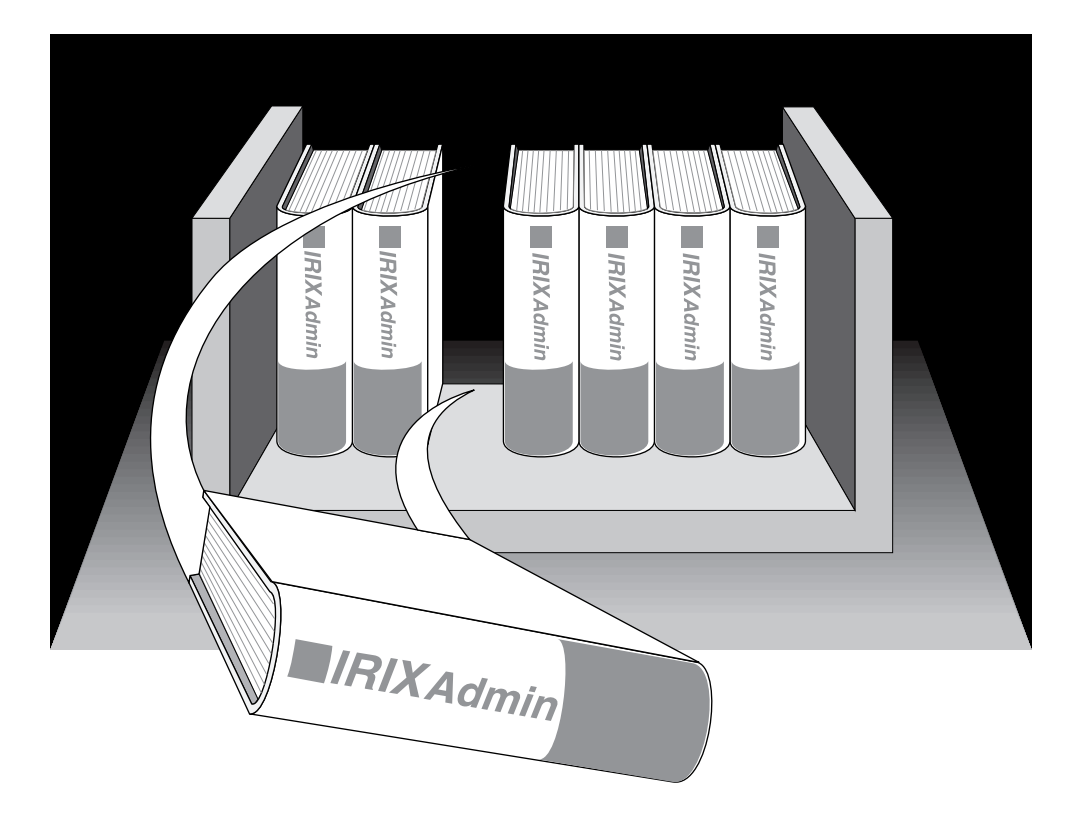

This guide is part of the *IRIX Admin* manual set, which is intended for administrators: those who are responsible for servers, multiple systems, and file structures outside the user's home directory and immediate working directories. If you maintain systems for others or if you require more information about IRIX than is in the end-user manuals, these guides are for you. The *IRIX Admin* guides are available through the IRIS InSight™ online viewing system. The set comprises these volumes:

- *IRIX Admin: Software Installation and Licensing*—Explains how to install and license software that runs under IRIX<sup>™</sup>, the Silicon Graphics® implementation of the  $UNIX<sup>®</sup>$  operating system. Contains instructions for performing miniroot and live installations using Inst, the command-line interface to the IRIX installation utility. Identifies the licensing products that control access to restricted applications running under IRIX and refers readers to licensing product documentation.
- *IRIX Admin: System Configuration and Operation*—Lists good general system administration practices and describes system administration tasks, including configuring the operating system; managing user accounts, user processes, and disk resources; interacting with the system while in the PROM monitor; and tuning system performance.
- *IRIX Admin: Disks and Filesystems*—Explains disk, filesystem, and logical volume concepts. Provides system administration procedures for SCSI disks, XFS™ and EFS filesystems, XLV logical volumes, and guaranteed-rate I/O.
- *IRIX Admin: Networking and Mail*—Describes how to plan, set up, use, and maintain the networking and mail systems, including discussions of sendmail, UUCP, SLIP, and PPP.
- *IRIX Admin: Backup, Security, and Accounting*—Describes how to back up and restore files, how to protect your system's and network's security, and how to track system usage on a per-user basis.
- *IRIX Admin: Peripheral Devices*—Describes how to set up and maintain the software for peripheral devices such as terminals, modems, printers, and CD-ROM and tape drives.
- *IRIX Admin: Selected Reference Pages* (not available in InSight)—Provides concise reference page (manual page) information on the use of commands that may be needed while the system is down. Generally, each reference page covers one command, although some reference pages cover several closely related commands. Reference pages are available online through the man(1) command.

# About This Guide

*IRIX Admin: Software Installation and Licensing* explains how to install and license software that runs under IRIX, the Silicon Graphics implementation of the UNIX operating system. Part I and Appendix A cover installation; Part II covers licensing.

# **Using This Guide**

*IRIX Admin: Software Installation and Licensing* explains how to install Silicon Graphics software products using Inst, the command-line interface to the IRIX installation utility, *inst* (see the inst(1M) reference page). It introduces readers to Silicon Graphics software release conventions and explains how to plan, execute, and maintain a software installation on Silicon Graphics workstations and servers.

Two installation methods are described in this guide:

- *live installations,* in which software is transferred while the target system remains in operation
- specialized installations, called *miniroot installations*, that rely on system firmware for the software transfer (this method requires a system shutdown).

This guide contains only information that is specific to setting up FLEX*lm™* licensing software on Silicon Graphics workstations and servers. Please refer to the following documents, which are available online from IRIS InSight, for complete information on administering a licensing scheme:

- *FLEXlm End User Manual*
- *Network License System Administration Guide*

#### **Inst or Software Manager?**

In addition to Inst, the command-line interface, the *inst* utility includes Software Manager, a graphical user interface to conventional installations. Software Manager is documented separately in the *Personal System Administration Guide*.

If you have IRIX 6.3 (or later) installed on the target system, you can use either Inst or Software Manager to perform live or miniroot installations. The tool that you choose depends on whether you prefer using a command-line or graphical interface. If unusual errors occur during a miniroot installation, the Inst interface is automatically invoked for error recovery (even if you used Software Manager to start the installation), since Inst is the only interface available from the miniroot ("About Miniroot Installations" in Chapter 3 provides more information).

**Note:** If the target system is running IRIX 6.2 or earlier, you must use Inst to perform any miniroot installation, including an upgrade to IRIX 6.3.

The operation of *inst* and the Inst and Software Manager interfaces can be customized with a set of preferences. Use Chapter 8 of this guide as a comprehensive reference for specifying preferences and for managing the configuration files that store preference settings for both interfaces.

## **Installing Diskless Systems**

*IRIX Admin: Software Installation and Licensing* does not explain how to install software for diskless operation. Please refer to the *Diskless Workstation Administration Guide* for instructions on installing diskless systems.

# **What This Guide Contains**

The *IRIX Admin: Software Installation and Licensing* is organized into two parts and two appendixes:

### **Part I**

Part I of this guide consists of nine chapters covering these installation topics:

Chapter 1, "Understanding Software Installations"

Describes how software distributions are organized and the effects of this organization on the installation process. Introduces the fundamental concepts and vocabulary of software installation and presents an overview of the installation process using Inst.

#### Chapter 2, "Preparing for Installation"

Identifies the factors that must be considered in planning for installations and describes the preliminary work on a server and target system that ensures smooth installations.

#### Chapter 3, "Starting an Installation"

Contains procedures for starting a miniroot and a live installation. Also explains how miniroot installations work. Use this chapter in conjunction with the procedures in Chapter 4 to install software.

#### Chapter 4, "Using the Main Menu"

Contains procedures for installing software using commands on the Inst Main menu. Use this chapter after starting an installation with the procedures in Chapter 3.

#### Chapter 5, "Using Supplementary Menus"

Describes how to use the View Commands menu to change the way information is displayed in software listings. Also explains how to use the Administrative Commands menu to execute specialized installation commands and change conditions on the target host during an installation session. Procedures in this chapter require mastery of the material in Chapter 4.

Chapter 6, "Inst for Experts"

Describes methods of using Inst that supplement the basic method presented in Chapter 4. Use this chapter after you become comfortable with the procedures in Chapter 4 material.

Chapter 7, "Maintenance Tips" Contains procedures for updating installed software and keeping software current with site requirements. Chapter 8, "Tailoring Installations" Explains how to customize Inst to suit both personal preferences and the requirements of other system users. Includes information for tailoring

## **Part II**

Part II of this guide contains one chapter and two appendixes:

Software Manager.

Chapter 9, "Licensing"

Refers readers to the *FLEXlm End User Manual* and the *Network License System Administration Guide* for instructions on setting up and maintain licensing schemes. Contains supplemental information that is specific to managing FLEX*lm* on Silicon Graphics systems.

Appendix A, "Inst Quick Reference"

Contains a condensed version of the installation instructions presented in Chapter 4. Also contains a glossary of all commands that are available from Inst menus, including hidden commands. Commands are ordered alphabetically by menu.

#### Appendix B, "Troubleshooting Installations"

Explains the types of errors that can occur during an installation, how to control error reporting, and how to interpret and resolve errors during various phases of the installation process.

# **Audience for This Guide**

The audience for the *IRIX Admin: Software Installation and Licensing* is experienced UNIX system and site administrators who are responsible for putting software into service on various models of Silicon Graphics workstations and servers. It may also be used by individual workstation owners as a comprehensive guide to software installation.

Procedures in this guide require these proficiencies:

- for routine installations, experience with a command-line interface and familiarity with UNIX documentation conventions
- for site preparation procedures, competence with managing servers and communications between network nodes
- for advanced troubleshooting and installing on systems with nonstandard filesystem configurations, proficiency with UNIX filesystem management

# **Notation Conventions**

This document uses standard UNIX conventions when referring to IRIX reference pages. A command name is followed by a section number in parentheses. For example, mkfs(1M) refers to the *mkfs* command entry in Section 1M of the IRIX reference pages.

In text, descriptions appear in italics. Screen text, command syntax descriptions, and user entries follow these conventions:

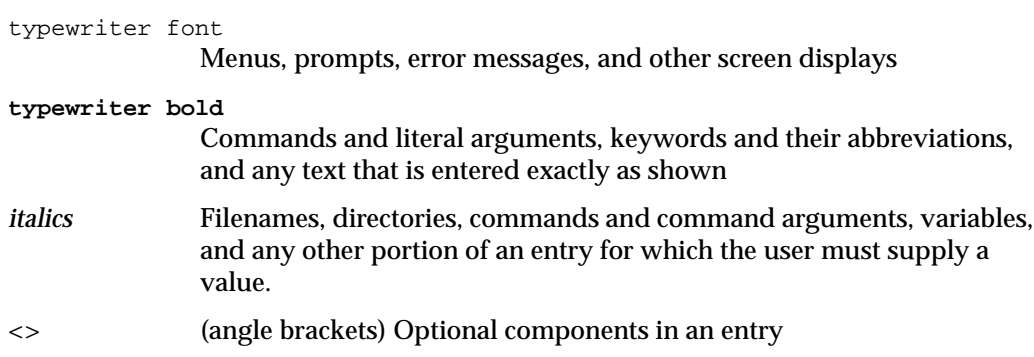

# **Related Documentation**

Refer to the documents listed below for supplementary information.

- *IRIX Admin: Disks and Filesystems* for information on IRIX filesystem management
- *IRIX Admin: Networking and Mail* for information on network administration
- The owner's guide to target systems for specific information on using the services of the programmable read-only memory (PROM)
- *Personal System Administration Guide* for instructions on using the Software Manager
- *Diskless Workstation Administration Guide* for information on installing software for diskless clients
- *FLEXlm End User Manual* and *Network License System Administration Guide* for information on administering software licenses

# **PART ONE**

# **Installation I**

Chapter 1, "Understanding Software Installations"

Chapter 2, "Preparing for Installation"

Chapter 3, "Starting an Installation"

Chapter 4, "Using the Main Menu"

Chapter 5, "Using Supplementary Menus"

Chapter 6, "Inst for Experts"

Chapter 7, "Maintenance Tips"

Chapter 8, "Tailoring Installations"

*Chapter 1*

# 1.Understanding Software Installations

Silicon Graphics software is distributed on compact discs (CDs). A CD contains one or more software products and any special tools that the products require for installation. The purpose of the installation utility, *inst*, is to transfer distribution software, which has an encoded format, to a hard disk in a usable format. The installation utility offers two user interfaces: a graphical interface called Software Manager (documented in the *Personal System Administration Guide*) and a command-line interface, called Inst (the subject of this guide).

The media containing installable software that you purchase from Silicon Graphics is referred to as a *distribution*. Most distributions are not specific to a particular Silicon Graphics computer model; distributions ordinarily contain all versions of any hardware-specific files that might be required. Sometimes, however, a new server or personal workstation model is introduced, accompanied by a special software distribution. When this occurs, subsequent distributions are fully compatible with the new model.

# **Software Product Releases**

A *software product release* contains all software required to support a given version of a product and the tools that are needed to install the release. One or more software product releases are contained in a distribution (see Figure 1-1 on page 5).

When you install a software product release, files from previous versions of the release are automatically removed before the new files are installed (the exception is configuration files, which are saved if they contain local modifications). If a product release includes hardware-specific files, the installation utility automatically determines the file version that is needed on a particular model and installs that version.

Product releases may have prerequisites that require a particular installation order. They might also have compatibility requirements with other installed products. Inst protects users against potential problems by preventing installation if there are any unresolved incompatibilities or prerequisites (unless you override this safeguard).

Installation instructions, including prerequisites and incompatibilities information, are provided in the product release notes, which are always included as an installable subsystem of the product. You can read product release notes from the distribution CD using the *CDgrelnotes* or *CDrelnotes* command. Instructions for reading release notes are included in the CD jewel case insert.

Figure 1-1 illustrates the hierarchical structure of a software distribution containing four software product releases.

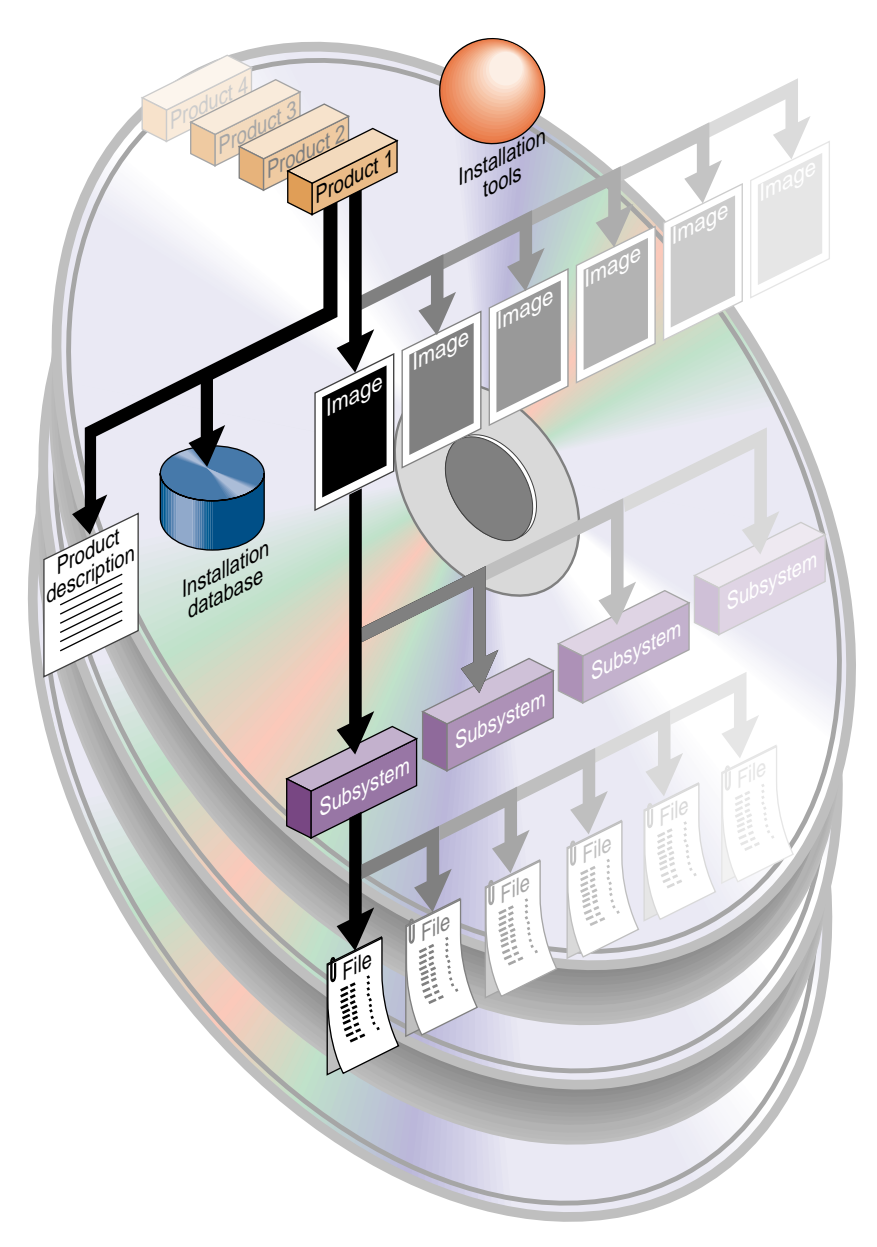

**Figure 1-1** Components of a Distribution

# **Anatomy of a Software Product**

A *software product* is a collection of files that support either a germane system function or a specific application. A small number of products support critical functions and must be installed if the system is to operate; other products are not critical but optimize system operation and are recommended for installation by the manufacturer. A subset of required and recommended products is installed in servers and workstations before they leave the factory.

A software product contains three elements: a *product description*, an *installation database*, and one or more *images*, which are composed of *subsystems*. Products are known to Inst by a *shortname*, which is an abbreviation of the formal product name. For example, the shortname of the Fortran 77 Compiler product is *ftn\_dev*.

#### **Product Descriptions**

The *product description* is a file that contains information about product requirements and the installation environment for the product. The name of the product description file is the shortname for the product. For example, the name of the product description file for the Fortran 77 Compiler product is *ftn\_dev*. Because it contains product specifications, the product description is also referred to as the *spec file*.

#### **The Installation Database**

The *installation database* is a file that contains installation information for every file in the product. The name of the installation database is the shortname with an .*idb* extension. For example, the name of the installation database for the Fortran 77 Compiler product is *ftn\_dev.idb*. The installation database for a product is also referred to as the *idb file*.

### **Images**

An *image* is a collection of installable files that perform a similar or complementary function. Typically, each software product contains at least two images. This modularity allows for tailoring installations. For example, it is possible to install the images that contain the executable programs of a product without installing the release notes image. The name of an image is the product shortname followed by an extension that describes the image's function. For example, *ftn\_dev.sw* is the image in the Fortran 77 Compiler product that contains files for program execution, and *ftn\_dev.man* is the image that contains documentation files.

### **Subsystems**

Images are composed of one or more *subsystems*. In a software product release, a subsystem is the smallest installable unit of software; the files that make up a subsystem cannot be installed individually (see "Patch Releases" on page 8 for exceptions). Subsystems are assigned three-part names of the form product.image.subsystem. For example, *ftn.sw.ftn* and *ftn.sw.utils* are subsystems in the Fortran 77 Compiler product.

#### **Required and Default Subsystems**

Some subsystems in a software product are classified as *default* subsystems. Default subsystems support the basic functions of a product and are suggested for installation by the manufacturer. When disk space is limited, the default subsystems serve as a guideline for determining what to install.

Some default subsystems are also classified as *required* subsystems. Required subsystems are critical to system operation; without them, IRIX will not operate. Inst prevents users from exiting an installation session if a required subsystem is available for installation but not installed (unless you choose to remove this safeguard).

#### **Preliminary Selections**

When Inst is initialized, it makes preliminary selections of the subsystems to be installed during the session. If a target system contains no software, the preliminary selections always include all required and default subsystems in the distribution. On targets with software installed, the preliminary selections are all upgrades to the installed software and all default subsystems of any new products that the distribution contains. When subsystems are displayed during an installation session, upgrade subsystems are tagged with the letter *U* to the left of the subsystem name; default subsystems are tagged with the letter *d,* and required subsystems are tagged with the letter *r* to the right of the subsystem name.

#### **Factory-Installed Subsystems**

Some subsystems from the *eoe*, *motif\_eoe*, and other standard (no-cost) products are factory installed. The *eoe* product contains basic operating system software, utilities, and window system software. Extra-cost software options, such as  $NFS^{\circledast}$  (the Network File System) and compilers, are not factory installed.

To display the inventory of software that is installed on a system when you receive it, use the program *showprods* (see the showprods(1M) reference page):

% **showprods**

The output of *showprods* is one line for every product, image, and subsystem installed on the target. You can remove any factory-installed software that you do not need, except required subsystems.

# **Patch Releases**

A *patch* is a collection of one or more files that correct flaws in the performance, reliability, or security of a specific software product; a *patch release* is a distribution containing one or more patches. Patches are usually created to remedy a specific set of reported errors in the version of the product to which the patch applies, but occasionally a patch introduces a new feature to the product.

Every patch is identified by a unique number, such as *patchSG1234567*, for example. Typically, the reported errors that result in a patch release occur only under certain operating conditions. For this reason, installing a patch is necessary only if a system or site is experiencing a problem that the patch addresses.

The structure of a patch is similar to that of a software product (see Figure 1-1 on page 5); however, the subsystems that are affected by a patch may span several products. For example, a patch for the FDDI product might contain file replacements for *eoe* and *fddivis* subsystems. When you install a patch, individual files in a subsystem are replaced, not the entire subsystem.

The prerequisites for a patch are the software components in the original version of the affected product; occasionally, a previous patch is a prerequisite to a later patch. In some cases, a patch is incompatible with a previous patch and the older patch must be removed before you install the new one.

Sometimes a patch release contains a *patch set*. When patches occur in a set, it is usually advisable to install the entire set rather than individual patches.

It is particularly important to read the installable release notes that accompany a patch release. They contain specific compatibility requirements and installation instructions. Instructions for reading the release notes are included in the CD jewel-case insert.

# **Sources of Installable Software**

The location of a software distribution is known as the *distribution source*; the system receiving software during an installation is known as the *target*. A distribution source may be a CD that is mounted on the target, a CD that is mounted on a remote system, or a centralized directory on the network to which the distribution has been copied (see Figure 1-2). When a distribution CD contains operating system software, the software is stored in a directory called */dist*.

A server or personal workstation that supplies a distribution source to remote targets is known as an *installation server*. An installation server can provide the distribution source from a local CD-ROM drive or from a disk directory that contains the installable images. A directory of installable software is known as a *distribution directory*. A distribution directory may contain software from several distributions.

Figure 1-2 illustrates local and remote distribution sources.

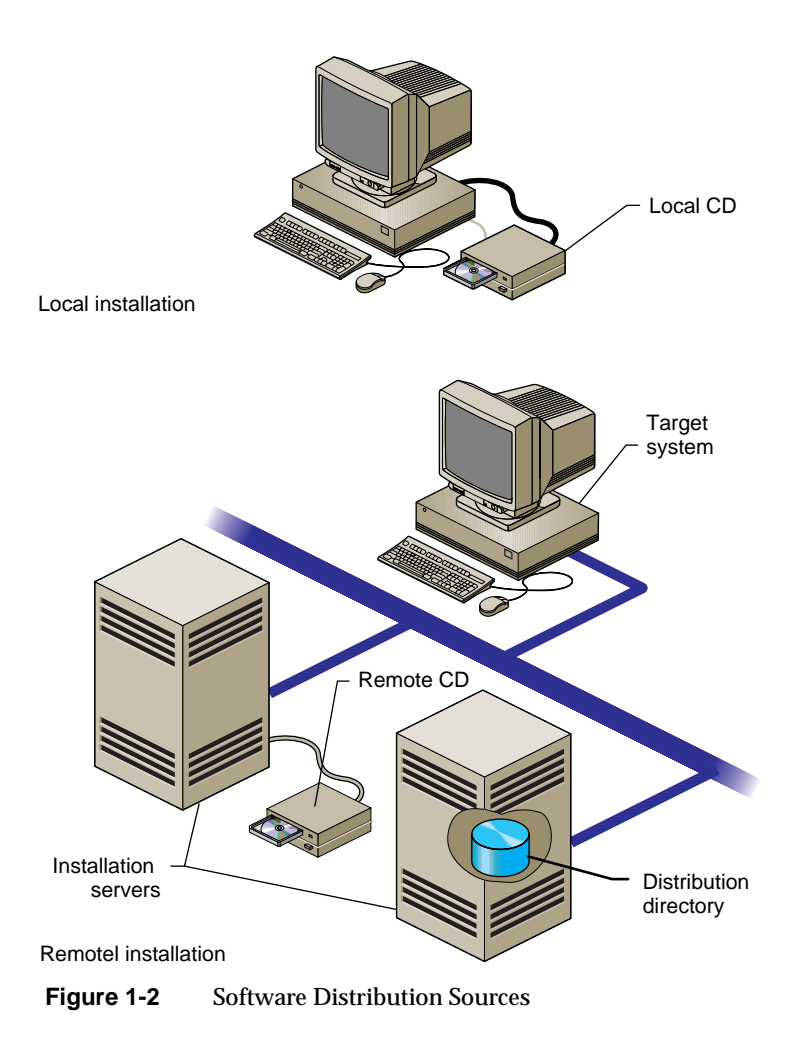

# **Software Installation Methods**

As of IRIX 5.3, most software installations can be performed without interrupting system operations on the target. Installations that are performed without shutting down the system are referred to as *live installations*. Live installations are preferred because they are usually less time consuming and because other system operations can be sustained during the installation session.

Whenever software installation affects fundamental IRIX functions (such as device management), software must be installed by a *miniroot installation*, which requires a system shutdown. During a miniroot installation, a special set of installation tools is copied to the swap partition of the system disk on the target. The software environment that these tools create for the installation is referred to as the *miniroot*. Only a portion of the IRIX operating system is available in the miniroot (see "About Miniroot Installations" in Chapter 3 for more information).

**Note:** (Applies to IRIX 6.3 or later) In Software Manager sessions, a miniroot installation is automatically performed if required by any subsystem specified for installation. The system shutdown and restart are transparent to the user except for informational messages, and in most cases, no user interactions are required in the miniroot.

# **Introduction to Inst**

Inst is invoked automatically in a miniroot installation; it is invoked from the command line in a live installation. After Inst is invoked, its Main menu is displayed.

**Note:** It might be useful to look at Figure 4-1 on page 41 for an illustration of the installation process.

Figure 1-3 illustrates the Main menu.

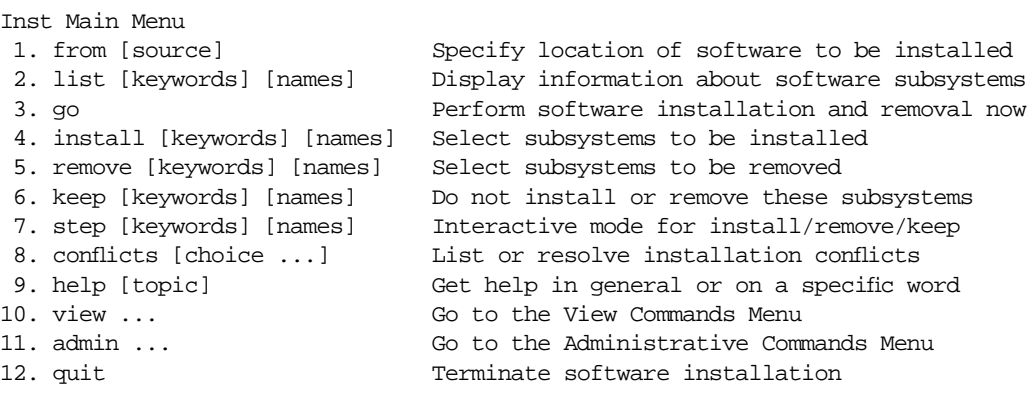

Inst>

**Figure 1-3** The Main Menu for Inst

### **Automatic Initialization**

During initialization, Inst reads the product descriptions and the installation database, makes preliminary selections of subsystems to install (see "Required and Default Subsystems" on page 7), and calculates estimated space requirements. Initialization is triggered when you issue the first command of the session that requires Inst to collect information about either the distribution or the target software.

## **The Main Menu**

The Main menu contains all commands that are needed to install and remove software. When the Main menu is displayed, Inst posts this prompt to accept command entries:

Inst>

#### **Changing the Distribution Source**

Inst always assumes that the installation target is the system on which it is running. Inst selects a default distribution source, which, for live installations, is the distribution source of the previous installation; during for miniroot installations, the default source is the location from which the miniroot was invoked (usually the local CD-ROM). You can change a distribution source using the *from* command and specify additional distributions with the *open* command during an installation session.

#### **Viewing the Software Inventory**

The *list* command displays an inventory of the software on either the distribution or the target system. Displaying software inventories early in a session is helpful in deciding what software to install or remove. By default, the output of *list* displays the shortnames of subsystems in the distribution inventory, their size and description, and selection and installation information.

Using the *view* command, you can toggle the *list* command so that it displays either the distribution or the target inventory. The *view* command also focuses list output on different levels of the product hierarchy so that you can display information about subsystems, images, or entire products (see Figure 1-1 on page 5). You can also use *view* to filter certain information from *list* displays.
## **Selecting and Installing Software**

You can install the preliminary installation selections that Inst makes during initialization or change these selections before launching an installation. The *install* command selects items in the distribution inventory for installation; the *remove* command selects items on the target inventory for removal. The *keep* command selects items on either list for which no action should be taken. A special selection command, *step*, allows you to list software components individually and select them as each component is listed.

You can change selections as many times as necessary as long as you do not issue the *go* command, which launches the installation. The *go* command initiates the installation and removal of software that you specified in your selections.

## **Handling Conflicts**

Sometimes the selections that you make for installation or removal cause conflicts. For example, a conflict occurs if you select two incompatible subsystems for installation, if you select a subsystem for installation and do not select its prerequisites, or if you close a distribution before installing the products that you selected from it. When conflicts occur, the *go* command does not execute, and Inst posts a conflict advisory that suggests a resolution to the conflict. When you see a conflicts advisory, you can either use the *conflicts* command to accept one of the suggested resolutions or use the *install* and *remove* commands to change your selections.

You also see an advisory if your selections require more disk space than is safely available. This condition requires that you change your selections or remove software from the target system.

### **Ending a Session**

To end an Inst session, enter the *quit* command. When you quit an installation session, Inst performs cleanup operations on target filesystems and on the newly installed software.

## **Supplementary Menus**

Inst offers three supplementary menus that you can use to augment Main menu functions:

- the View Commands menu
- the Administrative Commands menu
- the Interrupt menu

The View Commands menu (shown in Figure 5-1 on page 66) contains selections that let you control information displays during the session. For example, a listing of distribution software normally includes all products that the distribution contains. Using the View Commands menu, you can request a list of the new software products only.

The Administrative Commands menu (shown in Figure 5-2 on page 73) contains two types of selections: commands that let you display or adjust conditions on the target system, such as the *mount* and *umount* commands, and commands that let you control Inst operations, such as the *recalculate* command.

The Interrupt menu (shown in Figure 5-3 on page 82) is used to suspend command processing. It is rarely necessary to display this menu during a session, and Inst displays it only under unusual error conditions.

# **Getting Help During Installations**

During an installation session, you can use the *help* command from any menu to get information about almost every Inst command and command argument. Enter the *help* command alone to get general instructions on using online help. Enter the *help* command followed by an argument to get help on the topic specified in the argument. Table A-1 on page 153 gives a complete list of topics for which help is available.

This sample illustrates a *help* entry and the information that it provides:

Inst> **help upgrade**

upgrade U

"upgrade" is a keyword argument for the "install", "keep", "list", and "step" commands. For example, "install U" requests that all subsystems that are currently installed and have newer counterparts in the software distribution be installed...

Understanding installation terminology and the Inst installation model is important to using Inst successfully. To get this information, issue this command during an installation session:

Inst> **help overview**

*Chapter 2*

# 2.Preparing for Installation

This chapter contains procedures and information for preparing yourself and your site for software installation. You should review all the information in this chapter, but you do not need to perform all the procedures described. The procedures that you do will depend on the type of installation that you plan and specific conditions at your site.

The chapter contains these sections:

- "Selecting a Distribution Source" on page 17
- "Setting Up an Installation Server" on page 18
- "Backing Up the Target Systems" on page 24
- "Planning the Order of Installation" on page 24
- "Collecting the Information That You Need" on page 25

## **Selecting a Distribution Source**

When selecting a distribution source, consider the speed and reliability of your network, the frequency with which installations are performed, and the amount of software that will be installed. If disk space is available and the network is fast and reliable, consider creating a centralized distribution directory on an installation server. A centralized directory is particularly useful if users perform their own installations or if the availability of the server's CD-ROM drive is subject to interruption.

When you are installing software on one or two target systems and the targets contain local CD-ROM drives, using a locally mounted distribution CD is often the most efficient distribution source, particularly if your network is slow and you plan to install a considerable amount of software. For any target that is not equipped with a CD-ROM drive, the distribution source must be a remote CD-ROM drive or distribution directory (see Figure 1-2 on page 10).

## **Setting Up an Installation Server**

You can create an installation server on almost any system in your network that is reliable and has adequate disk resources. The distribution source may be a local CD-ROM drive or a distribution directory.

**Note:** Do not create an installation server on "multihomed" system (routers with more than one IP address). Packets sent to multihomed systems are not necessarily returned to the sender by the same route. This can cause problems during miniroot installations.

 Any system that you plan to use as an installation server must be accessible from the remote targets. This means that communications between the server and targets must support forwarding of boot files (for miniroot installations) and Trivial File Transfer Protocol (TFTP) file transfers. In addition, the installation server must contain a user account that is available to target systems.

The procedures in this section assume that you plan to set up a distribution directory on an installation server. If you plan to use a remote CD-ROM drive as the distribution source, complete all procedures in this section except "Creating a Distribution Directory" on page 22.

# **Enabling BOOTP Forwarding on Routers**

Inst uses the Internet Bootstrap Protocol (BOOTP) to obtain IP addresses during miniroot installations. For this reason, all routers between an installation server and a remote target must allow *bootp* (see the bootp(1M) reference page) forwarding. On factory-shipped Silicon Graphics systems, however, *bootp* forwarding is disabled in the file */etc/inetd.conf*.

**Note:** The *inetd.conf* file is stored in */usr/etc* on systems running versions of IRIX that are earlier than 5.2.

The procedure below describes how to identify routers and change the */etc/inetd.conf* file to enable *bootp* forwarding on them. (This procedure may not be appropriate for routers that are not Silicon Graphics systems.)

1.Determine the names of routers.

Enter this command from the target system:

**ping -R -c 1** *installation\_server*

Look for an entry that begins with *RR:* in *ping* output. It shows the route of packets from the target to the installation server and back. Each node listed, except the installation server and target, is a router.

2. Become the superuser on the router listed in the *ping* output.

```
% su
Password:
#
```
3. Change the *bootp* line in */etc/inetd.conf* on each router, as needed.

The default *bootp* line in */etc/inetd.conf* looks like this:

bootp dgram udp wait root /usr/etc/bootp bootp

Add the *–f* flag to enable *bootp* forwarding. The modified line should look like this:

bootp dgram udp wait root /usr/etc/bootp bootp -f

4. Put your changes into effect.

```
# killall -v -HUP inetd
```
5. Repeat steps 2 through 4 for additional routers.

When the server is no longer needed for software installation, you can return the */etc/inetd.conf* file on the router to its original state, then enter the *killall* command to put the change into effect (see the killall(1M) reference page).

# **Enabling TFTP Access on an Installation Server**

During miniroot installations, Inst uses TFTP to transfer files from remote systems. For this reason, any system acting as the server for miniroot installations must allow *tftp* access. However, on factory-shipped Silicon Graphics systems, *tftpd*(1M) access is disabled in the */etc/inetd.conf* file.

The procedure below explains how to change the */etc/inetd.conf* to allow *tftp* access.

**Note:** If your site has strict security requirements, step 2 of this procedure offers an option that limits *tftp* access to the distribution directory.

1. Become the superuser on the installation server.

```
% su
Password:
#
```
2. Modify the *tftp* line in */etc/inetd.conf* on the server.

You can modify */etc/inetd.conf* to allow *tftp* access to that suit the needs of your site. The default *tftp* entry in */etc/inetd.conf* looks similar to this (your entry may contain additional arguments to the *-s* option):

tftp dgram udp wait guest /usr/etc/tftpd tftpd -s /usr/local/boot

Take any one of these actions to modify the *tftp* entry:

• Remove the *-s /usr/local/boot*, and any additional directories that are specified by the *-s* option, from the entry to allow *tftp* access to all publicly readable directories. (This is not recommended for sites on the Internet.) The modified line should look like this:

tftp dgram udp wait guest /usr/etc/tftpd tftpd

• Specify access to the distribution directory only (suggested for secure sites). The modified line should look like this:

```
tftp dgram udp wait guest /usr/etc/tftpd tftpd -s
                             /usr/local/boot <distdir>
```
• Specify access to the CD-ROM drive. The modified line should look like this:

tftp dgram udp wait guest /usr/etc/tftpd tftpd -s /usr/local/boot <CDdir>/dist

**Note:** If an account other than *guest* is used for installation, replace the *guest* entry on the *tftp* line with the alternate user ID.

3. Put your changes into effect.

**# killall -v -HUP inetd**

When the remote system is no longer needed for software installation, you can return the */etc/inetd.conf* file to its original state, then enter the *killall* command to put your changes into effect.

# **Configuring an Installation Account**

During an installation, Inst defaults to using the *guest* account on the server to accept a connection from the target systems; *guest* must not be password protected. If the *guest* account on the server is either unavailable or password protected (to limit access to the target by *rsh*, for example), you must provide an alternate means for accessing the server. You can allow access to the server in any of these ways:

- Remove the password from *guest* while installations are taking place.
- Use an account other than *guest* on the server (the alternate account must not be password protected) and specify the alternate account when you start Inst (see "Specifying the Source on the Command Line" on page 86 for details on invoking Inst with the *-f* flag):

**inst –f** *alternate\_user***@***installation\_server:distdir*

Use a password-protected account on the server for installations and create an *.rhosts* file for the installation account. The installation account must have read permissions on the distribution source.

The *.rhosts* file that you create must contain an entry for each target system that will access the server (see the hosts.equiv(4) reference page for information on *.rhosts*). For example, assume that the installation account on the server is *instuser*. The file */usr/people/guest/.rhosts* on the installation server contains these lines to permit installations on targets called *joesbox* and *lab1*:

joesbox.engr.xxx.com instuser lab1.engr.xxx.com instuser

Either of the following commands can be used to install software on *joesbox* or *lab1* (see "Step 2: Specifying the Source" on page 42 and "Specifying the Source on the Command Line" on page 86 for details on these commands):

Inst> **from instuser@***installation\_server:path* # **inst -f instuser@***installation\_server:path*

## **Creating a Distribution Directory**

Follow the procedure below to create a distribution directory on the installation server. The CD-ROM drive from which you copy the distribution software may be either a local or a remote drive. You can copy several CDs to the distribution directory if you wish; however, do not include more than one release of a given product in the directory different distribution directories must be created for different releases of a product.

1. Become the superuser on the server with the CD-ROM drive.

```
% su -
Password:
#
```
**Note:** If the distribution directory is on a different system, become the superuser on that system also.

2. Get the controller and unit numbers for the CD-ROM drive.

# **hinv**

Look for a line like this in the output of *hinv* and note numbers that appear in parentheses beside the *scsi* and *cdrom* entries:

SCSI CDROM: scsi (0) cdrom (4)

3. Eject the CD that is currently in the drive, if any.

You can omit the argument from this command if there is only one CD-ROM drive on the workstation:

```
# eject /dev/scsi/sccntlrdunitl0
```
**Note:** This command has a lowercase *l* (or el) and a zero at the end of it.

4. Create the directory for the distribution.

# **mkdir** *distdir*

5. Stop the CD-ROM daemon, if it is running.

Enter this command on the system with the CD-ROM drive to stop the mediad daemon (see the mediad(1M) reference page):

# **mediad -k**

- 6. Create a mount-point directory for the CD-ROM if none exists.
	- # **mkdir /CDROM**

7. Insert the CD containing the distribution and mount it.

```
# mount -o ro /dev/dsk/dkscntlrdunits7 /CDROM
```
8. Copy the distribution to the new directory.

On the system containing the distribution directory, enter the *cp* command to copy the installable software from the CD to the distribution directory. The following sample commands illustrate how to copy distribution software to the directory, creating the necessary subdirectories simultaneously. Use the first command if the CD-ROM is local and the second command if the CD-ROM is remote:

```
# cp -r /CDROM/dist/. distdir
# rcp -r guest@server:/CDROM/dist/. distdir
```
You can create a software distribution directory that contains fewer products than are in the CD-ROM distribution by copying the files for just the products that you want. Remember that distribution directories and CD-ROM distributions have an identical structure. For example, to copy just one product from a local CD-ROM drive, use this command:

```
% cp /CDROM/product* product_dir
```
9. Copy the release notes to the server (optional).

Enter this command to create a directory for the release notes and copy them to the installation server:

```
# cp -r /CDROM/relnotes/* relnotes_dir
```
10. Eject the distribution CD.

Enter this command on the system with the CD-ROM drive. You can omit the argument if there is just one CD-ROM drive on the system:

```
# eject /dev/scsi/sccntlrdunitl0
```
- 11. Repeat steps 7 through 9 for additional CDs.
- 12. Restart the CD-ROM daemon, if you stopped it.

If you stopped *mediad* in step 5, restart it by entering this command on the system with the CD-ROM drive:

# **mediad**

**Note:** If you have more than one CD-ROM drive, you might get an error from this command, but you can safely ignore it.

# **Backing Up the Target Systems**

Although backing up the target is not a requirement for installation, it is strongly recommended. You can use several utilities to make backups: System Manager, *backup*, *bru*, *cpio*, and *tar*. See "IRIX *Admin: Backup, Security, and Accounting"* for detailed information on system backups.

Consider backing up these files:

- *User files* that are created or copied to the target. Any file on the target that was not put there during the software installation process is considered a user file.
- *Configuration files* that contain information unique to the target system or the site. These files are created during installation but are likely to be modified after they are installed. The unique information in these files is not destroyed during an installation. However, the preinstallation copy of these configuration files is helpful if you decide to go back to the earlier software release after installation. You can identify modified configuration files with this command:

```
# showfiles -c -m -s
```
Use this command to back up the configuration files onto tape:

# **showfiles -c -m -s | tar cv -**

Use this command to retrieve specified configuration files from tape and overwrite existing files:

# **tar xv** *files*

**Note:** If you follow these instructions, you will overwrite the installed configuration file. Refer to "Managing Configuration Files" on page 61 for more information on how configuration files are handled during installations.

Use this command to retrieve all configuration files from tape and overwrite existing files:

# **tar xv**

## **Planning the Order of Installation**

Inst automatically manages the installation order of the products on a single CD or in one distribution directory. However, if you expect to install software from more than one CD or distribution directory, you must plan the installation order, because some products require that other products be installed first.

If you are installing from multiple CDs, use the sequence numbers on their labels to put the CDs in order. Install the CDs starting with the lowest sequence number first. Use these guidelines to plan the order of your installation:

- For miniroot installations, be sure that the first CD or distribution directory that you install contains installation tools. CDs containing installation tools are clearly marked.
- If any CD has two sequence numbers, that CD is used twice during the installation. If you find no intervening sequence numbers, you need to insert the CD only once during the installation.
- If you are installing from several distribution directories, check the products in each directory and plan to install them in this order:
	- installation tools (for miniroot installations)
	- operating system software
	- communications software
	- compilers
	- optional software

# **Collecting the Information That You Need**

Before starting a miniroot installation, spend a few minutes collecting information that might be required during the installation procedure. Jot down the information that you get as you follow the instructions in this section and have it available when you begin the installation. Remember, it might be impossible to access this information after the installation is under way—the miniroot severely restricts access to files on the target and to network systems that are ordinarily accessible.

## **Getting CD-ROM Device Numbers**

If you are planning a miniroot installation from the local CD-ROM drive on the target, you must be prepared to specify the controller and unit number of the drive during the installation. Use this command to determine the controller and unit number:

# **hinv**

Look for a line like the one below in the output of *hinv*. The numbers that you need appear in parentheses beside the *scsi* and *cdrom* fields:

```
SCSI CDROM: scsi (0) cdrom (4)
```
In the previous example, the controller number is *0* and the unit number is *4*.

## **Getting the Target's Name and Address**

The name and address of the target system might be required for error recovery during miniroot installations when the distribution source is on a remote installation server. Enter the *hostname* command from the target system to get its name:

% **hostname**

Enter the *ping* command from the target to get its Internet Protocol (IP) address. Use the output of the *hostname* command as an argument to *ping*:

```
% /usr/etc/ping -c 1 targetname
PING targetname (IPaddress): 56 data bytes
----targetname PING Statistics----
1 packet transmitted, 1 packets received, 0% packet loss
round-trip (ms) min/avg/max = 1/1/1 ms
```
## **Getting the Server's Name and Address**

The name of the remote installation server is specified to identify the distribution source in miniroot and live installations. If you are working at the installation server, enter the *hostname* command to get its name:

```
% hostname
```
If you are on the target system, enter this *ping* command to get the IP address of the installation server:

```
% /usr/etc/ping -c 1 installation_server
PING installation_server (IPaddress): 56 data bytes
----installation_server PING Statistics----
1 packet transmitted, 1 packets received, 0% packet loss
round-trip (ms) min/avg/max = 2/2/4 ms
```
Note the numbers in the *IPaddress* field of the output. If *ping* output is not similar to this example, the network connection might be faulty. You should resolve the problem before continuing with your installation (see Appendix B, "Troubleshooting Installations," for help).

# **Getting the Installation Account Name**

By default, Inst uses the *guest* account on the installation server for installations. If you plan to use an account other than *guest*, be prepared to specify the name of the alternate account (see "Configuring an Installation Account" on page 21).

*Chapter 3*

# **Starting an Installation**

One of two procedures is used to invoke Inst for an installation session, depending on whether you plan a miniroot installation or a live installation. This chapter explains how to determine what type of installation is required and provides instructions for invoking Inst for each installation method. It also explains what you must do to prepare for the session before invoking Inst.

This chapter contains these sections:

- "Determining the Installation Method" on page 29
- "Preparations Checklist" on page 30
- "About Miniroot Installations" on page 31
- "Starting a Miniroot Installation" on page 32
- "Starting a Live Installation" on page 38

## **Determining the Installation Method**

If the software product that you plan to install contains subsystems that require a miniroot installation, you must shut down the target system and install them from the miniroot; you cannot install these products by a live installation (see "Software Installation Methods" on page 10). To determine whether the software that you plan to install requires a miniroot installation, read the product release notes. Release notes list all subsystems in the product that require miniroot installation.

A miniroot installation is also when

- the target is being upgraded from a pre-6.3 version of IRIX to IRIX 6.3 or later
- the target has software problems that prevent successful live installations
- the target's system disk is new or empty
- recovering from severe system crashes (system recovery)

# **Preparations Checklist**

Complete the following preparations before installation:

1. Determine the appropriate installation method for your product.

See "Determining the Installation Method," above.

2. Back up the target system.

Backing up essential files on the target system is not normally required but is strongly recommended as protection against unforeseen problems. See "Backing Up the Target Systems" on page 24 for details.

3. Plan the software installation order.

Inst manages the order automatically when you install from a single CD or distribution directory. But if you are installing from more than one CD or distribution directory, be sure you have planned the order of installation. For instructions, see "Planning the Order of Installation" on page 24.

- 4. If the software distribution is located on a remote server, make these preparations:
	- Verify that the guest account or an alternate account is available to Inst on the remote distribution server. See "Configuring an Installation Account" on page 21 for details.
	- Jot down the host name and pathname of the distribution directory on the remote server. If you plan to do a miniroot installation, also jot down the network address of the remote server. See "Getting the Server's Name and Address" on page 26 for instructions.
- 5. If you plan a miniroot installation, make these additional preparations:
	- Enable BOOTP forwarding on any routers that operate between the installation server and the target system. See "Enabling BOOTP Forwarding on Routers" on page 18 for instructions.
	- Enable TFTP access to the remote distribution server. See "Enabling TFTP Access on an Installation Server" on page 19 for instructions.
	- If your distribution source is a locally mounted CD, be prepared to specify the controller and unit number of the CD-ROM drive. See "Getting CD-ROM Device Numbers" on page 25 for instructions.
	- Be prepared to supply the hostname and IP address of the target. See "Getting the Target's Name and Address" on page 26 for instructions.

# **About Miniroot Installations**

For installations where fundamental IRIX services, such as filesystem management, are either unavailable or unreliable, a special installation method is required. This method, known as a *miniroot installation*, relies on services in the target's programmable read-only memory (PROM) to transfer special installation tools, including Inst, from the distribution source. This transfer is referred to as *loading the miniroot*. The miniroot is frequently loaded from a locally-mounted CD, but it can also be loaded from network locations using the Internet Bootstrap Protocol (*bootp)*.

During a miniroot load, the miniroot is transferred to the swap partition on the target by a program called the *sash*, or standalone shell. The *sash* is a component of the installation tools that accompany some products (see Figure 1-1 on page 5).

**Caution:** The miniroot is copied from the distribution source to partition 1 of your system disk, which is normally the swap partition. If you have customized your system in such a way that partition 1 contains valid data, be sure to back up the data in partition 1 before the miniroot installation to avoid losing it.

The miniroot contains an IRIX kernel, Inst, and other tools and files. By default, the miniroot restricts the target to installation operations and the target operates like an ASCII terminal, even on graphics systems. These restrictions preserve the integrity of the operating system while it is being updated.

You access the installation tools on a distribution source from the *PROM monitor*, the user interface to the PROM of the target system. The commands that you enter using the PROM monitor load the miniroot and automatically invoke Inst. The PROM monitor features menus, prompts, and a command-line interpreter, the *command monitor*, which supports a small set of commands for performing simple functions.

## **Starting a Miniroot Installation**

To start a miniroot installation, invoke the System Maintenance menu on the target system and load the miniroot from the distribution source. The procedure that you use to load the miniroot differs for local and remote distribution sources. Use one of the following procedures, depending on the location of your distribution source, to start a miniroot installation:

- "Loading From a Local CD," below
- "Loading From a Remote Distribution Source" on page 36

## **Loading From a Local CD**

The procedure below explains how to load the miniroot from a distribution CD that is mounted locally on the target. This procedure also explains the informational messages that you should check when Inst is invoked from the miniroot load.

**Note:** If you are using an ASCII console to perform this procedure, prompts and menus appear as text on your screen.

1. Shut down the target system.

You can shut down the target system by selecting System Shutdown from the System tool, or you can shut it down from an IRIX shell. Perform the shutdown as superuser:

% **su –** Password: # **shutdown**

After your entry, you see a message similar to this:

Shutdown started. *day time year* Broadcast message from root (ttq1) on *hostname day time year*

This message is followed by a directive to all users to log off the system. Then this confirmation prompt is posted:

Do you want to continue with the shutdown (yes/no) [no]?

2. Confirm the shutdown.

Type **yes** to confirm the shutdown. After your entry, you see messages similar to Figure 3-1.

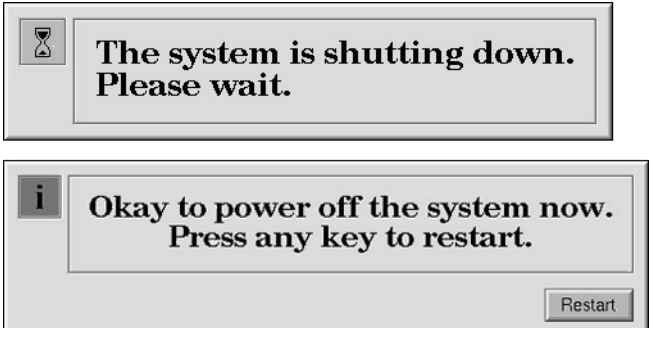

Figure 3-1 System Shutdown Messages

3. Begin the restart sequence.

Select *Restart* or press any key to begin the system startup process. After your entry, you will see a message similar to the one Figure 3-2.

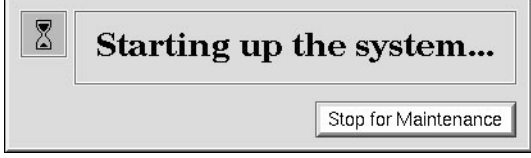

**Figure 3-2** System Restart Message

4. Stop the system for maintenance.

When you see the message shown in Figure 3-2, select *Stop for Maintenance* or press **<Esc>** to go to the System Maintenance menu. The System Maintenance menu is shown in Figure 3-3.

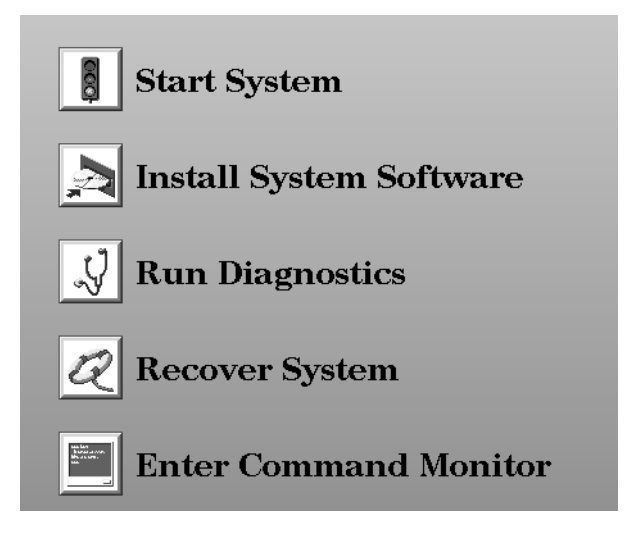

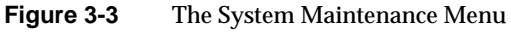

5. Choose *Install System Software* from the System Maintenance menu.

Click the *Install System Software* icon to display a selection of distribution sources. If you are using an ASCII console, type the number of the *Install System Software* selection to display a list of distribution choices.

After your selection, a menu of distribution selections is displayed.

6. Specify the location of the installable software.

Select the local CD-ROM icon to specify the location of the software distribution. If you are using an ASCII console, enter the number of the local CD-ROM selection.

7. Insert the first CD.

Be sure to insert the CD containing the installation tools into the caddy with the label side up. Then insert the caddy into the CD-ROM drive.

8. Load the miniroot and run Inst.

Click the *Continue* button or press *<***Ent***>* to start the miniroot load and run Inst. These messages appear after your entry:

Obtaining installation tools Copying installation tools to disk 9. Wait for the miniroot to be copied.

Copying the miniroot to the swap partition of the target takes several minutes. During that time, a status bar appears to report the progress of the copy (rows of dots appear on ASCII console screens). When the copy is completed, some informational messages are posted and the Inst Main menu is displayed. The informational messages are similar to these:

```
IRIX Release version cpu Version longversion System V
Copyright 1987-1994 Silicon Graphics, Inc.
All Rights Reserved.
ipg0: missing
enp0: missing
fxp0: missing
```
These messages are normal and do not indicate a problem; one line is posted for each type of device that is supported by the kernel and not detected on the target. After the device messages, startup messages are displayed:

```
Creating miniroot devices, please wait...
Current system date is date
Mounting file systems:
    /dev/miniroot on /
    /dev/dsk/dks0d1s0 on /root
```
/root/dev/usr on /root/usr

Invoking software installation.

10. Reset the system date, if needed.

Notice that the startup messages include a posting of the system date. If the date is off by more than a few minutes, reset it with this command (see "Changing the Network Time-out Value" on page 121 if you need more information):

Inst> **admin date** *mmddhhmmyy*

To recheck the date, display it again with this command:

Inst> **admin date**

11. Check the distribution source that is specified for the installation.

The local CD distribution directory, */CDROM/dist*, should be posted as the distribution specification in a message above the Inst Main menu (see Figure 5-1 for an illustration of the Main menu):

```
Default distribution to install from: source
For help on inst commands, type "help overview".
```
The miniroot is successfully loaded on the target system and Inst is invoked. Go to Chapter 4, "Using the Main Menu," to install the software.

## **Loading From a Remote Distribution Source**

The procedure below explains how to load the miniroot from a CD or directory located on a remote server (if you plan to install from a local CD, see "Loading From a Local CD" on page 32). This procedure also explains the informational messages that you should check when Inst is invoked from the miniroot load.

**Note:** If you are using an ASCII console to perform this procedure, prompts and menus appear as text on your screen.

- 1. Follow steps 1 through 5 of "Loading From a Local CD" on page 32.
- 2. Specify the location of the installable software.

Select the *Remote Directory* icon to specify the location of the remote distribution. If you are using an ASCII console, enter the number of the remote directory selection.

3. Specify the hostname of the installation server.

After you select *Remote Directory*, you are prompted to enter the name of the remote host that contains the distribution. Specify the hostname of the installation server, as shown in this example:

Enter the name of the remote host:*installation\_server*

4. Specify the pathname of the distribution source.

After you enter the name of the installation server, you are prompted to enter the name of the remote distribution directory. If your distribution source is a CD on the remote server, your entry resembles the example shown below. In your entry, substitute the mount directory of the CD-ROM drive for *CDdir*:

Enter the remote directory:*CDdir***/dist**

If your distribution source is a directory on the remote server, your entry will resemble the example shown below. Substitute the pathname of the distribution directory for *distdir*:

Enter the remote directory:*distdir*

After your entry, you will see a message like the examples below:

Remote directory *CDdir*/dist from server *installation\_server*. Remote directory *distdir* from server *installation\_server*.

5. Click the *Install* button or press *<***Enter***>* to start the miniroot load.

After your entry, the installation tools and miniroot are copied to the target. These messages appear while the copy is in progress:

Obtaining installation tools from *server:distdir* Copying installation tools to disk

6. Wait for the miniroot to be copied.

Copying the miniroot to the swap partition of the target takes several minutes. During that time, a status bar appears to report the progress of the copy (rows of dots appear on ASCII console screens). When the copy is completed, some informational messages are posted and the Inst Main menu is displayed. The informational messages are similar to these:

IRIX Release *version cpu* Version *longversion* System V Copyright 1987-1994 Silicon Graphics, Inc. All Rights Reserved.

ipg0: missing enp0: missing fxp0: missing

These messages are normal and do not indicate a problem; one line is posted for each type of device that is supported by the kernel and not detected on the target.

After the device messages, startup messages are displayed:

Creating miniroot devices, please wait...

Current system date is *date*

Mounting file systems:

 /dev/miniroot on / /dev/dsk/dks0d1s0 on /root /root/dev/usr on /root/usr

Invoking software installation.

7. Reset the system date, if needed.

Notice that the startup messages include a posting of the system date. If the date is off by more than a few minutes, reset it with this command (see "Changing the Network Time-out Value" on page 121 if you need more information):

Inst> **admin date** *mmddhhmmyy*

You can display the date again with this command:

Inst> **admin date**

8. Check the distribution source that will be used for the installation.

The location of the distribution source that you specified in the miniroot load procedure is posted in a message above the Inst Main menu (see Figure 4-2 on page 42 for an illustration of the Main menu):

Default distribution to install from: *source* For help on inst commands, type "help overview".

The miniroot is successfully loaded on the target system and Inst is started. Go to Chapter 4, "Using the Main Menu," to install software.

# **Starting a Live Installation**

It is not necessary to shut down the target system to perform a live installation. However, it is always advisable to warn other users to shut down applications that will be affected by the installation. During a live installation, Inst creates copies of some files that are held open by the operating system or by applications. For this reason, live installations usually require extra disk space temporarily.

To install software, you must start Inst as the superuser on the target system. If you start Inst as a regular user, you are assigned read-only permissions, preventing you from making any changes to the installed software.

Use this command to start Inst from the command line of an IRIX shell on the target:

% **su** Password: # **inst**

After your entry, the default location of the distribution is posted and the Inst Main menu is displayed (see Figure 4-2 on page 42).

**Note:** When starting a live installation, you can use arguments to the *inst* command to modify the way that Inst operates. Some of these arguments are described in Chapter 6, "Inst for Experts." A complete list of *inst* arguments is given in the inst(1M) reference page.

*Chapter 4*

# Using the Main Menu

This chapter describes how to install software using the Inst Main menu. It explains how to use Main menu commands in a typical installation session and what to do after the installation is done to put the target back into service. Use the instructions in this chapter to complete the installation after you have performed the procedures in Chapter 3, "Starting an Installation."

This chapter contains these sections:

- "The Software Installation Procedure" on page 40
- "If Inst Is Interrupted" on page 59
- "Managing Configuration Files" on page 61

If you prefer to use a graphical user interface and Software Manager is installed on the target system, you can access Software Manager from the System toolchest and use it instead of Inst. See the software installation instructions in the Personal System Administration Guide for how to use Software Manager.

# **The Software Installation Procedure**

The procedure in this section shows you how to perform a software installation using a particular sequence of commands from the Inst Main menu. The order in which the commands are described illustrates one of many command sequences that might be used to do an installation. As you become familiar with Inst, you can vary the command order, repeat commands, use additional keyword arguments, and enter commands from other menus during installation sessions (Chapter 5 and Chapter 6 contain information about additional Inst features).

**Note:** If you are an experienced Inst user, you might prefer to use the "Condensed Installation Instructions" on page 149 instead of this procedure.

This procedure partitions the installation into seven steps. Each step is explained in the subsections that follow.

- 1. Start Inst.
- 2. Specify the distribution source using the *from* command.
- 3. Display software information using the *list* commands.
- 4. Make your software selections with *install*, *remove*, and *keep* commands.
- 5. Launch the installation using the *go* command.
- 6. Resolve any conflicts (*conflicts* command) or errors.
- 7. Quit the installation session.

Figure 4-1 illustrates the steps in the installation process. In this figure, the automatic initialization function is shown at step 2. However, initialization can occur at other steps in the session (see "Automatic Initialization Functions" on page 44 for details).

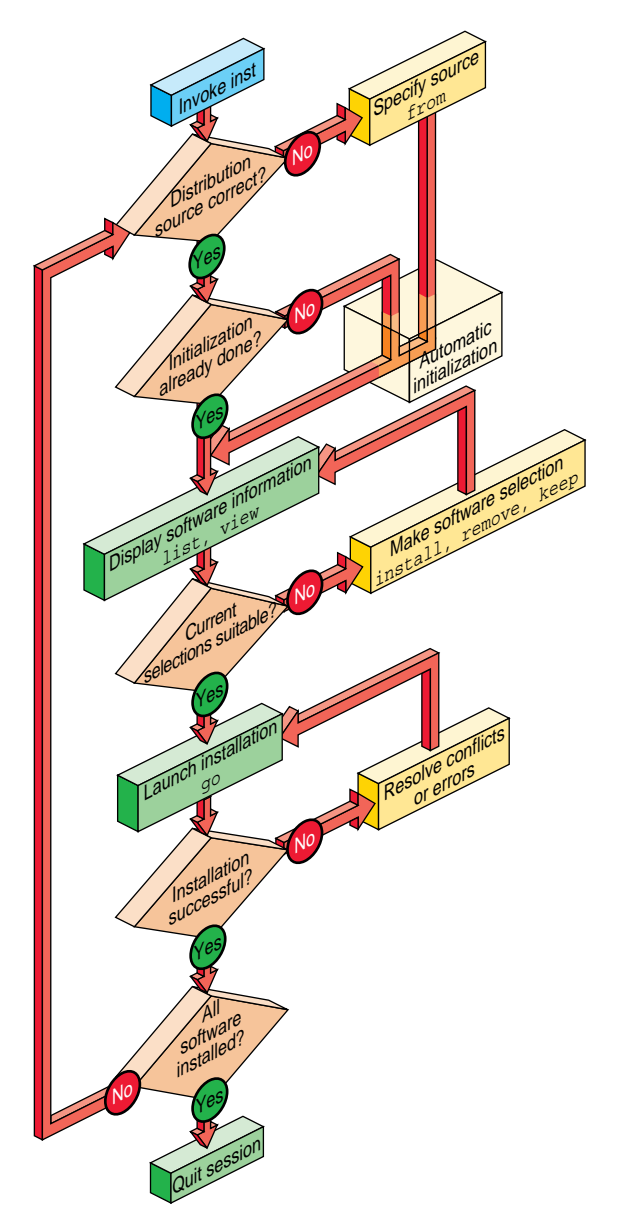

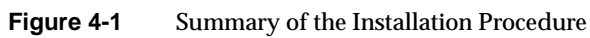

## **Step 1: Invoking Inst**

For miniroot installations, which are required whenever you install software that is fundamental to the IRIX operating system, Inst is automatically started when the miniroot is loaded (see "Starting a Miniroot Installation" on page 32). For live installations, Inst is started from the command line of an IRIX shell (see "Starting a Live Installation" on page 38). After Inst is started, it displays the default distribution source and the Main menu, as shown in Figure 4-2.

Default distribution to install from: easyboy:/dist/6.3.IRIX

For help on inst commands, type "help overview".

#### Inst Main Menu

| 1. from [source]              | Specify location of software to be installed  |
|-------------------------------|-----------------------------------------------|
| 2. open [source]              | Specify additional software locations         |
| 3. close [source]             | Close distributions                           |
| 4. list [keywords] [names]    | Display information about software subsystems |
| 5.90                          | Perform software installation and removal now |
| 6. install [keywords] [names] | Select subsystems to be installed             |
| 7. remove [keywords] [names]  | Select subsystems to be removed               |
| 8. keep [keywords] [names]    | Do not install or remove these subsystems     |
| 9. step [keywords] [names]    | Interactive mode for install/remove/keep      |
| 10. conflicts [choice ]       | List or resolve installation conflicts        |
| 11. help [topic]              | Get help in general or on a specific word     |
| 12. view                      | Go to the View Commands Menu                  |
| 13. admin                     | Go to the Administrative Commands Menu        |
| 14. quit                      | Terminate software installation               |

**Figure 4-2** The Inst Main Menu

# **Step 2: Specifying the Source**

Specifying a distribution source is not always necessary during an installation procedure, for frequently the default distribution is appropriate. By default, Inst uses the distribution that was previously specified as the source of installable software for a live installation. For miniroot installations, Inst expects to use the distribution from which you loaded the miniroot. The default source is posted in a message above the Main menu when Inst is started (see the final step in "Loading From a Local CD" or "Loading From a Remote Distribution Source" in Chapter 3).

If the default source is not appropriate, however, use the *from* command to replace the current distribution source; use the *open* command to specify additional sources of installable software. The *close* command closes any distribution that you specified with either the *from* or the *open* command. You can use the *from, open*, and *close* commands as many times as necessary during an installation session.

**Note:** When Inst posts multiple distributions in *from*, *open*, and *close* listings, it numbers each item in the list. You can use this number as a command argument instead of typing the entire distribution pathname. For example, *close 2 4 7* closes the three distribution sources numbered 2, 4, and 7 in the distribution list.

### **Using the from Command**

Use the *from* command to replace the current distribution source with one or more different sources. Your entry can take one of the forms of *from* listed below (also see "Alternative Ways to Specify a Distribution" on page 85):

```
from Enter the from command with no arguments to display a selection of
               former distributions from which to choose; type the number of a
               selection to specify it as the distribution. If the distribution that you
               want does not appear in the list, enter an alternate form of the from
               command (below) to specify the distribution.
```
**from** *pathname* ...

**from** *server*:*pathname* ...

Add a pathname argument to *from* to specify a distribution that is local to the target system (usually a CD-ROM drive) or NFS mounted on the target system. If the distribution is on a remote system, the pathname is preceded by the remote hostname and a colon. You can specify more than one distribution source in your entry; use a space to separate each distribution.

These examples illustrate *from* command entries for a local distribution, a remote distribution, and multiple distributions:

from /CDROM/dist from easyboy:/d1/IRIX\_6.3/dist from easyboy:/d1/IRIX\_6.3/dist sparkplug:/dist/options

**from none** Specify *none* to display the list of software installed on the target; no distribution is selected in this case. This form of the *from* command is useful for browsing and removing software from the target system.

#### **Using the open Command**

Use the *open* command to add a distribution source to the sources that are currently available to Inst. The *open* command requires the location of the additional distribution as an argument. For example, if *easyboy:/d1/IRIX\_6.3/dist* is the current distribution source, this command opens the distribution at *easyboy:/CDROM/dist* and makes it available for installation:

Inst> open easyboy:/CDROM/dist

**Example 4-1** The open Command

When you use the *list* command (see "Step 3: Displaying Software Information," which follows), the installable components from the newly opened source are added to the listing following the components from the original source. In the Example 4-1 case, the listing from *easyboy:/CDROM/dist* would follow the listing from *easyboy:/d1/IRIX\_6.3/dist*.

Also see "When Multiple Distributions Are Open" on page 49 for more information.

## **Automatic Initialization Functions**

Notice in Figure 4-1 that Inst performs an automatic initialization sequence during the installation procedure. Initialization is triggered by the first command of a session that requires Inst to collect information about the distribution or target software. In Figure 4-1, the trigger is the *from* command. During initialization, Inst obtains historical data about previous installations and reads the product descriptions on the distribution. It also checks for software dependencies among subsystems, makes preliminary installation selections, calculates their sizes, and checks disk availability on the target.

As this initialization occurs, you see this message:

Reading product descriptions .. 100% Done.

When initialization is complete, the Inst> prompt is posted and you can continue with the installation session.

**Note:** If you do not enter the *from* command in this step, Inst performs initialization before executing the next command that requires data collection.

# **Step 3: Displaying Software Information**

Displaying software information is an optional step in the installation procedure. You can omit this step if you are already familiar with the products that you want to install or if you plan to accept the selections made during initialization (see "Accepting Automatic Selections" on page 52). For most operating system installations, however, this step is necessary to evaluate distribution and target software and do progress checks during the selection process.

By default, the *list* command displays a list of all subsystems in the distribution inventory, but you can also display a complete list of software on the target using the *view* command (see "Using the View Commands Menu" on page 66 for additional ways of using *view* to control *list* displays). As you select software for installation or removal (step 4 of this procedure), *list* displays are automatically updated to reflect your selections.

## **Using the list Command**

Use the *list* command with no arguments to display the distribution list (if you did not enter the *from* command in step 2, Inst performs initialization before executing the *list* command). You can use the names of products and their components, metacharacters, and other keywords as arguments to *list* commands to save time (see "Using Command Shortcuts" on page 87 for details).

Example 4-2 illustrates a *list* entry and the legend that precedes *list* displays.

```
Inst> list
 View: distribution
  Status: N=New, U=Upgrade, S=Same, D=downgrade, U=upgrade
  Selection: i=install, r=remove, k=keep
 Subsystem Type(s) [bdrpc]: b=reBoot needed, d=Default, r=Required, p=Patch,
                           c=client only
```
**Example 4-2** The list Legend

As Example 4-2 shows, the *list* legend provides information about software components and about actions taken during the installation session:

- *View* identifies the location of software in Inst displays: target or distribution.
- *Status* mnemonics convey comparison information between software on the target and software on the distribution software.
- *Selection* mnemonics convey information about installation actions that have been specified either during automatic initialization or by the user.
- *Subsystem Types* mnemonics are the only mnemonics to appear to the right of the software name in a *list* display; they provide information about distribution software requirements and designations.

**Note:** If the distribution contains patches, patch mnemonics are also shown. See "Interpreting Patch Information in list Displays" in Chapter 7 for details.

Example 4-3 illustrates sample *list* output of a distribution inventory.

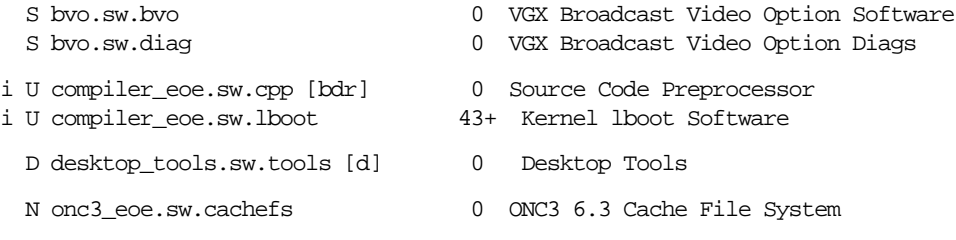

**Example 4-3** Distribution Software Posted by the list Command

Frequently, *list* displays contain several screens of information. To display more information, press *<***Enter***>* at the *more* prompt to see a new line and press the space bar to see a new screen. You can also quit the display before reaching the end by typing *q* at the *more* prompt.

#### **Displaying Software Installed on the Target**

Use these commands to change the view and display target software:

Inst> **view targ** Inst> **list**

Example 4-4 shows sample *list* output of target software (the legend is omitted from this display).

| I bvo.sw.bvo                                               | 0 VGX Broadcast Video Option Software                      |
|------------------------------------------------------------|------------------------------------------------------------|
| I bvo.sw.diag                                              | 0 VGX Broadcast Vidio Option Diags                         |
| u I compiler eoe.sw.cpp [bdr]<br>u I compiler_eoe.sw.lboot | Source Code Preprocessor<br>0<br>43- Kernel lboot Software |
| I desktop_tools.sw.tools [d]                               | Desktop Tools                                              |
| R showcase.sw.data [d]<br>R showcase.sw.showcase [d]       | Necessary Data Files<br>IRIS Showcase 3.3 Software         |

**Example 4-4** Target Software Posted by the list Command

Use this command to return the view to the distribution:

Inst> **view dist**

## **Interpreting list Output**

A *list* display contains several columns of information about each software component in the display. Some columns convey information by means of mnemonic tags, which are defined in the *list* legend (see Example 4-2). Columns appear empty when a tag is unassigned or when the tag is masked by the current view setting (see "The target and distribution Commands" on page 67 for more information).

The columns in *list* displays contain this information:

- Column 1 A pending selection on the software component, if a selection was made. This column may contain any item listed in the *Selection* line of the *list* legend.
- Column 2 The status of the software component relative to its corresponding component on the target or distribution. This column contains an item listed in the *Status* line of the *list* legend (see Example 4-2).
- Column 3 The name of the software component. When software subsystems are displayed, the name may be followed by one or more special designations from the *Subsystem Type* line of the *list* legend (see Example 4-2).
- Column 4 For software items being installed (i) or removed (r), a comparison between the disk space requirements of the distribution and target versions of the software. The amount, which is displayed in kilobytes by default, is followed by a plus sign if additional space is required or a minus sign if there is space free. If items are not selected for installation or removal or if there is no net change, the size shown is zero.
- Column 5 A brief description of the software component. The content of this description varies slightly with each product.

These items from Example 4-3 further illustrate the information provided about distribution software by the *list* command:

- S bvo.sw.bvo The distribution version of the *bvo.sw.bvo* subsystem is the same (S) as the version on the target; no action is to be taken on this subsystem (the first column is blank).
- i U compiler\_eoe.sw.cpp [bdr]

The distribution version of *compiler eoe.sw.cpp* is an upgrade (U) to the version that is currently on the target. This subsystem is selected for installation (i). Installing *compiler\_eoe.sw.cpp* requires a reboot (b) of the target, the manufacturer has selected this subsystem as a default (d) for installation; *compiler\_eoe.sw.cpp* is required (r) for system operation.

i U compiler\_eoe.sw.unix...26-

The distribution version of *compiler\_eoe.sw.unix* is an upgrade (U) to the version that is currently on the target. This subsystem is selected for installation (i); the distribution version is 26 kilobytes smaller than the corresponding version on the target.

D desktop\_tools.sw.tools [d]

The *desktop\_tools.sw.tools* subsystem in the distribution is a downgrade (D) of the corresponding subsystem on the target. Because the target version of this subsystem is newer, no action is to be taken on this subsystem, even though the manufacturer recommends it as a default (d) installation selection.

The information in Example 4-4 indicates that most products from the distribution are currently installed (I) on the target but that the *showcase* subsystems have been removed (R). One distribution product from Example 4-3, *onc3\_eoe*, does not appear in the target list in Example 4-4. Also notice that items marked for installation (i) in the distribution list (Example 4-3) are marked for upgrading (u) in the target list (Example 4-4).
#### **When Multiple Distributions Are Open**

When multiple distributions are open, list posts the name of the distribution at the top of the distribution contents. For example, this listing indicates that two distributions are open, one on server pearl and one on server cameo:

pearl:/6.3/options/SoftWindows95:

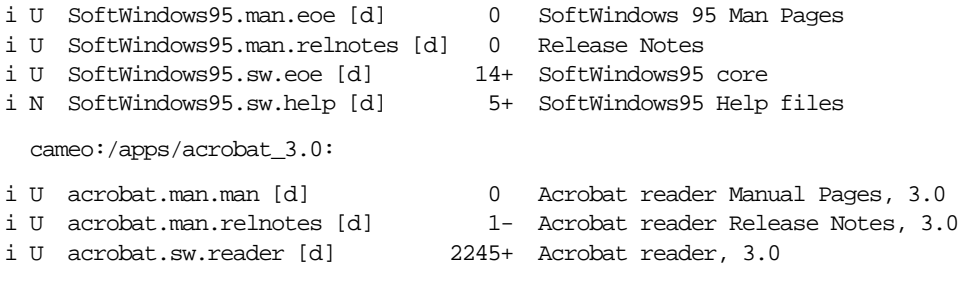

**Example 4-5** List Output for Multiple Open Distributions

#### **Interpreting the Disk Space Summary**

At the end of each listing, the *list* command posts a disk space summary similar to those shown in Example 4-6. The summary identifies the target filesystems to receive the selected software, estimates the additional space (or space savings) that will result if the selected software is installed, calculates the space overhead required by installation processing, and reports the amount of space that will be available on the target

filesystems after the installation. Estimates in disk space summaries are based on the current installation selections.

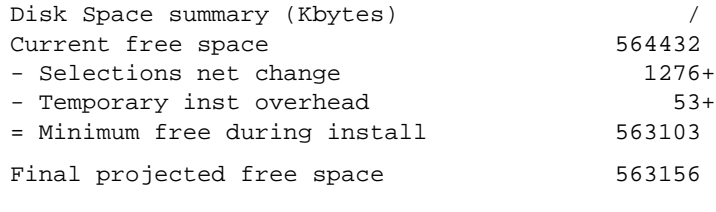

**Example 4-6** Disk Space Summary

## **Step 4: Making Software Selections**

Three types of actions can occur on a target during an installation: Distribution software is installed, target software is removed, and some target software is kept in its present condition. In this step, you specify which of these actions should be taken against selected software when the installation is performed (step 5 of this procedure). The *install*, *remove*, and *keep* commands select software for the designated action.

In most cases, the selection step is needed to adjust software for the disk capacity of the target and the needs of its users. However, in some cases it is possible to accept the automatic selections that Inst makes during initialization. These selections are described in "Accepting Automatic Selections" on page 52.

**Note:** If the automatic selections described on page 52 are suitable for your circumstances, you can accept these selections and go directly to step 5 of this procedure.

#### **Using the install, remove, and keep Commands**

The *install*, *remove*, and *keep* commands select software products and their components for a particular action. No action is taken until you enter the *go* command, so you can change your selections as many times as necessary before entering *go* (described in "Step 5: Launching the Installation" on page 53).

**Note:** You can use the *step* command to display items on the distribution individually and make your selections as each item is displayed. See "Using step to Make Selections" on page 92 for details.

When you make your selections, keep these points in mind:

- Usually, Inst has already made some installation selections automatically (see "Accepting Automatic Selections" on page 52). Use the *install* command to select software that has not already been selected.
- In some cases, you might not want a selected software component installed or you might want to retain the currently installed version rather than upgrade it. When this is the case, use the *keep* command to preserve the current condition on the target.
- During the installation, Inst automatically removes target software that will be upgraded with software from the distribution (illustrated by Example 4-4). It is not necessary to use the *remove* command on these products—use the *remove* command only on currently installed software that you no longer want on the target.
- Use the *list* command periodically to check the selection status of products and product components during the selection step (see "Step 3: Displaying Software Information" on page 45).
- It is sometimes useful to alternate the selection process with the launch process (see "Step 5: Launching the Installation" on page 53), selecting and installing a subset of software in each cycle. In this case, alternate the selection commands with the *go* command.

#### **Simple Selection Command Entries**

In their simplest form, the *install*, *remove*, and *keep* commands contain one argument that identifies the product, image, or subsystem on which the action will be taken. If you specify a product or image as the argument to the *install*, *remove*, or *keep* commands, the action is taken on all subsystems of the product or image.

These sample entries explain the effects of selection command entries:

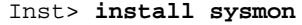

Install all parts of the product *sysmon*, which is either a new product for the target or an upgrade to the installed version.

Inst> **remove InPerson.books**

Remove the currently installed *InPerson.books* image from the target.

Inst> **keep DeltaCC.sw.backend**

Retain the current version of *DeltaCC.sw.backend* that is installed on the target; if *DeltaCC.sw.backend* is not installed, prevent installation of the distribution version.

You can use multiple arguments in *install*, *remove*, or *keep* commands, as shown in Example 4-7.

Inst> **install sysmon cadmin mmail desktop\_eoe dmedia\_eoe quickt ime\_dev imgtools.sw showcase** Inst> **keep InPerson.books InPerson.sw** Inst> **remove DeltaCC.sw.backend DeltaCC.man.relnotes**

**Example 4-7** Multiple Arguments to the install, remove, and keep Commands

#### **Using Arguments in Selection Commands**

You can use the name of a distribution, products and their components, metacharacters, and keywords as arguments to the *install*, *remove*, and *keep* commands to save time (see "Using Command Shortcuts" on page 87 for more information). These sample entries illustrate the use of shortcuts in selection commands (see "Using Command Shortcuts" on page 87 for more information):

```
Inst> install required
```
Install all subsystems that are required for optimum system operation.

Inst> **remove** *distribution\_name***: \*.man**

Remove all images with a *.man* extension from the specified distribution. The distribution name must end with a colon (:).

Inst> **keep I eoe\***

Keep all*eoe1* subsystems that are currently installed on the target (do not install upgrade versions from the distribution).

#### **Checking Your Selections With list**

You can enter a *list* command during the selection process whenever the Inst > prompt is displayed. The first column of the listing and the disk space summary information reflect your selections and their effects on disk space.

#### **Accepting Automatic Selections**

Recall from step 3 that Inst automatically makes preliminary selections during initialization (see also "Automatic Initialization Functions" on page 44). If you accept the automatic selections, you can omit step 4 and go on to "Step 5: Launching the Installation" on page 53.

Use this command to display the list of software that is selected for installation:

Inst> **list i**

Example 4-8 illustrates a portion of the display that was generated by the previous *list* command. Notice that the display concludes with an estimate of space requirements, which may help you decide whether to accept the automatic selections.

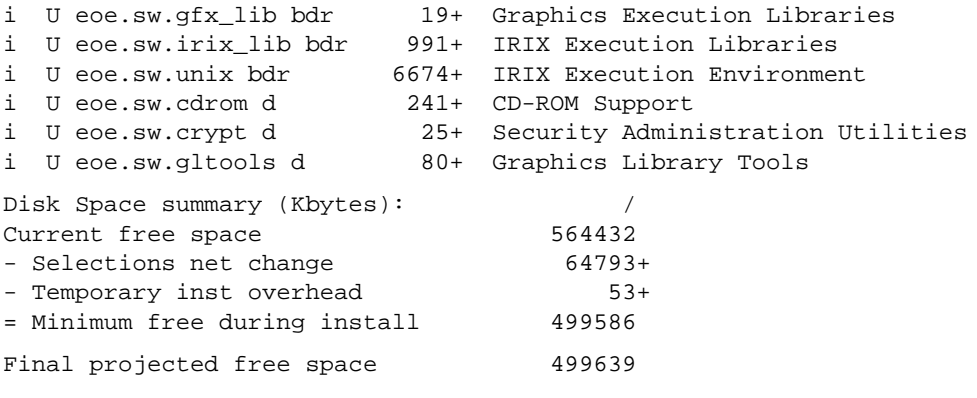

**Example 4-8** List of Subsystems Selected for Installation

## **Step 5: Launching the Installation**

The selections that you made in step 4 are processed when you launch the installation with the *go* command. You can process any number of selections; it is not necessary to complete all your selections before you enter *go*. The order in which you made selections (step 4) has no effect on the order in which they are processed.

**Note:** Inst reports a conflict during *go* processing if you failed to include any prerequisite software in a selected subset (see "Step 6: Resolving Conflicts" on page 54).

As the *go* command executes, Inst determines whether your selections contain incompatibilities, missing prerequisites, space shortages, or other errors that might make the new software configuration unsuitable for the target. To keep you informed of events, Inst posts status messages during *go* processing (see Example 4-9).

Inst> **go**

```
Reading fileset information..
Pre-installation check .. 100% Done.
Checking space requirements ...
Installing/removing files .. 44%
Upgrading selected pv.sw subsystems
Installing/removing files.. 100% Done.
Running exit commands .. 100% Done.
Checking dependencies .. 100% Done.
Installations and removals were successful.
You may continue with installations or quit now.
Inst>
```
**Example 4-9** Successful Installation Messages

Notice that Example 4-9 contains a success message:

Installations and removals were successful

When you see this message, you can either continue the installation session or go directly to "Step 7: Quitting the Installation Session" on page 57. If you receive an error message instead of a success message, complete "Step 6: Resolving Conflicts" before going on to step 7.

#### **Step 6: Resolving Conflicts**

The installations and removals that you specified in step 4 are not performed if conflicts or error conditions are detected during *go* processing. Conflicts occur if you select software that depends on prerequisites that you did not select or if a selection is incompatible with other selections or with installed software. Errors other than conflicts that occur during *go* command processing are resolved with routine corrective actions (see Appendix B, "Troubleshooting Installations," for additional error-handling information).

#### **Using the conflicts Command**

If Inst detects a conflict in the software that you selected, it posts a conflicts message after you enter the *go* command. Conflict error messages are followed by a description of the

conflicts and recommended actions that you can safely perform to resolve the conflicts. You use the *conflicts* command to select a suggested resolution. You can also enter the *conflicts* command periodically during the selection process to display any conflicts that might be accumulating as a result of your selections.

Example 4-10 illustrates a message describing two conflicts.

ERROR: Conflicts must be resolved. Movie Playback, Recording, Conversion cannot be installed because of missing prerequisites: 1a. Do not install Movie Playback, Recording, Conversion 1b. Also install Compression Execution Environment DLPI Execution Environment cannot be removed because other products depend on it: 2a. Do not remove DLPI Execution Environment 2b. Also remove 4DDN Software

**Example 4-10** Conflicts Message

To resolve a conflict, enter the *conflicts* command and your choice of resolutions as command arguments, as shown in Example 4-11.

Inst> **conflicts 1b 2a**

**Example 4-11** Entry to Resolve Conflicts

When you have successfully resolved all conflicts, Inst posts a success message. Enter the *go* command after the message to process any new selections.

No conflicts Inst> **go**

If the *go* command returns a success message (see Example 4-9), you can continue with the session or go on to "Step 7: Quitting the Installation Session" on page 57.

#### **Resolving Other Errors**

If Inst is unable to execute *go* for reasons other than conflicts, it posts error messages that suggest the cause of the error and presents choices for your next action. Errors can occur during preinstallation checking, while software is being installed and removed, or during exit operations. If you need additional information to correct an error, see

Appendix B, "Troubleshooting Installations," which describes the errors that occur in each phase of the installation process and suggests how to handle them.

#### **Errors Caused by Read-Only Directories**

A common error in preinstallation checking occurs if software is to be installed into or removed from a directory with read-only permission, which makes the directory inaccessible to the *inst* utility. Example 4-12 illustrates the message that is displayed during preinstallation checking when this error occurs.

Inst> **go**

ERROR: Cannot begin processing the following subsystems because they must install/remove files in read-only directories that are on your system or on a remote NFS server. Okay to continue without these subsystems?

**Example 4-12** Error With Directory Permissions

If you continue, Inst deselects the subsystems that require access to the read-only directories listed in the message, then it continues with *go* processing. However, if deselecting these subsystems will generate conflicts with other subsystems that are being installed or removed, Inst posts one of the directory-permissions errors shown on page 182 of Appendix B, "Troubleshooting Installations."

#### **Errors that Display the Interrupt Menu**

During *go* processing, you see status messages like those shown in Example 4-13. If an error occurs that requires you to take further action, Inst displays the Interrupt Menu, also shown in Example 4-13.

Inst> **go** Pre-installation check Installing/removing software Upgrading selected prod1.man subsystems Installing new versions of selected prod1.sw subsystems ERROR : An error occurred while Installing new versions of selected prod1.sw subsystems Archive /swmgr/products/prod1/images/prod1.sw is corrupt

```
Error/Interrupt Menu
 1. retry Retry the failed operation
2. stop Terminate current command
 3. continue Continue current command
  4. set[preferences] List all preferences or set/clear a preference
 5. help [topic] Get help in general or on a specific word
 6. sh [cmd] Escape to a shell or run a command
 7. shroot [cmd] Escape to a chrooted shell or run a command
Interrupt>
```
**Example 4-13** Error in Installation Processing

The version of the Interrupt menu in Example 4-13 includes a "retry" choice, which might be used, for example, if the error is caused by a network time-out. "Using the Interrupt Menu" on page 82 contains detailed information about this menu.

## **Step 7: Quitting the Installation Session**

You can leave an installation session at any time by issuing the *quit* command at the Inst prompt.

Inst> **quit**

```
Requickstarting ELF files (see rqsall(1))...100% Done.
Automatically reconfiguring the operating system.
```
#### **If Selections Are Pending**

If any installation or removal selections are pending when you enter the *quit* command, Inst notifies you:

There are products marked for installation or removal. Do you really want to quit?(y/n)

If you enter *y*, the session ends and your pending selections are not processed. Enter *n* if you want to continue the session.

#### **If Conflicts Are Unresolved**

In some cases, there may be unresolved conflicts when you enter the *quit* command. For example, unresolved conflicts occur when you try to end a session without installing all software that is required for an operating system upgrade.

If there are unresolved conflicts when you enter the *quit* command, Inst posts the message shown in Example 4-14.

ERROR: INCOMPATIBLE SUBSYSTEMS INSTALLED

Some software that was already installed on your system prior to this session is incompatible with the new software. The conflict messages above (or below) list the incompatible software. You can either:

- Insert another CD or specify another distribution directory that contains compatible versions of software (for example, if you are in the middle of an operating system upgrade, insert the next CD that you received with the upgrade), then start the installation.
- Remove the incompatible software by making conflict resolution choices as shown above (or below).

**Example 4-14** Conflicts Message When Quitting Inst

This message is followed by a list of conflicts that must be resolved before you can end the session successfully. See "Step 6: Resolving Conflicts" on page 54 for information on conflict resolution.

**Note:** If you set the *rulesoverride* preference on (not recommended), the conflicts message varies from the one shown in Example 4-14. With *rulesoverride* on, the message identifies the unresolved conflicts and warns you that the installation will be performed despite remaining conflicts.

#### **If Rebooting Is Needed**

If you performed a live installation and installed products that require a system reboot, you see the message in Example 4-15.

Installations and removals were successful You must reboot your system to complete the installation.

Inst>

**Example 4-15** Quit Prompt With Reboot Message

# **If Inst Is Interrupted**

If an installation session is interrupted by an abnormal event (such as a power failure), Inst saves a record of pending requests for product installations and removals in a *checkpoint restart file*. At the start of the next session, Inst posts a checkpoint restart notice that identifies the software distribution and lists the products on which actions are pending.

# **Completing a Checkpoint Restart**

This checkpoint restart menu (see Figure 4-3) is displayed if an installation session is interrupted abnormally:

\$ inst

```
A previous installation session was not completed successfully
--------------------------------------------------
Software distribution location:server:pathname
Install sc.sw.sc
  --------------------------------------------------
1. Retry the previous installation session.
2. Restore the previous installation session and let me look at it.
3. Ignore the previous installation session.
Please enter a choice [1]:.
```
**Figure 4-3** The Checkpoint Restart Menu

To proceed, choose one of the restart selections from this prompt. Checkpoint restart selections have these effects:

- If you select Retry the previous installation (the default), Inst attempts to restore the previous session and continue the installation.
- If you select Restore the previous installation session and let me look at it, Inst displays the Inst> prompt. Use the *list i* command to see what remains to be installed, and then enter the *go* command.
- If you select Ignore the previous installation session, the previous session is aborted (pending selections are disregarded) and Inst is started in a new session.

## **If a Checkpoint Restart Fails**

Failures during a checkpoint restarts are frequently caused by four conditions, which are usually easily corrected:

• A missing software distribution

ERROR : The distribution *server*:*pathname* does not exist

This failure occurs if the distribution source that was saved in the checkpoint restart file no longer is exists or is unavailable. For example, the distribution source may be unaccessible because of a network failure or because the distribution was moved.

If the distribution is missing and you select item 1, the error message is posted as soon as you make your selection. If the distribution is missing and you select item 2, the error message is posted when you try to list the distribution.

• Different software distribution

ERROR : Invalid product sc.sw.sc in selections file

This failure occurs if the location of the distribution source in the checkpoint restart file is the same but the products in the distribution are different. For example, you see this error if a CD other than the correct distribution CD is loaded in the CD-ROM drive or if the contents of the distribution directory were changed since the previous session.

If the software distribution is different from the previous installation and you select item 1, the error message is posted as soon as you make your selection. If the software distribution is different from the previous installation and you select item 2, the message is posted when you try to list the distribution.

## • Bad selections

ERROR : Could not retry previous installation because of errors in the selections. Conflicts must be resolved.

This failure occurs when the installed software on the target or the product dependencies on the distribution has changed since the previous installation. The changes result in conflicts that prevent installation. If there are bad selections and you select item 1 to restart the installation, the installation is stopped and you see the error message.

After the message, you see the standard conflicts screen. If there are bad selections and you choose item 2 to restart the installation, you see only the conflicts screen. See "Using the conflicts Command" on page 54 if you need instructions on how to proceed.

• Not enough disk space

This failure occurs when the software that was selected for the previous installation requires more disk space than is available on the target. If there is not enough disk space and you select item 1 to restart the installation, you see this message:

ERROR : Could not retry previous installation because of errors in the selections. Installation requires too much space.

If you select item 2 to restart the installation, you see this message:

ERROR: Installation requires too much space.

To complete the installation, remove files from the target system or change your installation selections; then enter the *go* command.

# **Managing Configuration Files**

Sometimes a distribution contains configuration files, which are either required or recommended for operation, that exist on the target in a modified form (an */etc/rpc* file, for example). When the target system contains modified configuration files, Inst preserves the modified files during the installation in one of two ways:

- If the new configuration file is required for operation, Inst copies the existing target version to a file of the same name, appending a *.O* (obsolete) extension to it (*/etc/rpc.O*, for example). Then it installs the new, required version of the file by its standard name (*/etc/rpc*).
- If the new configuration file is recommended (but not required), Inst leaves the existing file on the target untouched; it writes the recommended version to a file of

the same name, appending a *.N* (new) extension to it. You can use *.N* files at your discretion.

For example, assume that the target contains a modified */etc/fstab* file before an installation and the distribution contains a new, recommended */etc/fstab*. After the installation, the original target version is still in */etc/fstab*; the new version is contained in */etc/fstab.N*.

# **Configuration File Anomalies**

In most cases, Inst handles modified configuration files with predictable results: after installation, the target contains an installed version and an alternate version of the file. Normally, relevant portions of the alternate versions are subsequently merged into the installed version and the alternate version is removed. However, if you repeat an installation of the same software, the results may be different.

For example, it is possible to create both a *.O* and a *.N* version of the same configuration file. This happens when Inst creates a *.O* version of the file and you modify the newly installed version instead of merging and removing the *.O* version. During the repeat installation, Inst compares the installed file with the version on the distribution; when it finds that the two are different, it creates a copy of the distribution version, assigning it a *.N* extension.

As another example, assume that the *.N* version of a configuration file is merged with the installed version and erased. During the repeat installation, Inst detects differences between the installed file and the distribution version, so it creates a copy of the distribution version, assigning it a *.N* extension.

## **The Configuration File Notice**

When a new version of a configuration file is created during an installation, Inst posts a message about the changed files after *go* processing is completed. The message, shown in Example 4-16, is repeated the next several times that the target system is rebooted.

Software installation has installed new configuration files and saved the previous version in some cases. You may need to update or merge old configuration files with the newer version. Please see "Updating Configuration Files" in the versions(1M) manual page for details.

**Example 4-16** Notice of Configuration File Changes

# **Merging Configuration Files**

To avoid compatibility problems, plan to merge configuration files if new versions were created. Use the procedure below to merge configuration files.

- 1. Identify changed configuration files with this command:
	- # **versions changed**

Example 4-17 illustrates output of the previous *versions* command. (You can use an equivalent command from the Inst application: *admin config changed*.)

```
Configuration Files
m = modified since initial installation
? = modification unknown
blank = file is as originally installed
  /etc/halt
? /etc/halt.O
m /etc/passwd
  /etc/passwd.N
   /etc/reboot
? /etc/reboot.O
m /etc/services
   /etc/services.N
```
**Example 4-17** Listing of Changed Configuration Files

The *.O* versions of the configuration files are the earlier versions. In this case, the no-suffix version contains changes that are required for compatibility with the rest of the newly installed software, that increase functioning, or that fix bugs.

The *.N* versions of the configuration files are the versions created during the installation. They contain changes or new features that can be added to the no-suffix version of the configuration file at your option.

**Note:** The release notes might have information about the changes that were made to configuration files in the new release.

2. Merge information from both versions of the configuration files.

Use *diff* or *xdiff* to compare *.O* and *.N* files with their no-suffix counterparts. Transfer information that is needed from the *.O* version to the no-suffix version. Add information from the *.N* version to the no-suffix version if you want it.

3. Delete the *.O* and *.N* versions of the configuration files.

If you want to keep *.O* and *.N* files, rename them; otherwise they might be removed automatically during the next installation. When you remove all *.O* and *.N* configuration files, no message about configuration files appears when you reboot the system and the startup process is faster.

*Chapter 5*

# **Using Supplementary Menus**

In some installation situations, it will be useful or even necessary to modify Inst operating parameters or change conditions on the target system to facilitate installation. This chapter describes how to use selections on the View Commands menu and the Administrative Commands menu to make these modifications. It also explains how to enter commands that are not offered on the active menu.

This chapter contains these sections:

- "Giving Commands on Other Menus" on page 65
- "Using the View Commands Menu" on page 66
- "Using the Administrative Commands Menu" on page 72
- "Using the Interrupt Menu" on page 82

# **Giving Commands on Other Menus**

From the Inst Main menu, you can execute commands on the View Commands menu and the Administrative Commands menu without switching menus. To do this, begin your entry with either the *view* or the *admin* command, followed by the selection from the supplementary menu that you want to execute. For example,

Inst> **admin date** Wed Feb 24 22:58:53 PDT 1993

Inst>

When the View or Administrative Commands menu is active, you can enter Main menu commands without switching menus. To enter a Main menu command from either the View or the Administrative Commands menu, begin your entry with the *return* command, followed by the command from the Main menu that you want to execute. For example,

View> **return remove ftn.man.relnotes**

# **Using the View Commands Menu**

The View Commands menu allows you to change the default behavior of the *list* and *step* commands to adjust their output. By default, *list* and *step* post an alphabetic display of all software in the distribution. The size column reports a *delta size*, which is the difference in disk space requirements between the installed software and the software on the distribution. Items on the View Commands menu offer alternatives to these defaults.

To display the View Commands menu, enter the *view* command from the Main menu, as shown in Figure 5-1.

Inst> **view**

View Commands Menu

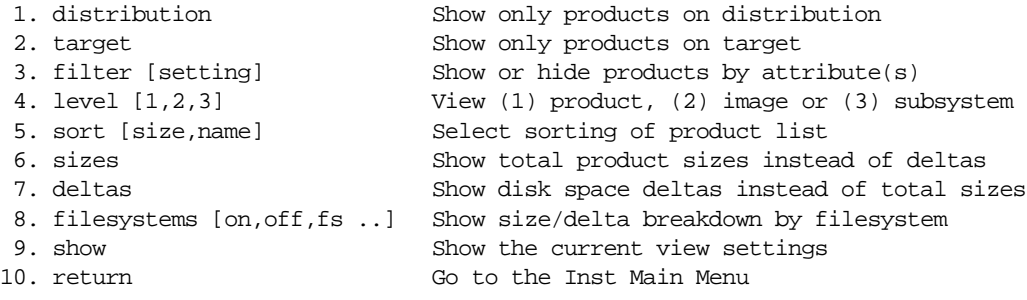

View>

**Figure 5-1** The View Menu

**Note:** The *set* command is a hidden selection on the View Commands menu; you can use *set* whenever the View Commands menu is posted to display and change Inst preferences. (See "Displaying Hidden Commands" on page 116 for more information on hidden commands and Chapter 8 for information on setting preferences.)

For instructions on using commands from other menus while the View Commands menu is active, see "Giving Commands on Other Menus" on page 65.

# **The target and distribution Commands**

The *target and distribution* items on the View Commands menu change the view between the distribution inventory and the target. When you change views, a message is displayed to notify you of the new view:

```
View> target
  View: target
View> distribution
  View: distribution
```
Any *list* or *step* command that you enter after changing the view contains software items from the specified location. Example 5-1 illustrates the effects on *list* output when the view is set to the target. In this example, the installed software on the target does not include patches.

```
View> target
View> return list
 View: target
 Status: I=installed, R=removed, ' '=not installed
 Selection: i=install, r=remove, k=keep, u=upgrade
 Subsystem Type(s)[bdrc]: b=reBoot needed, d=Default, r=Required,
                      c=client only
u I 4DDN.sw.4DDN [bd] 2854 4DDN Software
u I 4Dwm.sw.4Dwm [d] 3 Desktop Window Manager
 u I ViewKit_eoe.sw.base [d] 0 ViewKit Execution Environment, 1.1
```
**Example 5-1** A list Display From the Target View

Example 5-2 illustrates the effects on *step* output when you reset the view to the distribution. Notice that this distribution contains patches.

View> **distribution** View> **return step** View: distribution Status: N=new, U=upgrade, S=same, D=downgrade, P=patch upgrade Patches: A=installable patch, X=uninstallable (missing base product) Selection: i=install, r=remove, k=keep Subsystem Type(s) [bdrpc]: b=reBoot needed, d=Default, r=Required, p=Patch c=Client only Step commands: i,r,k,n,p,... Use ? for more step help. i N 4DDN.man.4DDN [d] 146 4DDN Manual Pages

**Example 5-2** A step Display From the Distribution View

# **The filter Command**

By default, the output of *list* and *step* contains all subsystems that are available in the distribution inventory; when the view is set to the target, *list* and *step* output contains all software that is either installed or recorded in the installation history. The *filter* command on the View Commands menu alters the output of *list* and *step* by toggling a specified subset of the display off and on.

You can use any status designation, such as *new* (on distribution listings) or *installed* (on target listings), as the filter. You can also use the keywords *all*, *notinstalled*, and *rejected* as filters (see Inst online help for a complete description of filters).

For example, this *filter* command causes removed subsystems to be omitted from *list* and *step* displays of target software:

View> **filter removed off**

The command sequence in Example 5-3 illustrates a target listing before and after the previous *filter* command is entered (the *list* legend is omitted from this example):

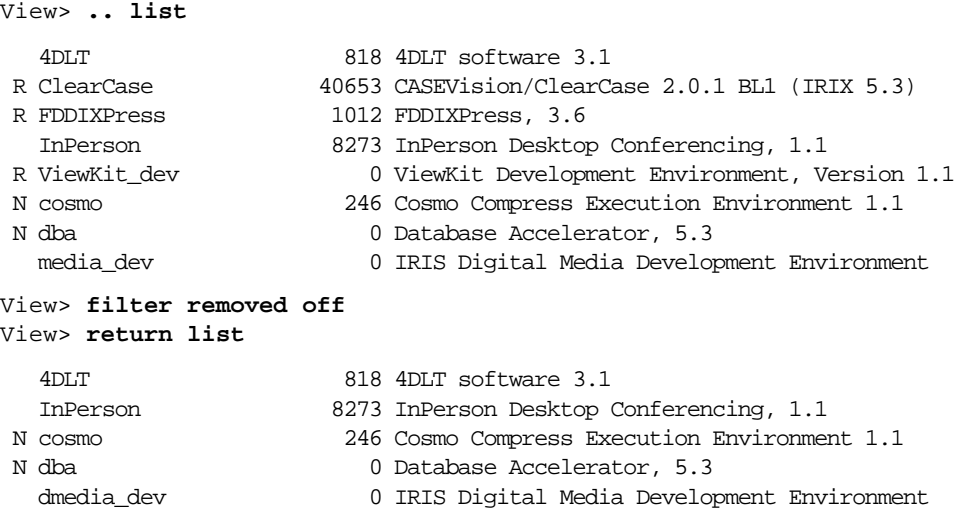

**Example 5-3** Effects of Using View Filters

# **The level Command**

By default, the *list* and *step* commands display the subsystem components of software on the distribution or target. Using the *level* command from the View Commands menu, you can change the output to a different component in the product hierarchy. The *level* command takes *product* (or *1*), *image* (or *2*), and *subsystem* (or *3*) as arguments.

Example 5-4 illustrates the effects of a *level* command on the first two products shown in Example 5-3 (the *list* legend is omitted from this example).

View> **level image** View> **return list**

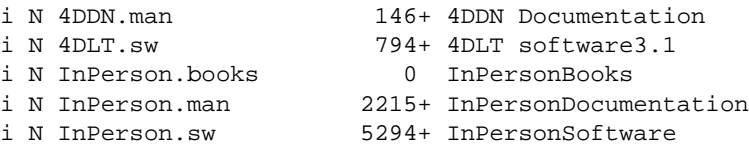

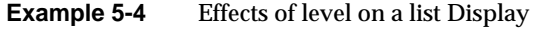

# **The sort Command**

By default, *list* and *step* sort software alphabetically by product, image, or subsystem name. Using *sort*, you can switch between alphabetic listings of software and listings that are ordered by size.

Example 5-5 shows how the alphabeticalphabeticlisting in Example 5-4 is affected when the *sort* command is used to arrange by size (the *list* legend is omitted from this example).

```
View> sort size
View> return
Inst> list
i N InPerson.sw 5294+ InPersonSoftware
i N InPerson.books 2172+ InPersonBooks
i N 4DLT.sw 794+ 4DLT software3.1
i N 4DDN.man 146+ 4DDN Documentation
i N InPerson.man 43+ InPersonDocumentation
```
**Example 5-5** Effects of sort on a list Display

**Note:** When the *sort size* command is in effect, the ordering of a list is affected by the *sizes*, *deltas*, and *filesystems* command (see "The filesystems Command" below).

# **The sizes and deltas Commands**

By default, *inst* runs with the *deltas* command in effect; that is, *list* and *step* commands report the size of a product or its components as the difference (*delta)* in space requirements between the installed software on the target and the corresponding software in the distribution. You can display the absolute sizes of software, rather than the delta sizes, by using the *sizes* command on the View Commands menu. The *sizes* command remains in effect until you enter a *deltas* command.

Notice in Example 5-5 that a plus sign (+) follows each product size. The plus sign indicates that these products, which in this case are new, will require additional disk space on the target. At times, upgrade products contain a minus sign (-), indicating that the distribution version is smaller than the corresponding target version.

When the view is set to target software, delta sizes represent the change in disk space that occurs when the software is removed or replaced. In this case, the target contains a larger version of the software than the distribution.

# **The filesystems Command**

By default, *list* and *step* commands display all writable filesystems that are local to the target; disk space estimates reflect an aggregate of the software that is selected to be installed on all locally mounted filesystems. Using the *filesystems* command, you can change *list* and *step* output to report space requirements on individual filesystems, on read-only filesystems, and on NFS filesystems that are writable.

Most arguments to the *filesystems* command are paired:

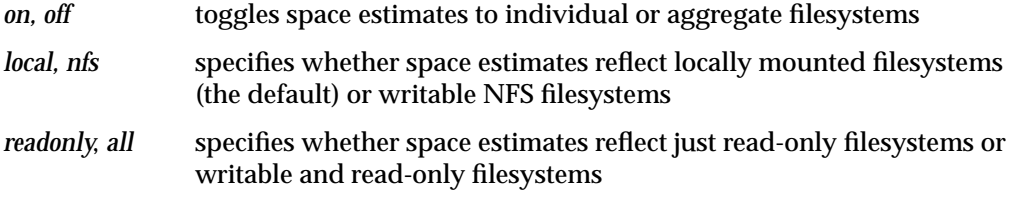

*filesystem\_name* any filesystem specification

Any *filesystems* command entry overrides the previous *filesystems* entry.

Example 5-6 illustrates how to display individual filesystems in a list display. Notice that the *sort* command from Example 5-5 is still in effect, so images are sorted by size first on the root filesystem (/), then on */disk\_2*, and finally on */disk\_3*.

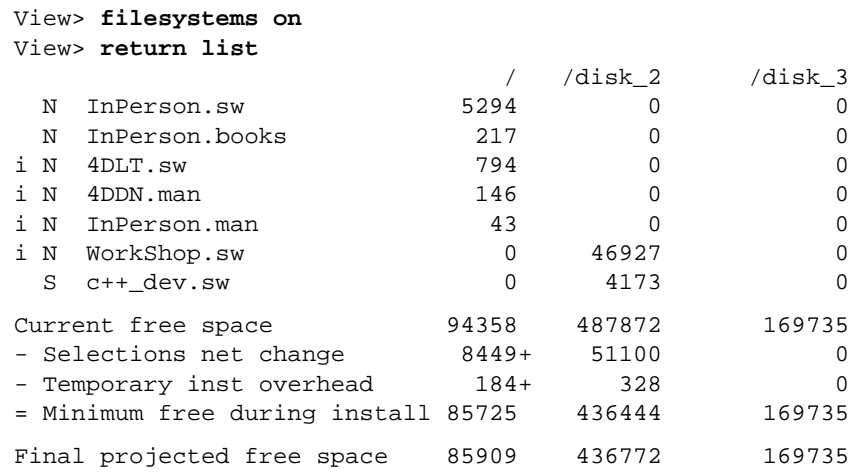

**Example 5-6** Displaying Individual Filesystems

Example 5-7 shows how you can change the columns that are shown in list and step displays. Notice that */disk\_2* software appears before */* software, as specified by the order of *filesystems* command arguments, and that the */disk\_3* filesystem does not appear in the listing because it is not specified as an argument. The *filesystems* command is abbreviated in this example.

View> **fs /disk2 /** View> **return list**

|                    |     |                               | /disk2 |         |
|--------------------|-----|-------------------------------|--------|---------|
|                    | i N | WorkShop.sw                   | 46927  | O       |
|                    | S   | $c++$ dev.sw                  | 4173   | ∩       |
|                    | N   | InPerson.sw                   | O      | 5294    |
|                    | N   | InPerson.books                | O      | 2172    |
|                    | i N | 4DLT.sw                       | O      | 794     |
|                    |     | i N 4DDN.man                  | O      | 146     |
|                    |     | i N InPerson.man              | U      | 43      |
| Current free space |     |                               | 487872 | 48787   |
|                    |     | - Selections net change       | 51100  | $8449+$ |
|                    |     | - Temporary inst overhead     | 328    | $184+$  |
|                    |     | = Minimum free during install | 436444 | 85725   |
|                    |     | Final projected free space    | 436772 | 85909   |

**Example 5-7** Changing Column Order in list Displays

# **Using the Administrative Commands Menu**

The Administrative Commands menu extends your control over the installation process and over conditions on the target system by allowing you to take these actions:

- Set the preferences that tailor Inst and Software Manager behavior
- Execute specialized installation commands
- Execute IRIX commands

#### To display the Administrative Commands menu, shown in Figure 5-2, enter this command from the Main menu:

Inst> **admin**

Administrative Commands Menu

 1. set [preferences] List all preferences or set/clear a preference 2. date [args] Display or set the system date 3. files [names] List files in subsystems 4. space List disk usage information 5. recalculate  $\sim$  Recalculate space required for installation 6. sh [cmd] Escape to a shell or run a command 7. shroot [cmd] Escape to a chrooted shell or run a command 8. relocate [prod [disk]] Relocate product to a different disk<br>9. mount [fsname] [dir] Show mounted filesystems or mount new Show mounted filesystems or mount new ones 10. umount [fsname] Unmount a filesystem 11. mkfs [blockdevice] Make a new filesystem 12. sethostname Set name of current host, for networking 13. sethostipaddr Set host ipaddr - Internet address 14. save filename Save selection to file 15. load filename Load selection from file 16. rqs Perform rqs(1) processing 17. config [changed] List all or modified config files 18. hardware **List machine-specific hardware information** 19. update keepfile Add N(ew), unselected subsystems to keepfile 20. return Go to the Inst Main Menu

**Figure 5-2** The Administrative Commands Menu

Information on Administrative commands is also available in Appendix A, "Inst Quick Reference," and from the Inst *help* command.

# **The set Command**

The *set* command controls inst(1M) operating parameters known as preferences. Refer to Chapter 8, "Tailoring Installations," for a complete discussion of setting preferences.

## **The date Command**

The *date* command on the Administrative Command menu is identical to *date* (see the date (1) reference page), which time-stamps system events. The correct date and time of installations is important because portions of the installation process use *make* (see the date (1) reference page), which relies on dates to determine whether certain commands should be executed. The correct date and time ensure that actions that are sensitive to file dates are performed correctly.

Use this command to display the date:

Admin> **date**

Use this command to set the date:

Admin> **date** *mmddhhmmyy*

The *mmddhhmmyy* argument allows two characters each for year (optional), month, day, hour (on the 24-hour clock), and minutes.

# **The files Command**

When you are undecided about installing a subsystem, looking at its contents can help you decide. The *files* command on the Administrative Commands menu displays the names of the files and directories that a subsystem contains. Arguments to the *files* command are one or more subsystem, image, or product name.

Example 5-8 shows the format and output of the *files* command.

Admin> **files eoe.sw.quotas**

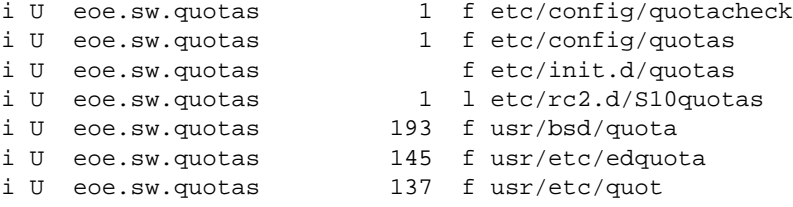

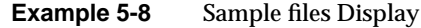

The first, second, and third columns are identical to the first three columns of *list* output. The installation status in the second column applies to the entire subsystem; it does not indicate whether an individual file is currently installed.

The fourth column shows the net change in disk space that the file will require if it is installed (the first column contains the letter i or is blank) or removed (the first column contains the letter r). The *files* list does not include the components of a currently installed subsystem that are not included in the new software, because these files are obsolete. For this reason, numbers in this column are not necessarily equivalent to the net disk space change shown by the *list* command.

The fifth column is a single character that tells the type of file:

- *f* plain file
- *d* directory
- *b* block special file
- *c* character special file
- *l* symbolic link
- *p* fifo (named pipe)

The sixth column displays the name of every file in every subsystem that matches the arguments specified in the *files* command.

To get a list of the files in an installed subsystem, use the *view* command on the Main menu to set the view to the target system. Then return to the Administrative Commands menu and enter this command:

Amin> **files** *names*

## **The space Command**

Disk space summaries are displayed at the end of the output from *list* and *step* commands. You can request a disk space summary at other times in the session by issuing the *space* command, as shown in this example:

#### Admin> **space**

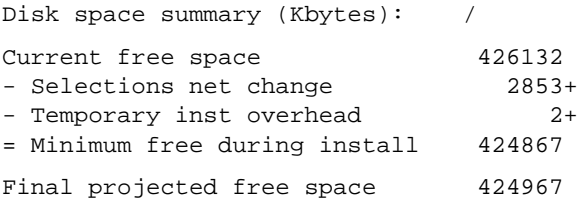

The *space* command does not force a recalculation of disk space (see the discussion of *recalculate*, which follows), so if you enter the space command before space calculations are performed, the net change amount is shown as 0 blocks, even if you have made installation or removal selections.

The output of space is affected by the *filesystems* command on the View Commands menu (see "The filesystems Command" on page 71) and by the *delayspacecheck* preference (see "Delaying Disk Space Checking" on page 118). For more information on space checking, see "Controlling Disk Space Checks and Reports" on page 117.

## **The recalculate Command**

If you use *sh* or *shroot* from Inst to modify files on the target system, Inst automatically updates disk space calculations. You can also enter the *recalculate* command from the Administrative Commands menu to request a new space check after making file modifications:

#### Admin> **recalculate**

This command always performs a detailed space check, even when the *detailspacecheck* preference is off (see "Changing Detailed Space Checking" on page 118). The output of the *recalculate* command is the same as the output of the *space* command (above). See "Controlling Disk Space Checks and Reports" on page 117 for more information.

# **The sh and shroot Commands**

During an Inst session, it is possible to invoke a shell, enter shell commands, and return to Inst without ending the session. This procedure is useful for removing user files to free disk space. Use either of these commands to invoke a shell from the Administrative Commands menu:

Admin> **sh** Admin> **shroot**

The *sh* command invokes a regular shell, and the *shroot* command invokes a *chroot*(1M) shell. By default, the shell is specified by the SHELL environment variable and is usually set to */bin/sh* or */bin/csh*. To invoke a different shell, use the *set* command to specify it:

Admin> **set shell** *shell\_path*

**Note:** When you use the *sh* command during a miniroot installation, remember that the root and user filesystems are mounted as */root* and */root/user*. But if you use *shroot*, the root is changed to */root* and pathnames are unnecessary for most commands. For this reason, using *shroot* is usually preferable to using *sh*.

Miniroot installations impose some limits on what can be done with *sh* and *shroot*. Because the miniroot supports only a subset of IRIX commands, commands in */root* and */root/usr* might be unavailable or incompatible with the miniroot kernel. If you are installing from a local distribution source, you cannot use *sh* or *shroot* to access remote systems. If you are using a remote distribution source, you can access the distribution server.

# **The relocate Command**

Normally, the installation utility installs software in predesignated directories. The *relocate* command allows you to install a product in a different directory whose name you specify. The *product* argument must specify a product-level component (see Figure 1-1 on page 5). The *dir* argument can be any IRIX pathname, including the mount point of a disk (*/d2*, for example). The *relocate* command is especially useful for installing software on supplementary disks.

# **The mount and umount Commands**

You can identify mounted filesystems by entering the *mount* (see the mount  $(1M)$ ) reference page) command with no arguments:

Admin> **mount**

If you are performing a miniroot installation, you can mount additional filesystems with this command:

Admin> **mount** *filesystem mount\_directory*

Remember that, during a miniroot installation, filesystems are mounted at */root* rather than at */*.

To unmount filesystems, you must be performing a miniroot installation. The *umount*(1M) command has this syntax:

Admin> **umount** *filesystem*

## **The mkfs Command**

During a miniroot installation, you can use the *mkfs* command to create an EFS or XFS filesystem. If you enter *mkfs* without arguments, the root filesystem (*/*), and the user filesystem (*/usr*), if it is present, are erased and re-created. After your entry, you are prompted to choose the filesystem type; if you choose an XFS filesystem, the block size for the new filesystem is set to 4,096 bytes per block.

**Caution:** This command erases the entire contents of these filesystems; do not use it if the target filesystem contains information that must be preserved.

Re-creating the root filesystem (and */usr*, if it is present) has these effects on an installation:

- All local information in configuration files is lost.
- All information in the installation history database is lost.
- If you are using a remote installation server, you are required to enter the server's IP address when specifying the distribution source.

When you use this command to make filesystems other than root (/) and */usr*, you must specify the device special filename where the filesystem resides. For example, this command creates a filesystem on partition 0 of SCSI disk 2:

Admin> **mkfs /dev/dsk/dks0d2s0**

If you are creating an XFS filesystem, *mkfs* prompts you to choose the block size (512 or 4096) for the new filesystem. (See the mkfs(1M) and intro(7M) reference pages for more information on specifying devices; see "IRIX Admin: Disks and Filesystems" for detailed information on creating filesystems.)

To access the newly created filesystem, *device*, create a directory mount point and mount the filesystem:

Admin> **shroot** # **mkdir** *mount\_directory* # **exit** Admin> **mount** *device mount\_directory*

#### **The sethostname and sethostipaddr Commands**

The *sethostname* (equivalent to *hostname*) and *sethostipaddr* (equivalent to *hostid*) commands set the network name and address of the target system; either of these commands restarts networking. You can only execute *sethostname* and *sethostipaddr* during a miniroot installation.

# **The save and load Commands**

The *save* command creates a selections file that contains the distribution location and the selections that are in effect when you enter the *save* command. In subsequent sessions, you can specify the selections file as an argument to the *load* command to automate the selections process. It is also possible to use the selections file that you saved to install software on other systems: the argument to a *load* command can include a remote host specification.

By default, selections files are saved in the directory in which you invoked Inst, but you can change the directory location by specifying an alternate directory in the filename specification (see the *-F* option of *inst*(1M)).

This sample entry creates a selections file in */usr/tmp* called *select.sav1*:

```
Admin> save /usr/tmp/select.sav1
Save selections to file: /usr/tmp/select.sav1
```
Later in the session, or in a subsequent installation session, this command retrieves the file and applies the selections that it contains:

Admin> load /usr/tmp/select.sav1

This command, issued during an installation on a different target host, retrieves *select.sav1* so that it can be used to install software on the target:

Admin> load sparkplug:/usr/tmp/select.sav1

The format of *select.sav1* is illustrated in Example 5-9. The first two lines identify the selections file to the Desktop. When users double-click the selections file icon, Software Manager starts, using the selection file. The remaining lines identify the distribution location and the selections to be made (an internal version number appears at the end of each selection item).

```
#!/usr/sbin/SoftwareManager -F
#Tag 000109B1
from easyboy:/d1/IRIX_6.3/dist
k license_eoe.man.license_eoe 1022130500
r license_eoe.man.relnotes 1022130500
i license_eoe.sw.license_eoe 1022130500
r netls_nodelock.man.relnotes 1022130500
i netls_nodelock.sw.netls_nodelock 1022130500
i netls_root.sw.hdr 1022130500
i netls_root.sw.lib 1022130500
```
**Example 5-9** Sample Selections File

## **The config Command**

The *config* command posts a list of configuration files that are present on the target. If there are differences in a newly installed configuration file and the previously installed version, an *m* is posted to the left of the filename in *config* output. If the previous version of a configuration was made obsolete by the installation, the obsolete version is listed with a .*O* suffix. If a newly installed configuration file is available but not required by the new software, the newly installed version file is listed with a .*N* suffix. (See "Managing Configuration Files" on page 61 for details.)

# **The hardware Command**

The *hardware* command lists information about target system components. This example shows *hardware* output for an Indy workstation target:

Admin> **hardware** Hardware: CPUARCH=MIPS2 CPUARCH=R4000 IP22 CPUBOARD=IP22 MODE=32bit SUBGR=NG1 GFXBOARD=NEWPORT

## **The updatekeepfile Command**

The file *\$rbase/var/inst/*.*keepfile* is a user-created text file that suppresses automatic product selections during initialization (see "Automatic Initialization Functions" on page 44). Any new product that you list in the *keepfile* is not marked for default installation during the automatic selection process. Only new products can be listed in the *keepfile*; automatic selections of updated products cannot be suppressed with this file.

## **Using the Interrupt Menu**

It might sometimes be necessary to interrupt Inst during a processing operation, such as reading the distribution or installing software selections. When an interruption is necessary, press *<Ctrl+C>* to suspend processing and display the Interrupt menu. Also, under certain error conditions, the Interrupt Menu is automatically invoked by Inst. The Interrupt menu contains selections to cancel the command in progress, change preferences, open an IRIX shell, and get help.

Figure 5-3 illustrates the Interrupt menu.

Error/Interrupt Menu

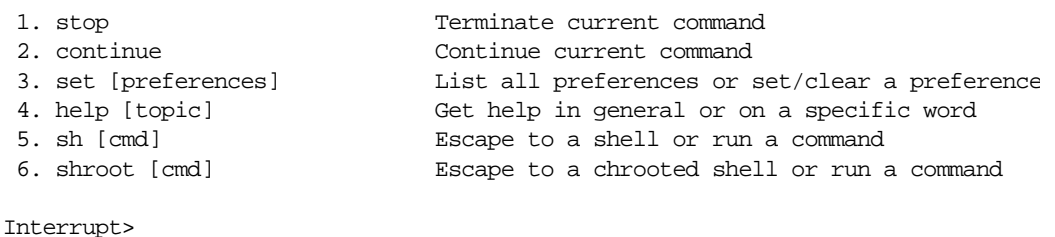

**Figure 5-3** The Interrupt Menu

## **Stopping an Installation**

The *stop* command cancels the command in progress and suspends the installation. If you use *stop* while Inst is reading the installation history or distribution inventory, or while it is calculating dependencies, Inst discards the processing results. For this reason, Inst must repeat the readings or calculations before executing subsequent *list* commands, selection requests, or the *go* command.

If you use *stop* while Inst is installing and removing software, it makes a record of pending selections. At the next *go* command, Inst restarts the installation process on any uncompleted product installations; then it continues processing the selections that were pending.

**Caution:** Using *stop* during installation can leave software in an inconsistent state that requires removal and reinstallation of the affected product.

To resume the installation after issuing a *stop* command, use the *continue* command. The *continue* command resumes processing from the point at which it was interrupted.

# **Using Other Interrupt Menu Commands**

The *set*, *help*, *sh,* and *shroot* commands on the Interrupt menu are identical to those on the Administrative Commands menu. See "A Closer Look at Preferences" on page 122 for information on using the *set* command; see Table A-1 on page 153 for a list of topics covered by the *help* command; and see "The sh and shroot Commands" on page 77 and "Interrupt Menu Commands" in Appendix A on page 163 for details on using the *sh* and *shroot* commands.
*Chapter 6*

# Inst for Experts

This chapter provides instructions to users who are already familiar with the basic operation of Inst. It contains cursory installation instructions as an alternative to the detailed instructions in Chapter 5 and elaborates options for using Main menu commands. Finally, this chapter explains how to use features on the other Inst menus.

This chapter contains these sections:

- "Alternative Ways to Specify a Distribution" on page 85
- "Installing Software Noninteractively" on page 87
- "Using Command Shortcuts" on page 87
- "Using step to Make Selections" on page 92

# **Alternative Ways to Specify a Distribution**

The *from* command specifies the distribution source for an installation session or portion of the session (see "Step 2: Specifying the Source" in Chapter 4 for basic information). This section suggests several alternatives to the specification methods described in Chapter 5. "Using a Distribution Keyword" on page 92 contains additional information.

#### **Using the \$dist Variable**

The *\$dist* variable is a shorthand notation to specify the location of a distribution. The value of *\$dist* is the current value of the *dist* preference (see "A Closer Look at Preferences" on page 122). The *dist* preference is automatically set each time Inst reads product descriptions from a distribution source. When Inst is invoked, the value of *dist* is set to the last software distribution source that was specified in an Inst session.

Use *\$dist* as an argument to *from* to specify the location of the distribution:

Inst> **from \$dist**

You can check the value of *dist* at any time by entering this command:

Inst> **view set dist**

# **Specifying One Product as the Source**

A distribution specification can contain the name of a specific product to be installed. These sample entries illustrate how to specify a single product as a distribution source:

```
Inst> from server:/CDROM/dist/product_name
Inst> from $dist/product_name
```
When you specify a product name, only the specified product can be installed. However, this method reduces the time required for disk space checking and verification of the installation history.

### **Specifying an Alternate User Account**

As a default, Inst uses the *guest* account to connect to an installation server (see "Configuring an Installation Account" on page 21). To use an alternate account on the server, specify the user account name in your distribution specification:

```
Inst> from user@server:pathname
```
#### **Specifying the Source on the Command Line**

For a live installation, you can use the Inst command-line argument *-f* to specify the distribution source. This is equivalent to giving the *from* command on the Inst Main menu. These examples illustrate *inst -f* command entries:

- # **inst -f** */CDROM/dist*
- # **inst -f** *server:pathname*
- # **inst -f** *server:pathname/product*

In your entry, specify the pathname of the software distribution for*source* (*/CDROM/dist*, for example); if the distribution is on a remote server, include the server name in your specification (*easyboy:/CDROM/dist*, for example). If you wish to install an individual product, substitute the shortname of the product for *product* in your entry (*easyboy:/CDROM/dist/InPerson*, for example). See "Step 2: Specifying the Source" on page 42 for additional information on specifying a distribution source.

# **Installing Software Noninteractively**

It is possible to install software without using Inst menus; however, only live installations can be performed noninteractively. Noninteractive installations install the subsystems that are preselected by Inst (see "Required and Default Subsystems" on page 7 for information on these selections). In cases where the distribution contains an update to installed software, the older version on the target is replaced by the update. In cases where the distribution contains software that is not installed on the target, the default subsystems are installed (these are marked with *d* in *list* displays).

To install software noninteractively, use the *-a* argument (automatic) on the *inst* command line. To specify the location of the software distribution in the automatic installation, use the *-a* argument with the *-f* argument in your command. If you do not use the *-f* argument, the default is the software distribution source that you specified when you last used Inst.

In Example 6-1, the *ftn\_dev* product is installed noninteractively from a software distribution directory on a remote workstation.

```
% /bin/su -
Password:
# inst -a -f easyboy:/d/IRIX_5.3/ftn_dev
#
Example 6-1 Sample of a Noninteractive Installation
```
# **Using Command Shortcuts**

The discussions that follow explain how to save keystrokes when using Inst commands. These shortcuts apply to all Inst menus.

## **Giving Commands by Number**

Instead of command names, you can give command numbers at the prompt. For example, this command is the same as entering the *remove* command:

Inst> **7**

#### **Abbreviating Command Names**

Inst recognizes the shortest unique abbreviation of any command, so your command entry can be brief. You can also use command abbreviations in combination with keywords (see "Using Keywords as Arguments" on page 89). The sample entry below, which is an abbreviation for the *list* command used with the keyword *downgraded*, is the same as entering *list downgraded*:

Inst> **l D**

#### **Using Wildcards in Subsystem Names**

When you enter subsystem names as arguments to Inst commands, you can use wildcards to shorten your entries. Inst accepts these shell-style wildcards in subsystem names:

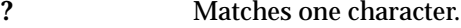

- **\*** Matches any combination of characters but applies only to the product, image, or subsystem portion of the name in which it is used. In other words, the asterisk (\*) does not match characters in the entire subsystem name; it matches only the characters that appear in one segment of a subsystem name (see "Using Product and Image Names" on page 89 for an explanation of name segments).
- **[ ]** Matches any enclosed characters or a range of characters separated by a dash.

Table 6-1 illustrates the use of wildcards in product names.

Table 6-1 Subsystem Names Specified With Wildcard

| Entry          | Meaning                                                         |  |
|----------------|-----------------------------------------------------------------|--|
| eoe.sw.*       | All sw subsystems in the eoe product                            |  |
| $*$ .man. $*$  | All <i>man</i> subsystems in the distribution                   |  |
| *.man          | All <i>man</i> images in the distribution                       |  |
| $eoe*$         | All products whose names begin with eve                         |  |
| $[a-c]*$ .sw.* | All sw subsystems in products whose names begin with a, b, or c |  |

## **Using Product and Image Names**

Any command that accepts subsystems names as arguments also accepts product and image names as arguments. This means that the trailing asterisk wildcards (.\* and .\*.\*) are not necessary to specify all subsystems in an image or product.

Example 6-2 illustrates commands that use product and image names as arguments.

Inst> **list eoe** Inst> **install \*.man** Inst> **keep \***

**Example 6-2** Commands With Product and Image Arguments

You can tell whether you are specifying a subsystem, image, or product name by the number of segments in the name. Product names contain one segment and no dots, image names contain two segments separated by one dot, and subsystem names contain three segments separated by two dots. These rules are true even when you use wildcards.

Example 6-3 illustrates the structure of names in the product hierarchy.

dmedia\_dev dmedia\_dev.sw dmedia\_dev.sw.audio

**Example 6-3** Sample Product, Image, and Subsystem Names

# **Using Keywords as Arguments**

The *list*, *install*, *remove*, *keep*, and *step* commands take arguments called *keywords*. Keywords are shorthand designations for groups of subsystems, images, or products. Many keywords have a long form and a single-letter abbreviation.

Table 6-2 lists each keyword, its abbreviation (if it has one), and a description of the subsystems, images, or products that the keyword designates.

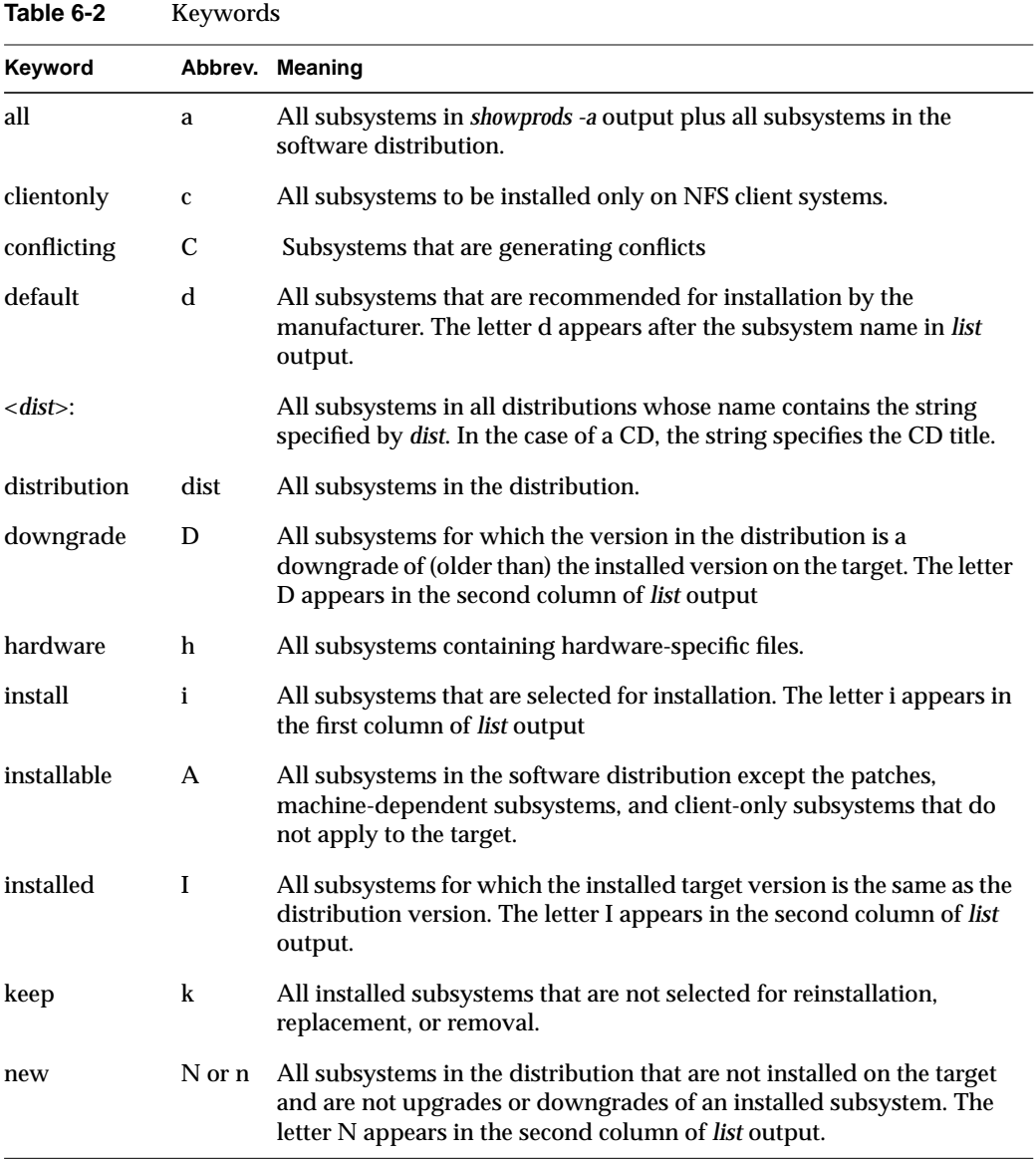

**90**

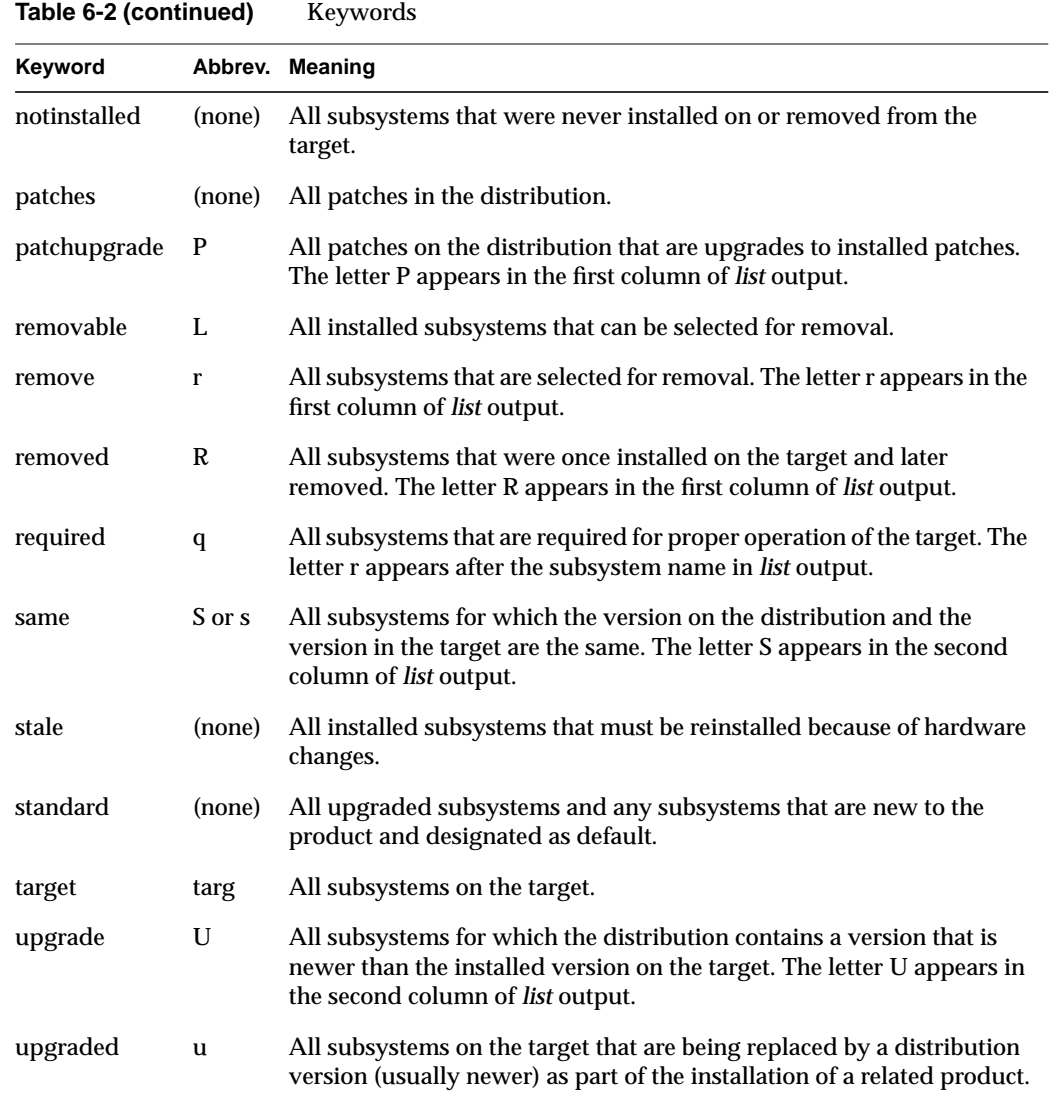

#### **Using a Distribution Keyword**

Inst interprets any argument to a *list* or selection command that ends in a colon (:) as a *distribution keyword*; that is, the argument is considered a distribution specification. A distribution keyword is useful when multiple distributions are open. You can use distribution keywords with other keywords in your entries. For example, this command installs all default subsystems from an open distribution on server cameo:

Inst> **install cameo:/6.3/options: d**

# **Using step to Make Selections**

The *step* command allows you to display the distribution or target inventory, one item at a time, as you make selections. By default, *step* displays subsystems in the distribution inventory, but, like *list*, the output of *step* is determined by the current *view* settings. The *step* command takes the same keyword arguments and wildcards as *list*.

The items that *step* displays are determined by the arguments in your entry. For example, this *step* command causes only upgraded products to be displayed:

Inst> **step U**

After the entry, Inst posts selection information, followed by the first upgraded product in the distribution, as shown in Example 6-4.

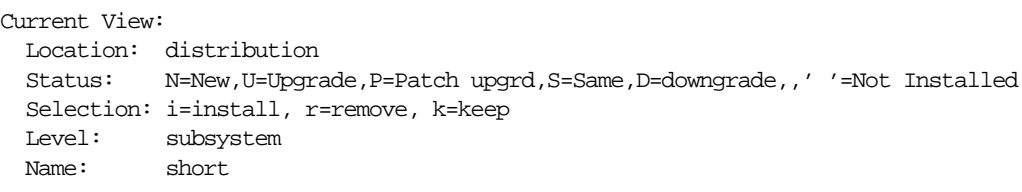

Subsystem Type(s) [bdrp]: b=reBoot needed, d=Default, r=Required, p=Patch]

Step commands: i,r,k,n,p,... Use ? for more step help.

i S refind.man.rfind [d] 0 Rfind Man Pages

**Example 6-4** A step Command Display

As each software item is displayed, use the *i* (install), *r* (remove), or *k* (keep) to make selections. If you use a capital *I*, *R*, or *K*, your action applies to all subsystems in the product. To leave an item unchanged, press *<***Enter***>*. After your selection, the next subsystem is displayed for selection:

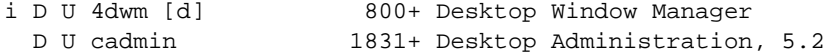

Continue until you finish making selections. Type *?* at any time for help. You can quit the *step* process at any time by typing q.

# **Using Advanced step Features**

The *step* command allows an interactive operating mode that enables you to make subsystem selections with a special key or key combinations. In some cases, you can request a particular action using several different keys. Some special keys provide searching and listing capabilities.

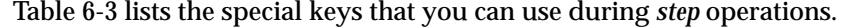

| <b>Level Affected</b> | <b>Requested Action</b>                                                                 | <b>Keys</b>                                                  |
|-----------------------|-----------------------------------------------------------------------------------------|--------------------------------------------------------------|
| Subsystem             | Select this subsystem for installation.                                                 | i or u or <right-arrow></right-arrow>                        |
|                       | Select this subsystem for removal.                                                      | r                                                            |
|                       | Keep the current subsystem version; cancel the<br>current request.                      | k or <left-arrow></left-arrow>                               |
|                       | Select this subsystem for installation if it is<br>marked with a d.                     | d                                                            |
|                       | No change to the current request for this<br>subsystem.                                 | $\epsilon$ Enter > or n or j or<br><down-arrow></down-arrow> |
|                       | No change to the current request for this<br>subsystem; display the previous subsystem. | p or <up-arrow> or -</up-arrow>                              |
|                       | List all previous subsystems.                                                           | ı                                                            |
|                       | List the files in this subsystem.                                                       | f                                                            |

**Table 6-3** Requests in *step* Operations

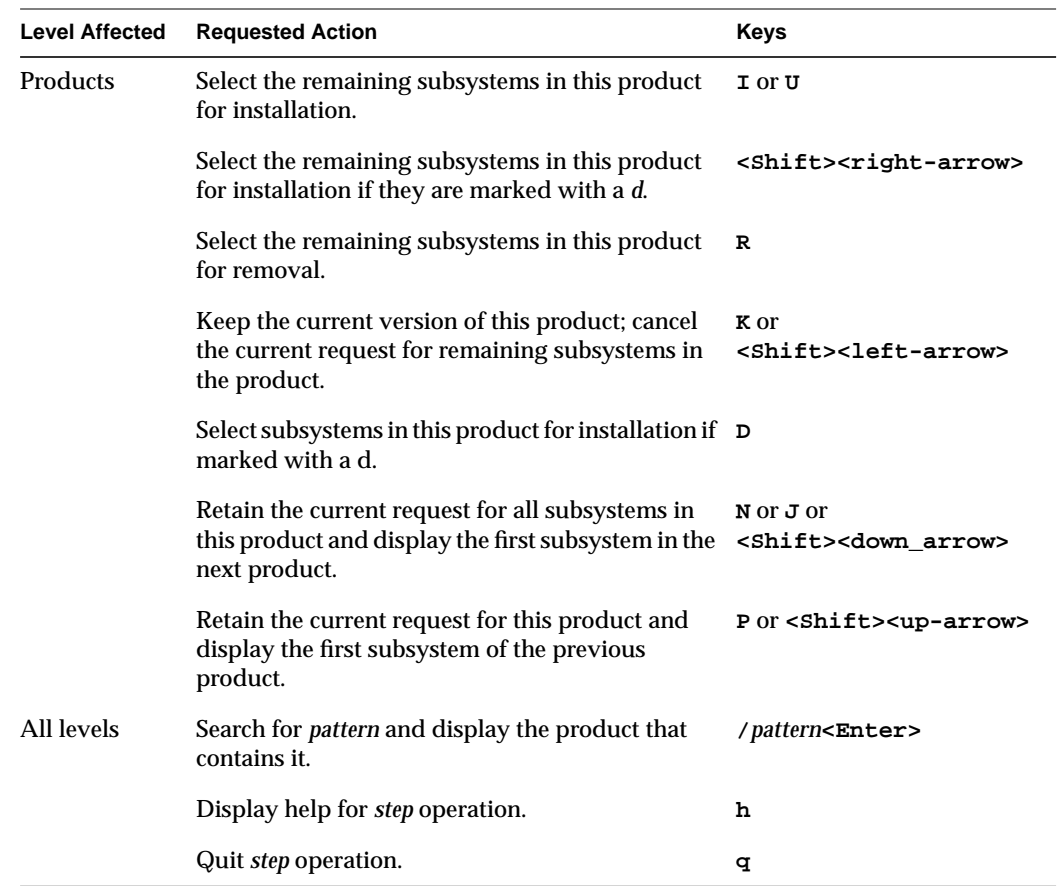

**Table 6-3 (continued)** Requests in *step* Operations

*Chapter 7*

# **Maintenance Tips**

This chapter contains procedures that may be necessary to keep the software installation at your site up to date. The chapter contains these sections:

- "Installing a Software Update" on page 95
- "Installing Optional Software Products" on page 96
- "Installing Patch Releases" on page 96
- "Installing Software for Hardware Upgrades" on page 100
- "Installing Reference Pages" on page 101
- "Reinstalling an Older Software Release" on page 102
- "Avoiding Compatibility Problems" on page 105
- "Removing Software" on page 106

## **Installing a Software Update**

When you receive a software update, it might be delivered on multiple CDs. Use the directions in "Planning the Order of Installation" on page 24 to determine the order in which you should install the updates. Updates are not necessarily included for all products because not all products are updated at the same time.

When you install a software update, replace or remove all, not just some, of the older subsystems in each product that you install. When a server or workstation contains software subsystems from different releases of a product, compatibility problems result that can be very difficult to diagnose. Use *showprods* with the *-dn* argument to detect subsystems that are not from the same product release.

When Inst makes its initial installation selections, it automatically selects any updates to subsystems that are already installed. In addition, it selects subsystems that are new with this release and designated as default (see "Required and Default Subsystems" on page 7). Subsystems that you omitted from the previous installation, even subsystems

with a default designation (*d* in *list* output) are not selected for installation. In many cases, you can examine the selections with *list* and give the *go* command without making any selection changes.

If you see a message about changed configuration files after the installation is complete, follow the directions in "Merging Configuration Files" on page 63 to merge configuration files. If you do not merge changed configuration files, a message about changed configuration files is posted during the next several system reboots.

# **Installing Optional Software Products**

*Software options* are products that you may or may not choose to run on a system. They are usually purchased separately from a computer system but may also be shipped as a complimentary offering with a new system or when a new version of a purchased option is released. When you install a software option, keep these points in mind:

- The release notes for a software option explain whether a miniroot installation is required.
- If the software option requires a miniroot installation, use the installation tools that accompanied the version of *eoe* that is already installed on your system.
- If you have several software options to install and they are on more than one CD or distribution directory, use the CD sequence numbers, release notes information, or information in "Planning the Order of Installation" in Chapter 2 to determine the installation order. If the installation order is wrong, Inst will advise you when you launch the installation.

#### **Installing Patch Releases**

A patch release contains replacement files that can be installed to modify a particular software product. Installing patches is optional; review the online release notes that accompanied the patch to determine whether to install it or not.

In Inst subsystem listings, patches are identified by their patch number and product subsystem name. For example, *patchSG0000034.bvo\_sw.bvo* identifies a patch to a subsystem of the Broadcast Video Option product.

When you install a patch, Inst automatically moves the original files before installing their patch replacements. The original files are copied to a directory that Inst creates specifically to save such files, */var/inst/patchbase*. This makes it possible to remove a patch and replace it with the original version of the product files.

# **Patch Installation Procedure**

Use this procedure as a guideline for installing a patch release:

1. Invoke Inst (from the miniroot, if necessary).

Check the release notes for installation instructions. Invoke Inst from the miniroot if the patch requires a miniroot installation; otherwise, invoke Inst from the IRIX command line.

**Note:** For live installations, you can use *inst -f* and specify the location of the patch distribution in your command.

2. Select the patch subsystems for installation.

Use the *install* command from the Inst Main menu to select all subsystems in the patch (installing a subset of patch subsystems is not recommended). If the distribution contains several patches, select the subsystems in any additional patches that you want to install.

Inst> **install** *patchname*

- 3. Enter the *go* command to launch the installation.
- 4. Resolve any conflicts.

Patches contain no known conflicts with standard installed products; however, conflicts might occur with other patches that you have installed. Use the resolution suggested in the conflicts message to determine your course of action.

5. Exit Inst.

# **Interpreting Patch Information in list Displays**

If patches are present on a distribution, the legend of a *list* display and the software components that *list* posts include patches. Example 7-1 illustrates the list legend and patch entries in a *list* display.

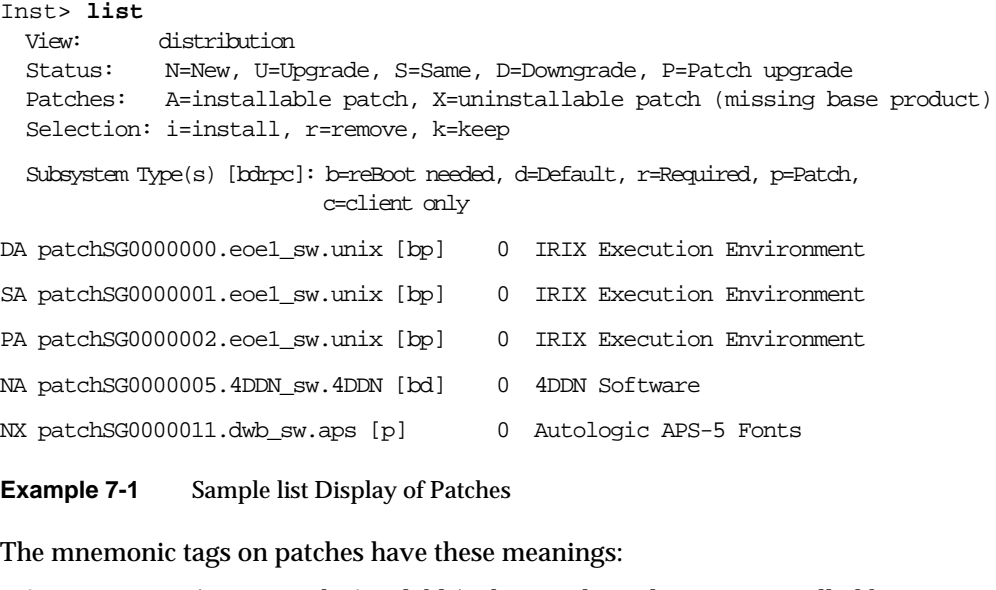

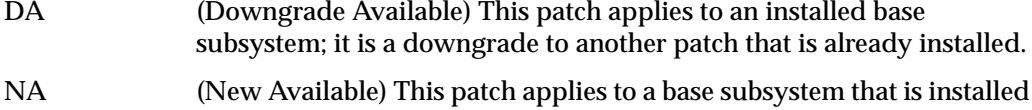

- or available for installation; it does not apply to any installed patch. NX (New Uninstallable) This patch applies to software that is not installed
- and not available for installation from this distribution.
- PA (Patch Upgrade) This patch applies to an installed base subsystem; it upgrades a patch that was already installed.
- SA (Same Available) This patch is already installed.

# **Removing Patches**

You can remove a patch after it is installed if you wish. When you remove a patch, the original product files in */var/inst/patchbase* are automatically reinstalled on the system. Use this procedure as a guideline for removing patches.

1. Invoke Inst (from the miniroot, if necessary).

Check the release notes for the product. If the product requires a miniroot installation, invoke Inst from the miniroot to remove the patch (the miniroot is required to reinstall the original product files in this case); otherwise, invoke Inst from the IRIX command line.

2. Select the patch for removal.

Use the *remove* command from the Inst Main menu to remove the patch:

Inst> **remove** *patchname*

**Note:** Do not remove portions of patches; to preserve the integrity of the software product, remove the entire patch.

3. Enter the *go* command to complete the removal.

# **Removing Original Product Files**

Sometimes it may be necessary to remove original product files from */var/inst/patchbase* (to save disk space, for example). A special argument to the *versions* command removes the files that a patch has replaced. However, there are important reasons why you should create a backup copy of */var/inst/patchbase* before removing any of its contents:

- Original product files are not recoverable after they are removed from */var/inst/patchbase*.
- Original product files are sometimes required for subsequent patches to the product.

Use the *versions* command with the *removehist* argument to remove original product files from */var/inst/patchbase*.

**Caution:** Before you use this command, make a backup copy of */var/inst/patchbase*:

# **versions removehist** *patchname*

## **Installing Software for Hardware Upgrades**

In some cases, changes to software are required when you install a hardware upgrade on a system that is already in service. As a general rule, adding memory, bitplanes, and disks requires no change to the software, but other hardware upgrades require changes to the installed software. The documentation that accompanies the upgrade explains whether a software installation is necessary.

#### **Installing Accompanying Product Releases**

Some hardware upgrades are shipped with a software distribution in the form of a software product release. Use the directions in "Installing Optional Software Products" on page 96 to install this type of software distribution. If the software distribution contains installation tools, you must use them.

#### **Reinstalling the Same Software**

Some hardware upgrades are not shipped with a software distribution, but they require that you reinstall some software after the hardware upgrade is completed. For example, upgrades to a CPU board or the graphics subsystem require a software reinstallation. In such cases, the reinstallation is necessary because the hardware-specific files that were installed for the original hardware are not appropriate for the new hardware.

When reinstalling software after a hardware upgrade, be sure to follow the directions in "Planning the Order of Installation" on page 24 to determine installation order. Reinstallations require a miniroot installation.

When Inst determines that a system contains new hardware, it notifies you that it has selected a new set of hardware-dependent files for installation:

Your system hardware configuration has changed since you last installed software, and some subsystems will therefore need to be re-installed for proper operation.

Use this procedure to reinstall all software:

1. Select all installed software for installation.

Because you are reinstalling the same software, Inst automatically marks previously installed subsystems (including the hardware-specific subsystems that require replacing) with a k (keep). For this reason, you must explicitly select subsystems for installation to force Inst to perform the installation. This command selects all previously installed software for reinstallation:

Inst> **install S**

2. Check the output of *list* after your entry.

Every subsystem in the distribution inventory that is marked with an I (installed) in the second column should also contain an i (install) in the first column.

3. Launch the installation.

Inst> **go**

4. Quit Inst.

Inst> **quit**

# **Installing Reference Pages**

The reference pages (manual pages) that apply to a product are shipped as a software component of the product. For example, all reference pages and software for Digital Media Development software are shipped in a subsystem of the *dmedia\_dev* product. The subsystems containing reference pages consist exclusively of reference pages.

The software subsystems in a product usually have a corresponding reference page subsystem. The names of the software and reference page subsystems differ only in the image segment of the name. The name for a reference page subsystem always contains the letters *.man* in the image segment. For example, *dmedia\_dev* contains the software subsystem *dmedia\_dev.sw.movie* and a reference page subsystem called *dmedia\_dev.man.movie.*

When release notes accompany a product, the product contains an additional *.man* image that contains the release notes*—dmedia\_dev.man.relnotes*, in this case. Some reference page subsystems contain reference pages for more than one software subsystem. When you receive your workstation and when you install a software option for the first time, be sure to check the status of reference page subsystems to verify that the reference pages that you want are installed.

The commands that follow are useful for checking and installing reference page subsystems.

• Check to see which reference page subsystems are installed:

```
# showprods '*.*man*'
```
• List all reference page subsystems available for installation:

Inst> **list \*.\*man\***

Select all reference page subsystems, not release notes, for installation:

Inst> **install \*.\*man\*** Inst> **keep \*.\*.relnotes**

## **Reinstalling an Older Software Release**

Inst is designed to install software products that are new to your workstation or newer than the currently installed version. When you want to install a version of*eoe*that is older than the currently installed version, the installation procedure must be modified. If you do not follow this modified procedure (for example, you use *set neweroverride on* instead), you may be left with configuration files that do not match the rest of the software. This can inhibit system reboots and make it difficult to diagnose compatibility problems.

The steps below describe the procedure for installing an older IRIX release after you have installed the new release. You should perform a complete system backup before performing this procedure.

In the procedure, you will back up your new, modified system configuration files, remove your new system software, and then install an older version. The final step is to integrate any modifications you made to your new configuration files into the restored, older configuration files.

**Note:** This procedure begins from the miniroot.

Before beginning this procedure, locate the older software distribution you will be downgrading to. Be sure that you have the installation tools (*sa* file) that accompanied the older distribution.

1. Load the miniroot from your current distribution.

Begin by loading the miniroot from your *current* distribution. (Refer to "Starting a Miniroot Installation" in Chapter 3 for information on how to load the miniroot.)

2. Invoke an IRIX shell.

Use the *shroot* command to escape to a root shell, enter *sh* to start a Bourne shell, and then use *showfiles* to create a list of modified configuration files:

Inst> **shroot** # **sh** # **showfiles -s -c -m > /usr/tmp/configlist**

3. Edit the configuration files list (optional).

If you want to edit the list of configuration files to add additional files or remove unnecessary files, you can do so now by setting your *TERM* variable and using *vi(1)*:

# **TERM=vt100; export TERM** # **vi /usr/tmp/configlist**

4. Create backup configuration files.

When you are satisfied with */usr/tmp/configlist*, create the backup configuration files and then quickly replace the password and hosts files (in case of disaster while performing the rest of the procedure):

```
# sh -c 'while read fname; do mv $fname $fname.bak; done' <
/usr/tmp/configlist
# cp /etc/hosts.bak /etc/hosts
# cp /etc/passwd.bak /etc/passwd
# exit
# exit
Inst>
```
**Note:** The *< /usr/tmp/configlist* portion that appears on the second line of this example should be included at the end of the first line in your entry.

5. Remove target software.

Remove all currently installed software. At the Inst prompt, enter the commands shown below. It is critical that you not give any other commands at the Inst prompt at this time.

```
Inst> set rulesoverride true
Inst> view targ
Inst> remove I
Inst> go
```
If you receive a device-busy error at this point and receive the Interrupt menu, select *continue*. When Inst is finished and you quit, you may be asked if you really want to quit. Enter *y* for yes.

```
Inst> quit
Please wait ...
Ready to restart the system. Restart? \{ y(\text{es}), (n) \circ, (sh)\in ll,(h)elp } sh
```
- 6. Enter the *sh* command to get a shell prompt.
- 7. Remove installation history files.

After escaping to the shell, remove all files that make up what is known as your installation history and then restart the system:

```
# rm -rf /root/var/inst
# exit
Ready to restart the system. Restart? \{ y(\text{es}), (n) \circ, (sh)\text{ell},(h)elp } y
```
8. Load the miniroot from the *older* distribution.

Use the older software distribution that you located at the beginning of this procedure to load the miniroot and invoke Inst; be sure that the installation tools and the software version match.

9. Install the older software version.

Remember that Inst no longer has valid software installation information about this system, so its initial selections are the default selections (see "Required and Default Subsystems" on page 7). Use Inst to specifically select for installation any additional software you wish to install.

- 10. Reboot your system.
- 11. Merge configuration files.

In IRIX, merge *config.bak* files (listed in */usr/tmp/configlist*) with the restored configuration files.

If you created a backup copy of customized configuration files (described in "Backing Up the Target Systems" on page 24) when you were running this release earlier, you should be able to restore the configuration files from that backup and use them. Add any new configuration information that has been added since they were last used.

If you have no backup of the current system files, compare the *.bak* and installed versions of the files in */usr/tmp/configlist*, then make the required changes using a process similar to the one for merging configuration files described in "Merging Configuration Files" on page 63. Be careful not to introduce new features from the later release.

If you modified any configuration files, you should restart the system now to boot from the desired configuration.

# **Avoiding Compatibility Problems**

Although some compatibility information is contained in the product descriptions that Inst reads when it accesses a software distribution, Inst allows you to install incompatible software in many situations. The list below contains guidelines for avoiding compatibility problems.

- Inst tells you about incompatible subsystems when you try to install them. To learn about these incompatibilities earlier, check the release notes for the products that you plan to install.
- All subsystems of a product should have the same release number. When in doubt, give the *showprods* command with the *-n* argument:
	- % **showprods -n** *names*

The column that normally contains the installation date contains a number instead. Make sure that all subsystems in each product have the same number. If there are subsystems from different releases in the same product, compatibility problems might result.

- When you receive a software update, install the new versions of all the products you receive, not just some of them.
- If any subsystems that you want to install require a miniroot installation, perform all installations during a single miniroot installation session. Performing a single installation prevents incompatibilities that can occur when you switch from one installation to another.

# **Removing Software**

You can remove software from a target system using the *versions remove* command (see the reference page). When you use this command, inst is invoked to perform the removal without user intervention. The subsystems, images, or products to be removed are specified as arguments to the command. For example, this command removes the entire 4DDN product and all release notes from the target:

# versions remove 4DDN \*.man.relnotes

To remove all installed software from the target system, you must perform a miniroot installation; you cannot remove all software during a live install, since the miniroot is needed to supply the functions that sustain the system until critical software is replaced. Because removing all software is not desirable under most circumstances, Inst behavior is overridden to perform this procedure.

Follow these instructions to remove all installed software.

1. Override Inst rules:

Inst> **set rulesoverride on**

2. Select installed subsystems for removal:

Inst> **remove I**

3. Start the removal:

Inst> **go**

When you remove software, any configuration files that have been modified are not removed. This preserves any local information that might have been added. To list configuration files, enter the *showfiles -cCH* command from an IRIX shell.

*Chapter 8*

# **Tailoring Installations**

This chapter explains how to tailor installations using initialization scripts and the *set* command. Initialization scripts provide a programmatic interface to user-written scripts that execute when Inst or Software Manager receives a distribution specification. The *set* command assigns values to arguments known as *preferences*, which control aspects of the Inst and Software Manager interface. A table of available *set* preferences is included at the end of this chapter (a complete list is also available from Inst online help).

This chapter contains the following sections:

- "Using an Initialization Script" on page 108
- "Using README Files in a Distribution" on page 111
- "Setting Up an HTTP Installation Server" on page 112
- "Controlling Menu Displays" on page 116
- "Controlling Menu Displays" on page 116
- "Controlling Disk Space Checks and Reports" on page 117
- "Controlling the Display of Filenames" on page 119
- "Displaying the Current Distribution Source" on page 120
- "Turning Off Initial Selection of Subsystems" on page 121
- "Changing the Network Time-out Value" on page 121
- "A Closer Look at Preferences" on page 122

**Note:** The procedures in this chapter assume that *set* commands are entered from the Admin menu; however, except where noted, *set* commands can also be entered from the Main menu and View Commands menu.

## **Using an Initialization Script**

The initialization script *inst.init* delays an installation session until the appropriate session parameters are set by the script. The primary function of *inst.init* is to redirect a distribution specification to a different source or to modify the default selections in a distribution. However, because an *inst.init* script can also include the use of selections files and *set* (preferences) commands, you can customize the script to meet a variety of installation requirements. The activation of *inst.init* is specified by the *startup\_script* variable (see Table 8-1 for a description of this variable).

By default, if an *inst.init* script is located in a distribution directory, users are notified of the pending execution of the script whenever they specify the distribution directory during an installation session. Unless the user specifies otherwise, *inst.init* executes after the notification. If the specified distribution directory is a remote directory, *inst.init* is copied to the target system to execute (any scripts that *inst.init* calls are not copied to the target system, however).

For example, assume that a user on *babyface* enters one of these commands to install from server *easyboy*:

```
# inst -f easyboy:/d1/IRIX_6.3/dist
Inst> from easyboy:/d1/IRIX_6.3/dist
```
If easyboy's */d1/.IRIX\_6.3/dist* contains a copy of *inst.init*, either of the previous commands copies and executes *inst.init* on babyface before the Inst Main menu is displayed. Similarly, *inst.init* is executed if it is located in the distribution directory when a Software Manager user uses the *Lookup* button.

## **Syntax of the inst.init Script**

The *inst.init* script has this syntax:

inst.init [*toolname*] [*pathname*] [*file descriptor*]

Arguments have these meanings:

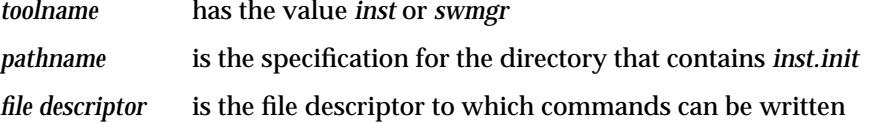

The *inst.init* script can read from *stdin* and write to *stdout* (file descriptor 1) using the controlling *tty* in Inst sessions; use *xconfirm*(1) for user input and output in Software Manager sessions. The script can also write to *stderr (*file descriptor 2). Messages to *stderr* are posted directly to the user by means of the *inst* pager during an Inst session or in the log pane during a Software Manager session. Messages to *stderr* are also copied to */var/inst/INSTLOG*, the installation log.

**Note:** Avoid using *stderr* to write prompts for an interactive Inst session. The *inst* pager might interfere with the session by writing unwanted lines to the screen.

## **Writing an inst.init Script**

You can write *inst.init* as a shell script, a tcl script, or a binary program. The output of *inst.init* is a set of commands that Inst or Software Manager executes. These commands are supported as output from *inst.init*.

#### *from* [*distribution*]

specifies the location of the distribution. The *from* command is always executed first.

#### *admin load* [*selections file*]

specifies a selections file to be used for the installation (see "The save and load Commands" in Chapter 5 and the *-F* option of *inst*(1M)). You may use multiple selections files; in this case, all commands are buffered and executed in the order that they are read.

**Note:** Any *from* commands in selections files are ignored.

#### *set* [*preference*] [*value*]

sets preferences for Inst or Software Manager operation. Preferences are always set after the *from* command is executed.

#### *install* [*software*.*subsystem*]...

marks for installation the software products or product components that are specified as arguments.

#### *keep* [*software*.*subsystem*]...

maintains the current status of software products or product components that are specified as arguments.

#### *remove* [*software*.*subsystem*]...

marks software products or product components for removal.

#### **Additional inst.init Script Rules**

Keep these points in mind when creating an *inst.init* script:

- The *from* command executes first—the last *from* command returned by the script sets the distribution. All other commands are executed in the order in which the script sends them to *inst* for execution.
- All *from* commands in selections files are ignored.
- Lines written to the command descriptor must not begin with a space or tab character.
- Abbreviations and wildcards are supported in *install*, *keep*, and *remove* commands.
- Abbreviations of *from*, *set*, and *admin load* commands are not supported.

#### **Sample inst.init Scripts**

This sample *inst.init* script resets the distribution directory and notifies users of the change. Then the script retains all currently installed software in its current state, except InPerson; it installs all Inperson subsystems from the distribution except the reference pages.

```
#!/sbin/sh
OLDPATH= $2
NEWPATH= yankee:/usr/dist
echo "$OLDPATH is unavailable"
echo "installing from $NEWPATH"
echo "from $NEWPATH" >&$3
echo "k *" >&$3
echo "i InPerson" >&$3
echo "k InPerson.man" >&$3
exit 0
```
**Example 8-1** Sample inst.init Script

This sample script determines the release and sets the distribution directory accordingly:

#!/sbin/sh # # Run uname to determine the release and set the distribution directory REL= $'$ uname  $-r'$ case \$REL in 6.2\*) echo "from \$2/dist/6.2" >&\$3 ;; 6.3\*) echo "from  $$2/dist/6.3" >& $3$  ;; esac

**Example 8-2** Sample inst.init Script

# **Using README Files in a Distribution**

When a *README* file is located in a distribution directory, the content of the file is displayed whenever users specify the distribution directory during an installation session. README contents might be special instructions about the software in this distribution, cautions, or other information that users might need before starting an installation session. If you plan to create a distribution, you can include three types of README files to provide information or instructions to users:

- *swmgr.README.html*
- *swmgr.README*
- *inst.README*

When a user starts an installation session from Software Manager and the distribution contains a *swmgr.README.html* file, a built-in ViewKit Web browser is started to display the *swmgr.README.html* file. If the distribution contains a *swmgr.README* file but no *swmgr.README.html* file is present, or if the Web browser is not installed to view *swmgr.README.html*, the *swmgr.README* file is displayed at the start of the session. If the distribution contains neither a *swmgr.README.html* nor a *swmgr.README* file but it does contain an *inst.README* file, the *inst.README* file is displayed at the start of the session.

Users who start an installation session with Inst can be shown only an *inst.README file.* No other type of README file can be displayed at the start of Inst sessions.

# **Using a Related Distribution File**

A related distributions file contains the names of additional distributions that are to be made available during an installation session. When a filed named .*related\_dists* is located in a directory, the software in the directory is considered the default distribution; the distributions in .*related\_dists* are considered additional distributions that users can access using the *open* command. The .*related\_dists* file can specify distribution directories on the network or additional CDs. For example, this file specifies two related distributions:

sparkplug:/dist/IRIX\_6.3/options CDROM/dist

Related Distributions File

# **Setting Up an HTTP Installation Server**

You can configure a server so that users are able to install software from it using a Web browser. Such installations use HyperText Transfer Protocol (HTTP) to establish the client-server connection and transfer the required files from the server to the client. HTTP installations are suitable for installing one or two products over the Web; they are not recommended for large installations, since HTTP connections do not provide the robustness of the TCP/IP connections normally used to install software across a network.

IRIX installation utilities support two methods for installing software over the Web:

- A selections file that references a *tardist* file, a Multipurpose Internet Mail Extension (MIME) file type that Web browsers recognize. With a tardist file, Software Manager performs a local installation, freeing the browser for other uses. For this reason, it is the preferred Web installation method.
- A Web distribution directory that contains product files and an index file listing the software that can be installed from the directory. Entries in the index file have an HyperText Markup Language (HTML) format. Web distribution directories are best suited to small product installations, because the browser is unavailable for other uses while the installation is in progress.

## **Using a Tardist Installation File**

When you use a tardist file for Web installations, a selections file on the server contains a special entry that references the tardist file. The tardist file is created with the *tar* utility and contains all the distribution software required to install one or more software products. With this installation method, the URL on the user's Web page references the selections file containing the tardist file URL. (For more information on selections files, see "The save and load Commands" on page 79 and in the inst(1M) reference page.)

In tardist file installations, only the selections file is transferred over the HTTP connection. When the Web browser receives a selections file, it passes the file to Software Manager, using information in the MIME-type table. Software Manager opens a new HTTP connection to transfer the tardist file; then it unpacks the file onto a local temporary directory and installs the software from the local source. Because Software Manager uses a new HTTP connection, users are able to continue browsing while the installation is in progress.

Example 8-3 illustrates a selections file that references a tardist file on an Web server named piston.

from http://piston/distributions/dev\_options.tardist

**Example 8-3** HTTP Selections File for a Tardist File Installation

**Note:** The selections file can also include standard selections file entries, although none are shown in Example 8-3.

To set up the server for tardist file installations, follow these steps:

1. Create the tardist file and copy it to the server.

For example, these commands create a tardist file (*viewkit.tardist)* from the distribution source (directory */d1/distributions/options/ViewKit)* and copy the file to a Web server directory (*/var/www/htdocs/)*:

```
# cd /d1/distributions/options/ViewKit
# tar cf viewkit.tardist *
# cp viewkit.tardist /var/www/distdir/
```
2. Create the selections file and copy it to the server.

Use your favorite editor to create a selections file like the one shown in Example 8-3. Remember that selections file must end with the *.inst* suffix. This example illustrates a selections file for the tardist file created in step 2:

# vi web\_source.inst from http://piston/distdir/viewkit.tardist

This command copies the selections file to a public directory where it can be accessed from a Web browser:

# cp web source.inst /var/www/htdocs

3. Write a Web page that references the selections file.

Create a Web page on the server from which users can install the software specified in the tardist file. The URL for the connection must reference the selections file (*/var/www/htdocs/web\_source.inst* in the example from step 2).

#### **Using an HTML Distribution Directory**

An HTML distribution directory contains the software components needed to support one or more products and an index file that lists, in HTML format, the installable software. When installations are performed by this method, each entry in the index file is transferred to the client over the original HTTP connection. User-specified URLs to the directory must resolve to the server's index file.

The first line of an HTML installation file is a special entry that identifies the HTML format to Software Manager, ensuring that the file contents will be interpreted correctly. Subsequent entries specify the software components to be installed in HTML format, including the product description (the spec file) and the installation database (the idb file) for each product. (See Figure 1-1 on page 5 and "Anatomy of a Software Product" on page 6 for information on product components.) The directory that contains the HTML installation file must also contain the product components that it references.

Example 8-4 illustrates an HTML installation file that installs the ViewKit product. The first entry in this file is identical for all HTML installation files.

```
@DISTRIBUTION.html Format# 02
<DL>
<DD>ViewKit
<DD>ViewKit.idb
<DD>ViewKit_eoe.man.relnotes
<DD>ViewKit_eoe.sw32.base
<DL>
```
**Example 8-4** HTML Installation File

To set up the server for tardist file installations, follow these steps:

1. Verify that the server is configured to return an index file.

The Web server must return a file to Software Manager. For example, if the URL is *http://piston/installs/*, the server must return *http://piston/installs*/*index.html*). Check server configuration; if it does not specify an index file, reconfigure it to do so.

2. Create the index file that contains the HTML installation entries.

Use your favorite editor to create this file. The first line of your file should be identical to the one in Example 8-4 on page 115: type a single space before and after Format#. Remember to include spec and idb file entries in the HTML file.

3. Copy the HTML installation file to the index file on the server.

In this example, the installation file viewkit dist.html is copied to server's index file in the */var/www/htdocs* directory:

cp index.html /var/www/htdocs/

# **Checking the Current Preference Settings**

To see your current preferences settings, enter the *set* command with no arguments:

Inst> **set**

The output contains a line showing the name, the current setting, and a brief description of each preference.

For help on a particular preference, specify the preference in your entry:

Inst> **set** *preference*

The output contains a paragraph description of the preference, its name, type, and current value.

# **Controlling Menu Displays**

By default, Inst displays the Main menu when it is invoked; menus show only a subset of the commands that can be entered at the Inst> and Admin> prompts. The following sections tell you how to change this default behavior.

# **Turning Off Menu Displays**

To suppress the menu display when Inst is invoked, enter this command:

Admin> **set menus off**

When *menus* is set off, only the *Inst* > prompt is displayed when Inst is invoked. To return to the default behavior, enter this command:

Admin> **set menus on**

The value of *menus* is saved in the installation history database; its value is maintained for subsequent Inst sessions.

# **Displaying Hidden Commands**

At each menu, several commands are available but not normally displayed. On the Inst Main menu, the hidden commands are *set*, *sh*, and *shroot*. On the Administrative Commands menu, the hidden commands are *help* and *quit*. On the View Commands menu, the hidden commands are *set*, *help*, and *quit*. The Interrupt menu contains no hidden commands; the *retry* command appears when Inst displays the Interrupt menu on errors, but *retry* is not available when you display the Interrupt menu manually.

Use this entry to set hidden commands on:

Inst> **set fullmenu on**

The value of *fullmenu* is saved in the installation history database; its value is maintained for subsequent Inst sessions.

### **Redisplaying the Menu**

Because Inst does not redisplay the current menu after each command entry, you must request that the menu be redisplayed when you need it. The current menu is displayed if you press *<***Enter***>* (when the *menus* preference is set on) or if you enter a question mark (*?*). (The question mark is considered a pseudocommand because it never appears on menus.)

## **Controlling Disk Space Checks and Reports**

Disk space checking enables Inst to make accurate estimates of whether disk space on a system is sufficient for the software selected for installation. The estimates help you determine which software to install or remove if disk space is limited.

Space calculations determine the amount of free disk space in all mounted filesystems, the disk space required for each subsystem, the temporary requirement for disk space during the installation process, and the net change in disk space if a subsystem is installed or removed. If a detailed space check is requested, Inst also checks the disk for any deleted files, and for any local modifications to the installed software.

You see this message when Inst performs space checking:

Calculating sizes:

The space checks performed during *list* and *step* processing calculate the net amount of space that your selections will require after installation. The space checks performed during *go* processing calculate the net space requirement and the additional space that will be required during the installation process.

#### **Estimated and Detailed Space Checks**

Inst performs two types of disk space calculations: *estimated space checks,* which are based on the information in the Inst history file, and *detailed space checks,* in which Inst accesses file size information on the disk to perform its calculations. By default, estimated space checks are performed when you use the *from* command to change the distribution source and when you use the *list* or *step* command to make selections. Detailed space checking is always performed after you enter the *go* command to initiate installation. You can change these defaults using *set* command preferences.

**Note:** You can disable all space checking with the *space\_check* preference, but disabling space checking is not advised (see Inst help for details).

## **Changing Detailed Space Checking**

There may be times when you need very accurate disk space calculations throughout an installation session (when a target has limited disk space, for example). In this case, you can use the *detailspacecheck* preference of the *set* command to force detailed space checking to be performed during *list* and *step* processing as well as during *go* processing. To force additional detailed space checking, enter this *set* command before you enter the *list* or *step* command in the session:

Admin> **set detailspacecheck on**

Inst saves the value of *detailspacecheck* in the installation history, so it is not necessary to reset this preference if you wish to maintain this level of checking in subsequent sessions. However, increasing the number of detailed space checks also increases the amount of time required for the interactive portion of an installation session (the amount of time required for *go* processing remains the same, regardless of the *detailspacecheck* setting).

To return to the default space-checking behavior, enter this command:

Admin> **set detailspacecheck off**

## **Delaying Disk Space Checking**

The *delayspacecheck* preference of the *set* command allows you to postpone disk space checking until after you enter the *go* command. Delaying space checking reduces the amount of time needed for the interactive portion of an installation session. However, when you delay space checking, disk space information is not displayed in the output of *list* and *step* commands—subsystem sizes are listed as zero.

To postpone disk space checking until you enter the *go* command, enter this command before entering the first *list* or *step* command:

Admin> **set delayspacecheck on**

Inst saves the value of *delayspacecheck* in the installation history database, so it is not necessary to reset this preference if you wish to delay space checking in subsequent installations.

To return to the default space-checking behavior, enter this command:

Admin> **set delayspacecheck off**

# **Minimizing Disk Space-Checking Time**

When you want to install only one product and the distribution source contains many products, you can reduce the amount of space-checking time by including the product name when specifying the distribution source. When you specify a product in the distribution source, checking is limited to the disk space requirements of the individual product rather than the entire distribution.

These entries illustrate how to specify an individual product as the distribution source:

# **inst -f** *source***/***product* Inst> **from** *source***/***product* Inst> **from \$dist/***product*

The *from* command must be entered before a *list* or*step* command that triggers disk space checking (the *source*, *product*, and *\$dist* arguments are described in "Alternative Ways to Specify a Distribution" on page 85).

# **Controlling the Display of Filenames**

By default, Inst does not report the names of files as it installs and removes them. The *set* preferences described below allow you to modify this behavior and control the way that filenames are displayed.

To display filenames as they are installed, enter this command before you enter *go*:

Admin> **set show\_files on**

To suppress filenames as they are installed, enter this command at any prompt:

Admin> **set show\_files off**

The value of *show\_files* is saved in your installation history database, so it has the same value from one installation session to the next until you change it.

By default, when filenames are displayed during installation and removal, each filename replaces the one that was displayed before it. To change the display so that each name is displayed on a new line, enter this command:

Admin> **set overprint off**

To return to the default behavior, enter this command:

Inst> **set overprint on**

The value of *overprint* is saved in the installation history database, so it is not necessary to reset it in subsequent installation sessions.

# **Displaying the Current Distribution Source**

The current distribution source is displayed in a message above the Main menu when Inst is invoked. The message has one of these forms:

Default distribution to install from: *source* Default distribution to install from: *source*/*product*

Depending on your situation, *source* includes one or more of these items: a user ID, a remote target name, and a directory or tape device. If you specified a product name when you invoked Inst (*inst -f*), *product* is the name of the software product that you specified (for live installations only). The complete syntax of *source* and *source/product* is entered in "Step 2: Specifying the Source" on page 42 and "Alternative Ways to Specify a Distribution" on page 85.

Each time you enter the *from* command, the current distribution source changes. You can display the current distribution source by entering this command from any menu:

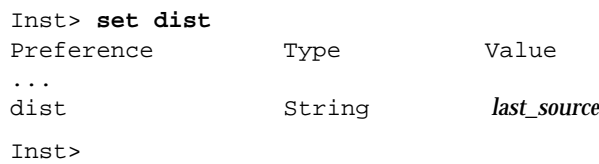

The value of *dist* is *last\_source*, which is a character string (*string*). The value of *last\_source* is always the same as *source* (the current distribution), with one exception: After Inst is invoked, but before product descriptors are read for the first time, the value of *dist* is the distribution source that was specified in the previous installation session. If you use a distribution source of the form *source/product*, *product* is not included in the value of *dist*.
### **Turning Off Initial Selection of Subsystems**

Each time you invoke Inst or enter a *from* command, Inst ignores any installation or removal selections that were not performed; it uses its own algorithms to select subsystems for installation. You can override this selection of subsystems, but any pending installation or removal selection is still erased.

To prevent Inst from making selections after you enter the *from* command, enter this command:

Inst> **set autoselect off**

Turning *autoselect* off means that the only *i* characters in the first column of *list* output are selections that you made. To turn automatic selection back on, use this command:

Inst> **set autoselect on**

The value of *autoselect* is saved in the installation history database; if you set it to off, it remains off in future Inst sessions until you change its value.

### **Changing the Network Time-out Value**

Inst allows you to specify a network time-out value. This value specifies the length of time that Inst waits for responses from a remote system before giving up.

Use the *set* command to display and set the time-out value:

Admin> **set** Preference Value Description ... timeout 180 Network timeout, in seconds ... Inst> **set timeout 120**

A minimum value of 120 seconds is recommended. The value of *timeout* is saved in the installation history database; when you find a value of *timeout* that works for your site, you can leave it permanently set (unless network conditions change and time-out errors begin to occur).

### **A Closer Look at Preferences**

Preferences allow you to tailor the installation utility so that it operates suitably for a single user or user group. In most cases, preference settings apply to both Inst and Software Manager (exceptions are *tty* preferences, which apply exclusively to Inst, and *gui* preferences, which apply exclusively to Software Manager).

Preferences are classified on the basis of their duration. *Permanent* preferences retain their settings until they are reset; *transient* preferences revert to a default setting at the start of a new installation session. A third group of preferences have the potential to cause installation errors when set arbitrarily; these preferences are classified as *expert*.

Most preferences are assigned simple Boolean values; that is, you use the *set* command to turn them on or off. You can also substitute *true* (for *on*) and *false* (for *off*) when setting these preferences. These examples illustrate equivalent command pairs:

Admin> set beep on Admin> set beep true Admin> set short\_names off Admin> set short name false

### **The Preferences File**

In the factory-shipped configuration of *inst*, preference settings are stored in the */var/inst/resources* file. However, whenever the original setting for a permanent preference is changed, the new setting is recorded in the *.swmgrrc* file, which is automatically created at the first change. The automatically generated copy is stored in the root directory, *\$rbase*, for the new software installation at *\$rbase/var/inst/.swmgrrc.*

Each line of the *.swmgrrc* file contains the name of a preference and its assigned values. Example 8-5 illustrates the format of *.swmgrrc* entries. It illustrates settings that are expressed as Boolean, single choice, multivalue, and integer values.

```
auto_inst_new: true
display_size: blocks
inst_visible_resources: tty,transient,permanent,beginner,expert
network_retries: 4
```
**Example 8-5** Sample *.swmgrrc* File

### **Creating Additional Preferences Files**

You can create and store additional copies of *.swmgrrc* to tailor preferences for a particular system or for individual users. When multiple copies of *.swmgrrc* exist, the settings that they contain are added to the settings in *\$rbase/var/inst/.swmgrrc*. If conflicting settings are recorded for a particular preference, the most user-specific setting takes precedence, as explained below.

Individual users can create additional *.swmgrrc* files in these locations, in order of highest to lowest precedence:

#### *\$HOME/.swmgrrc*

Contains preference settings for all installation sessions that the user initiates (except miniroot installations) and resides in the user's home directory on the target system. Takes precedence over settings in *\$rbase/var/inst/.swmgrrc, /var/inst/.swmgrrc*, and *\$rbase/\$HOME/.swmgrrc*.

#### *\$rbase/\$HOME/.swmgrrc*

Contains an individual user's preference settings for miniroot installations and resides in a special home directory for the installation (a subdirectory of the root directory for the newly installed software, such as *\$rbase/var/people/\$HOME*, for example). Takes precedence over settings in *\$rbase/var/inst/.swmgrrc* and */var/inst/.swmgrrc*.

### */var/inst/.swmgrrc*

Contains preference settings that are used for all installations performed on the target by any user. Whereas the effects of the *\$rbase/var/inst/.swmgrrc* file are restricted to the root directory for the new software (*\$rbase*), */var/inst/.swmgrrc* affects installations to any filesystem on the target.

When Inst or Software Manager is invoked, existing *.swmgrrc* files are read in this order:

- 1. */var/inst/.swmgrrc*
- 2. *\$rbase/var/inst/.swmgrrc*
- 3. *\$rbase/\$HOME/.swmgrrc*
- 4. *\$HOME/.swmgrrc*

When preference settings are added to *.swmgrrc*, the new values are recorded in the file that was opened last. As a result, preference settings are recorded in the most localized version of the *.swgrrc* file that is open during the installation session.

### **The Preferences List**

The tables in this section describe the preferences that you can specify with the *set* command or from the Customize Installation menus in Software Manager to control the installation process. They list the name of the preference, describe the function that the preference performs, and list the default setting for the preference. Expert preferences are identified in the first column. The fourth column, *Value Saved?* indicates whether the preference remains in effect for subsequent installation sessions (*yes*) or reverts to a default value at the start of a new session (*no*).

Table 8-1 contains preferences that affect both Inst and Software Manager.

**Note:** Some preferences in this table contain advisories in the Function column. Be sure to read these advisories carefully before resetting the preference to which they pertain.

| <b>Preference Name</b>          | <b>Function</b>                                                                                                    | <b>Default</b><br><b>Setting</b> | Value<br>Saved? |
|---------------------------------|----------------------------------------------------------------------------------------------------|----------------------------------|-----------------|
| abort_on_error<br>(Expert)      | Controls whether an automatic installation is<br>aborted if an error occurs. If true (default), an<br>error cancels the installation; if <i>false</i> , the<br>installation continues after the error occurs.<br>Regardless of setting, errors are reported in<br>$\sqrt{xar/inst/INSTLOG}$               | true                             | yes             |
| always_confirm_quit             | Controls whether the user is always asked to<br>confirm a <i>quit</i> command. If <i>true</i> , user must<br>confirm a quit; if <i>false</i> (default), no user<br>confirmation is needed after quit.                                                                                                    | false                            | yes             |
| autoconfig_overhead<br>(Expert) | Controls the amount of disk space reserved for<br>building the IRIX kernel (also see the<br>kernel_size_32 and kernel_size_64 preferences).                                                                                                    | 179.2 MB                         | no              |
| autoselect                      | Controls whether <i>inst</i> does an automatic<br>selection of subsystems during initialization and<br>when a new distribution source is specified. If<br>true (default), inst automatically selects<br>subsystems at these events in the session; if false,<br>no subsystems are automatically selected. | true                             | yes             |

Table 8-1 Preferences That Affect Inst and Software Manager

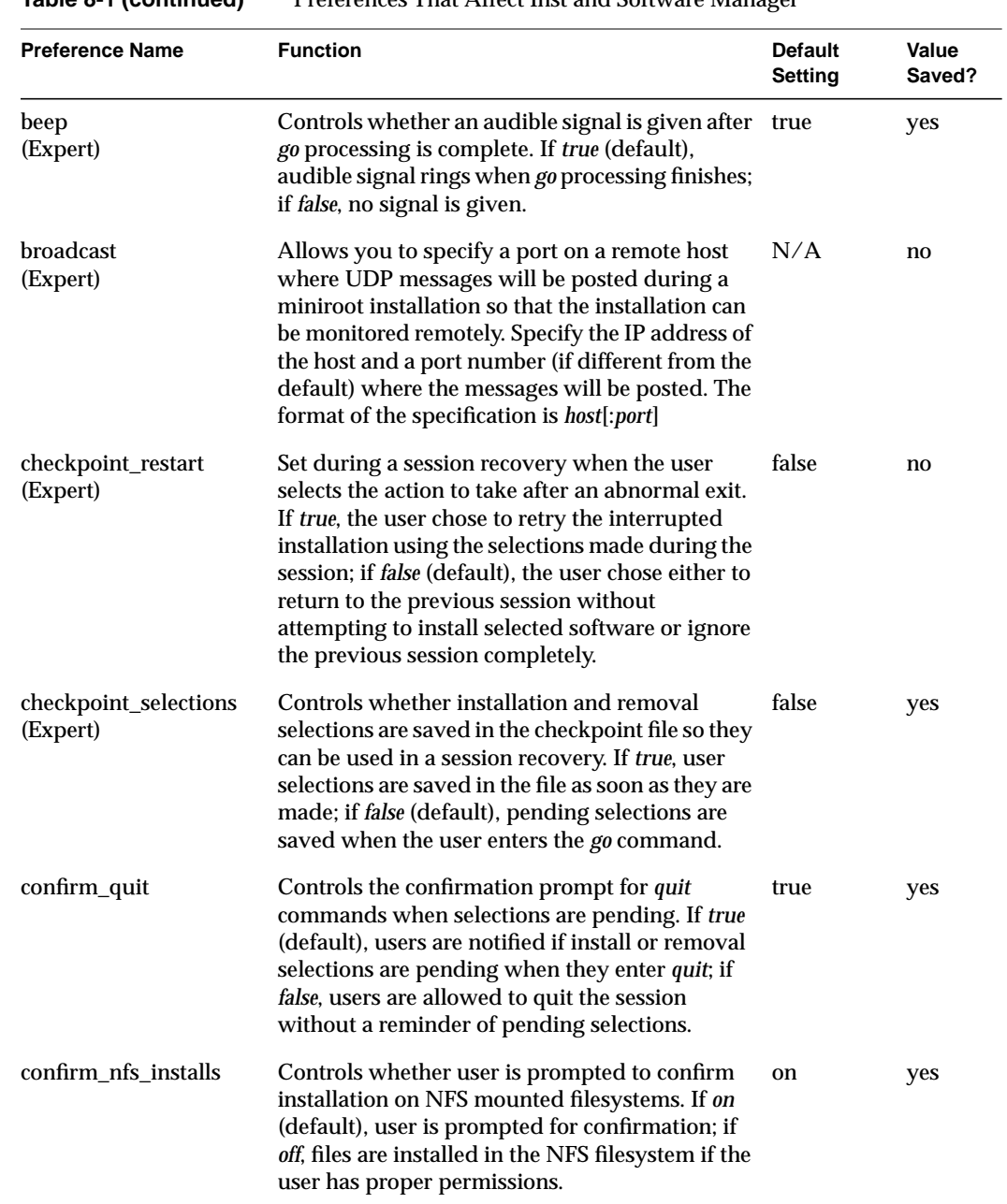

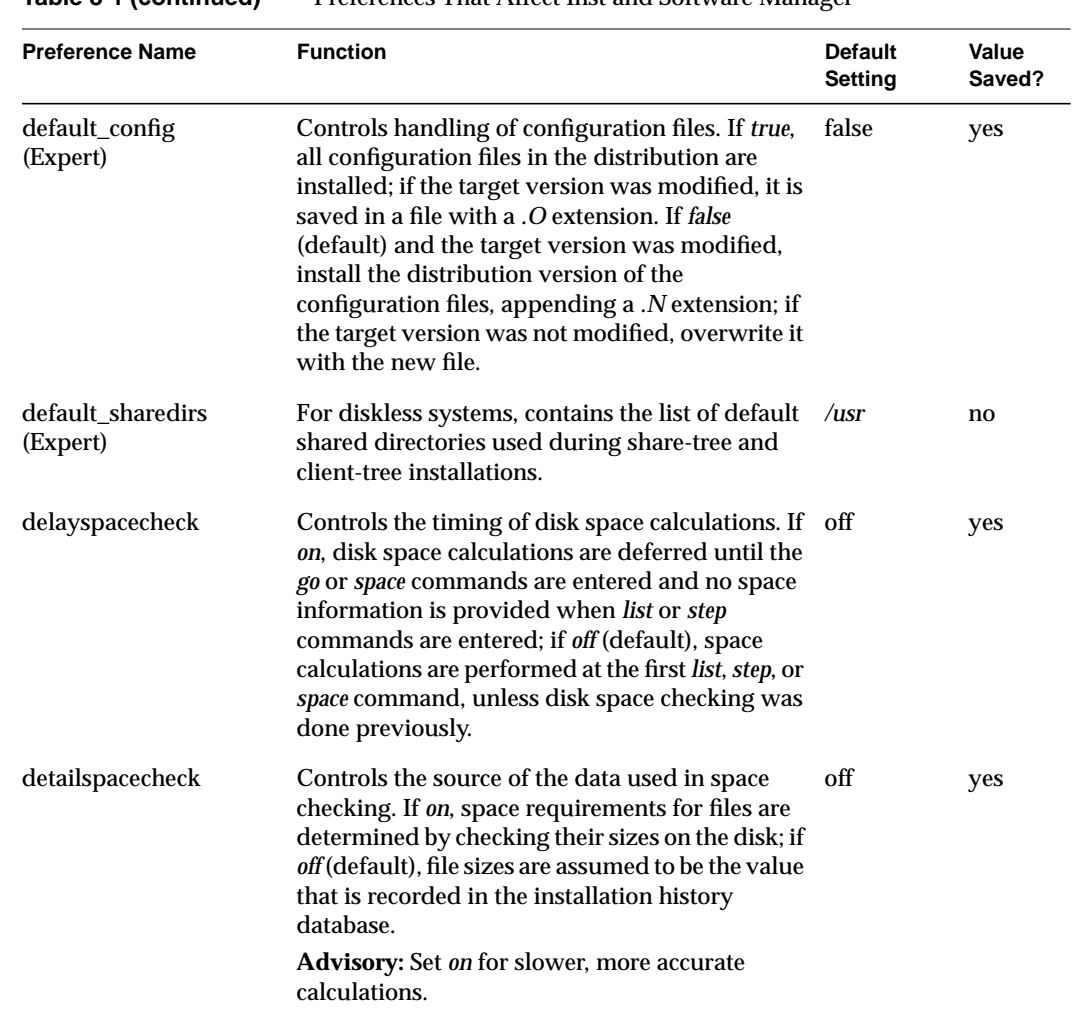

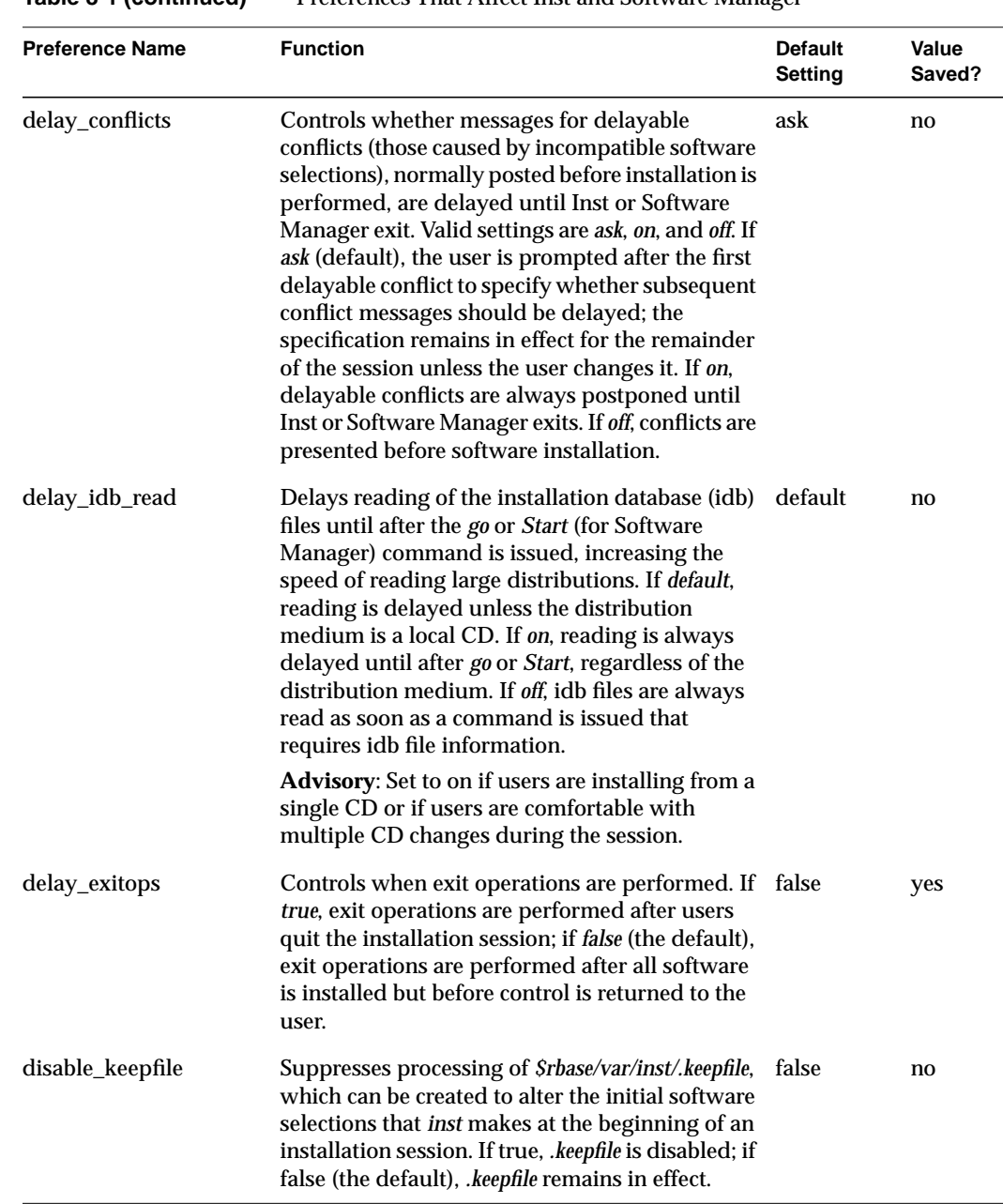

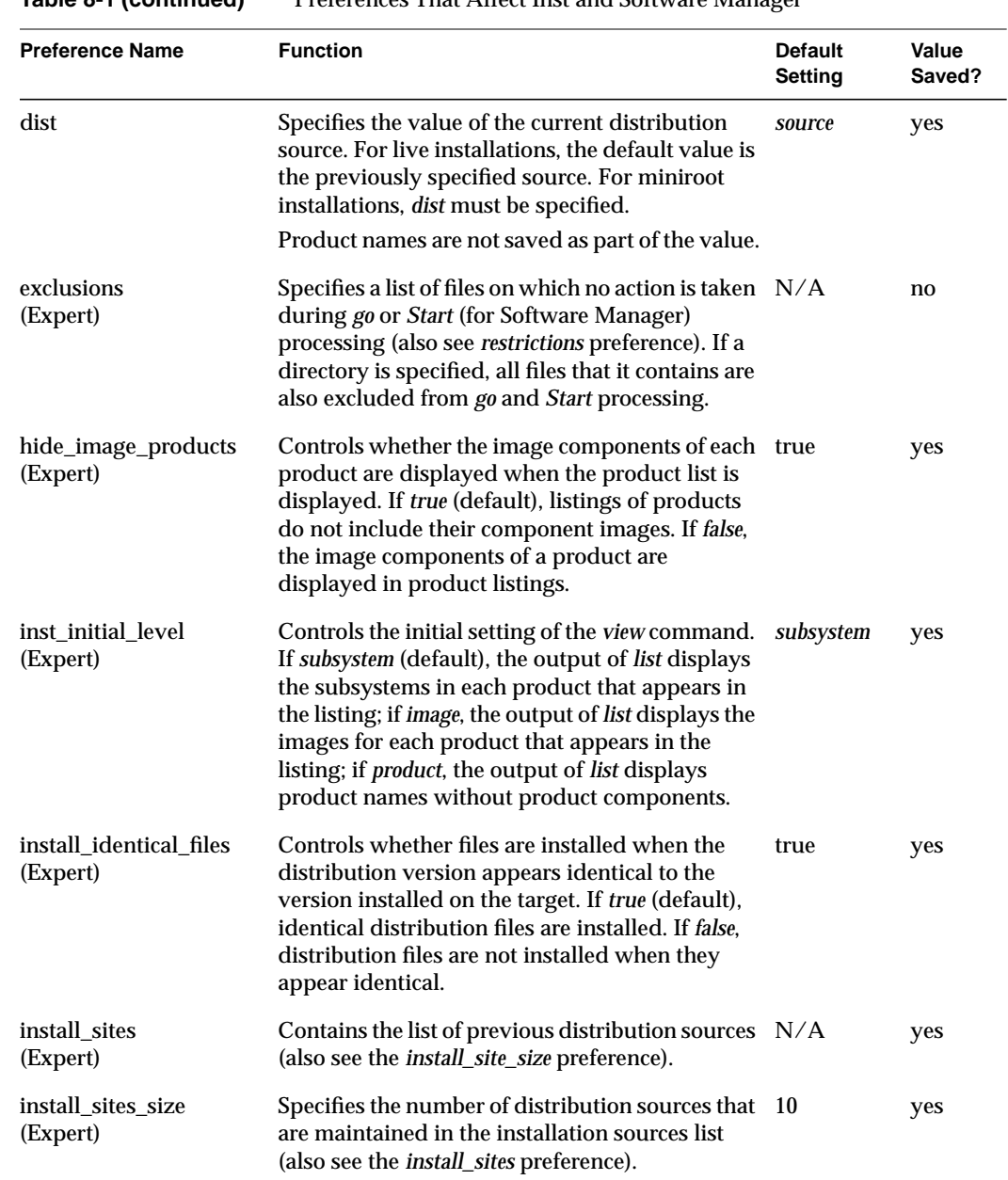

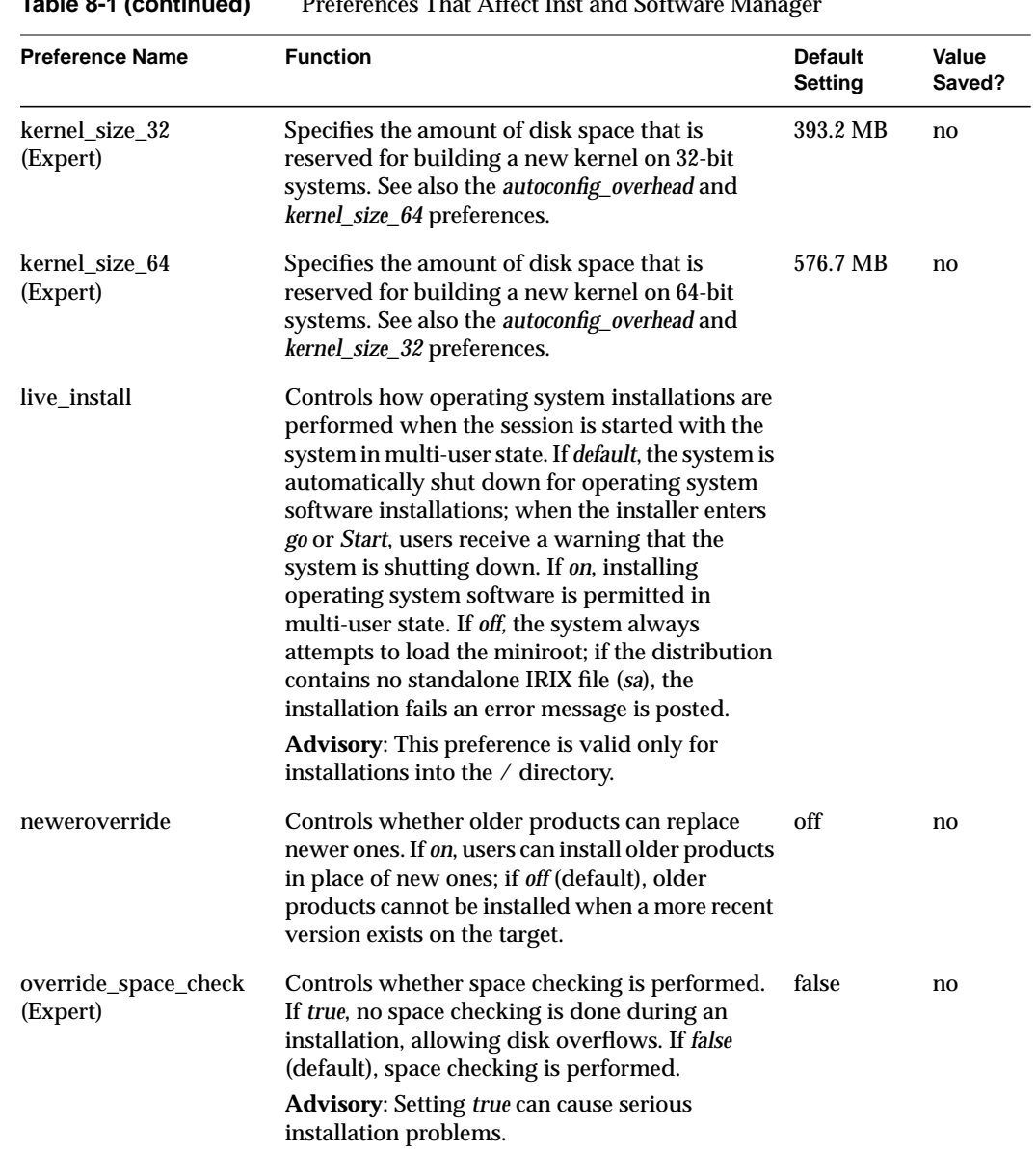

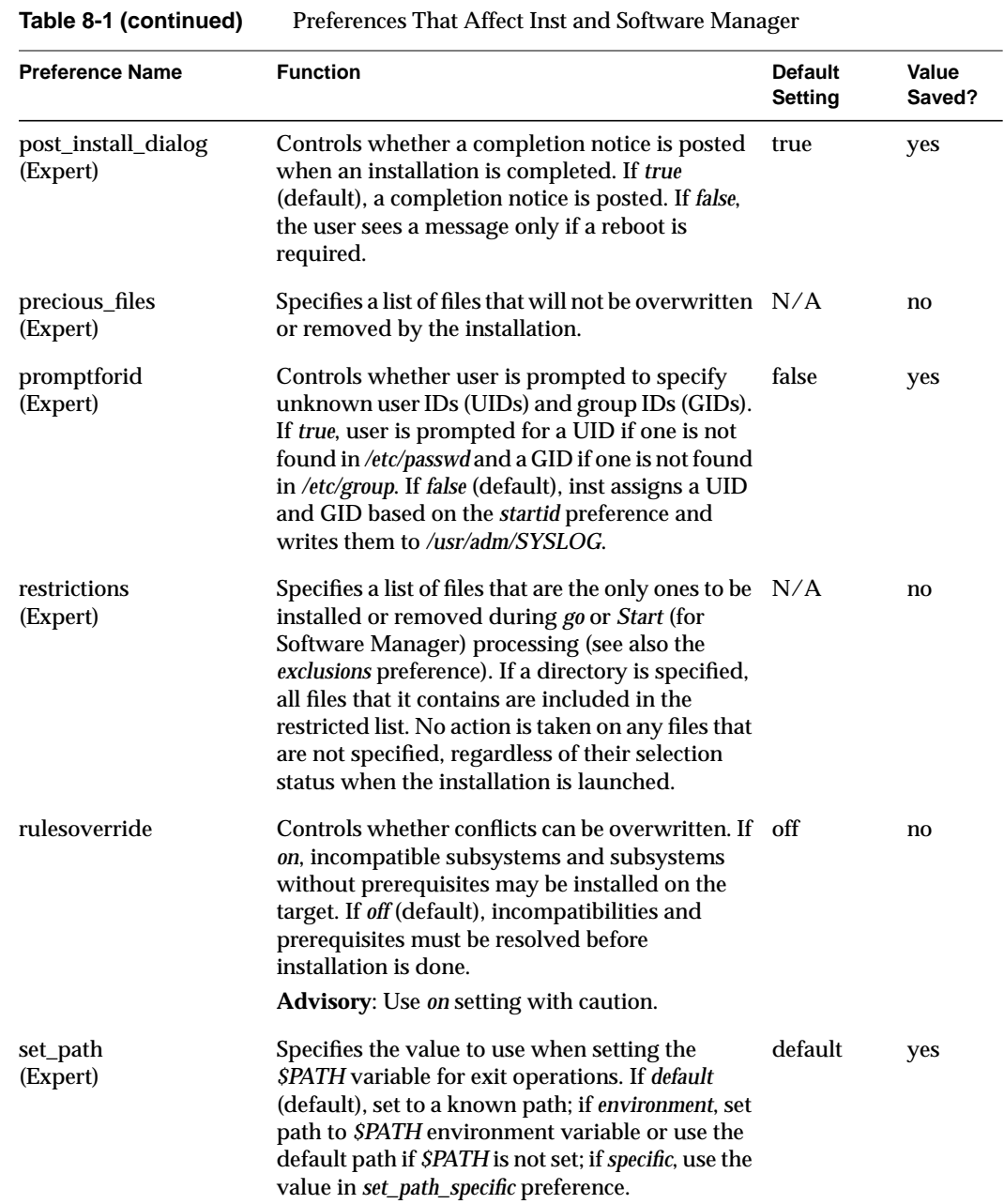

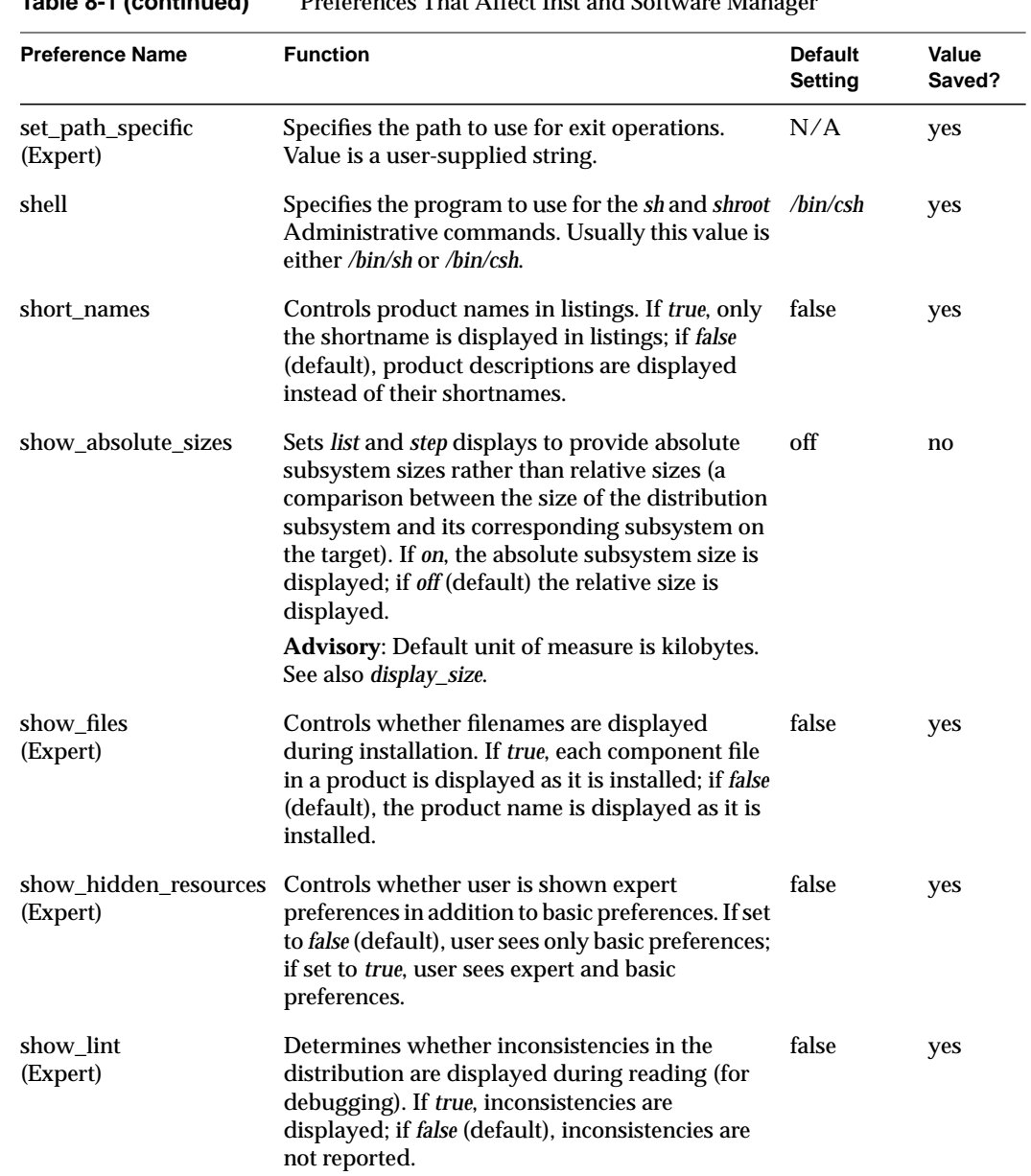

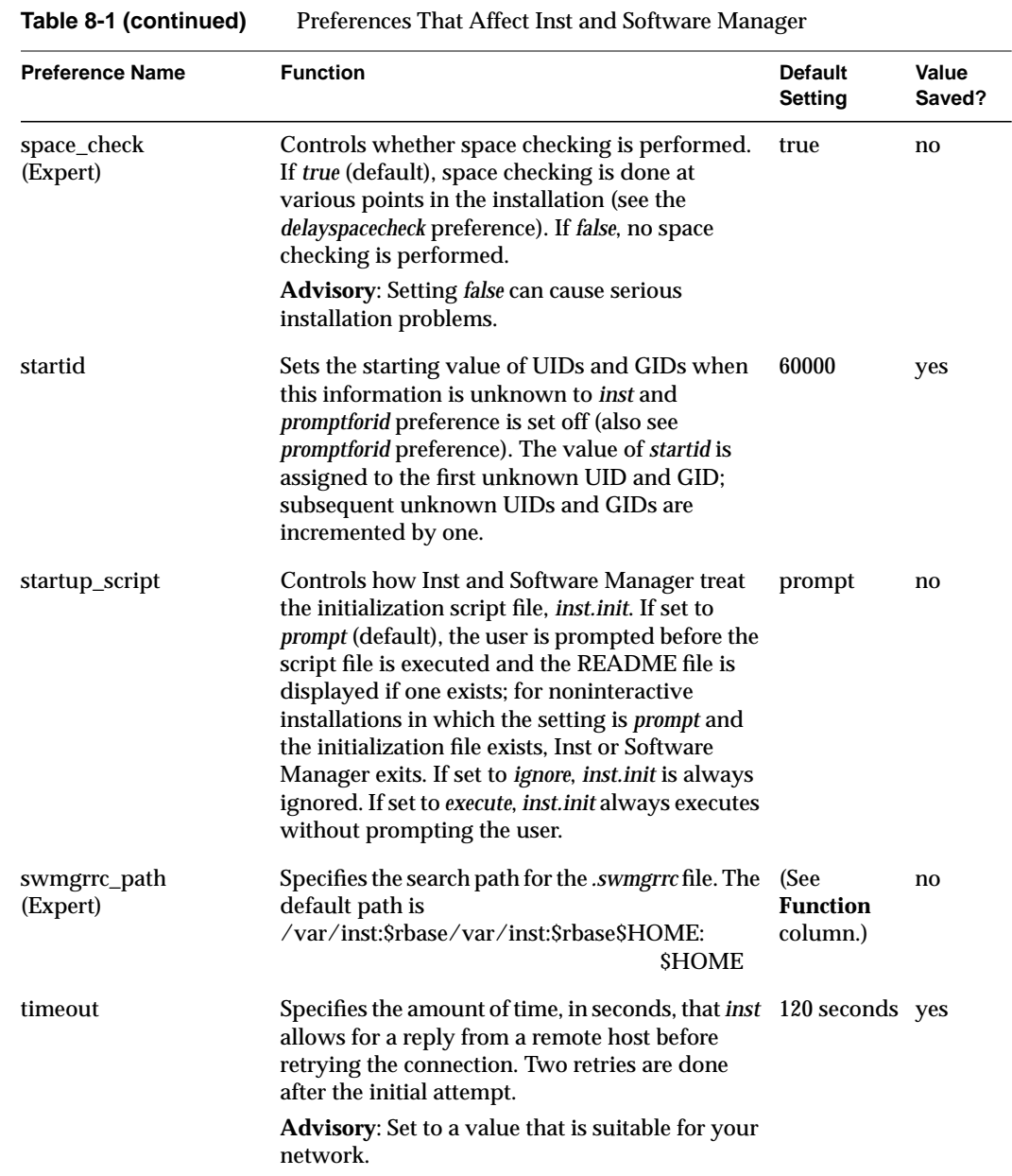

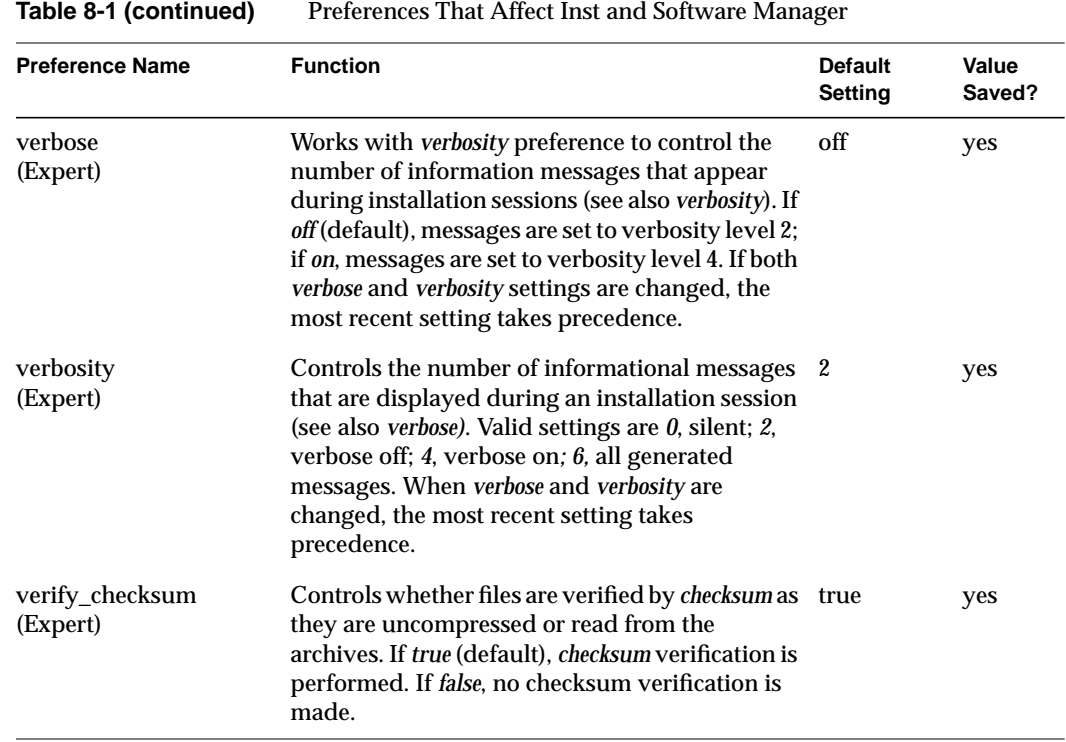

Table 8-2 contains preferences that affect Inst only.

**Note:** Some preferences in this table contain advisories in the Function column. Be sure to read these advisories carefully before resetting the preference to which they pertain.

| <b>Preference Name</b> | <b>Function</b>                                                                                                    | <b>Default</b><br><b>Setting</b> | Value<br>Saved? |
|------------------------|----------------------------------------------------------------------------------------------------|----------------------------------|-----------------|
| always page inst       | Controls whether requested information, such false<br>as progress messages during go processing,<br>are displayed in page segments or scrolled off<br>the screen. If true, requested information is<br>displayed in page segments; if false (default),<br>information that is longer than a page scrolls<br>off the screen. |                                  | no              |
| clearprompt            | Controls how throwaway prompts are.<br>displayed. If true (default), these prompts are<br>cleared from a line by overwriting with blank<br>spaces; if false, the original prompts remain on<br>the line and a new line is generated to display<br>a new prompt.                                                             | true                             | yes             |
|                        | Advisory: Set to false on terminals that do not<br>perform line clearing.                                                                                                    |                                  |                 |
| display_size           | Controls the unit of measure for subsystem<br>sizes. Valid settings are kbytes (default),<br>kilobytes, bytes, or 512-byte blocks.                                                                                                    | kbytes                           | no              |
| fullmenu               | Controls the display of hidden commands<br>(but not their availability) on the Main menu,<br>Administrative Commands menu, and View<br>Commands menu. If on, hidden commands<br>appear on these menus; if off (default), hidden<br>commands do not appear.                                                                  | off                              | yes             |

**Table 8-2** Preferences That Affect Inst Only

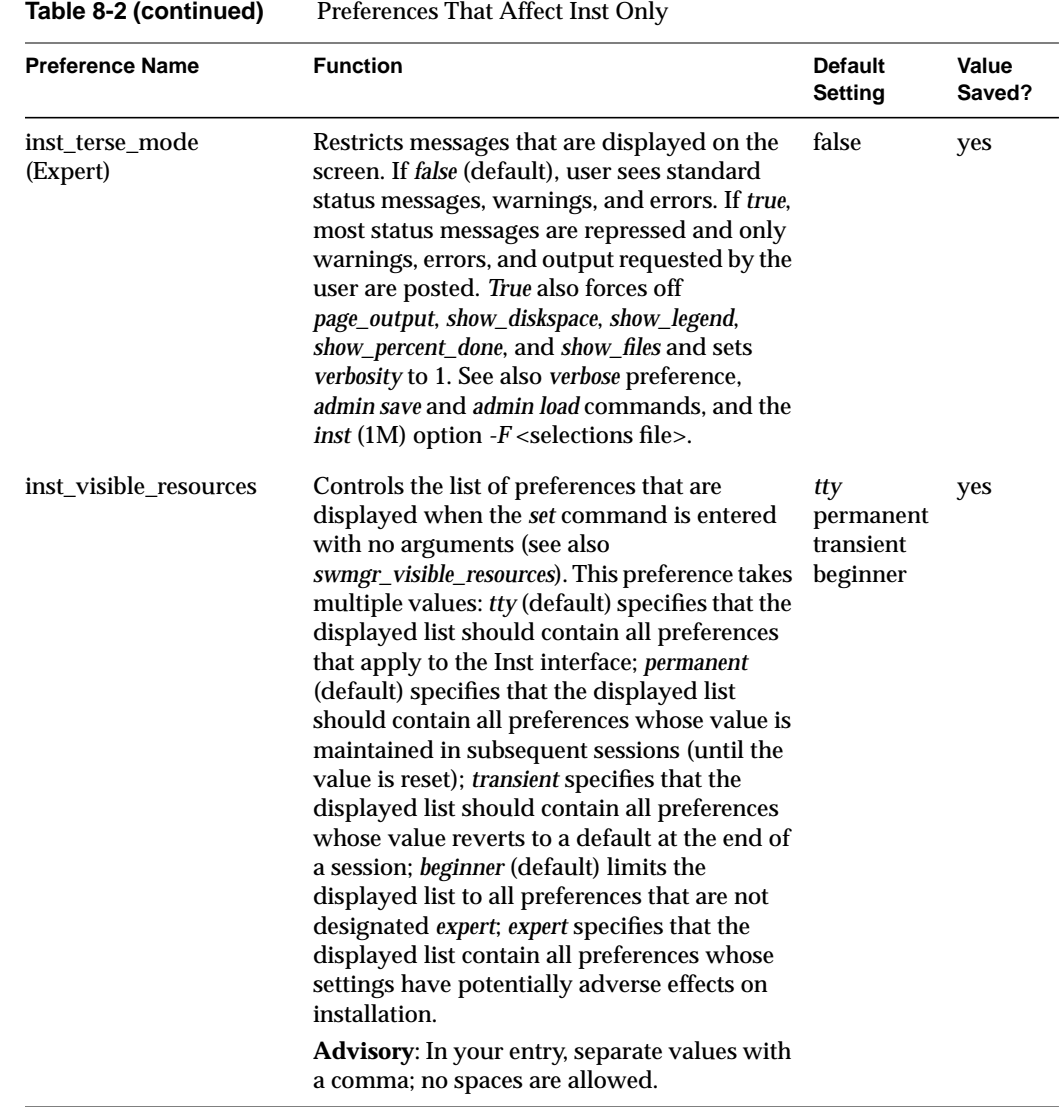

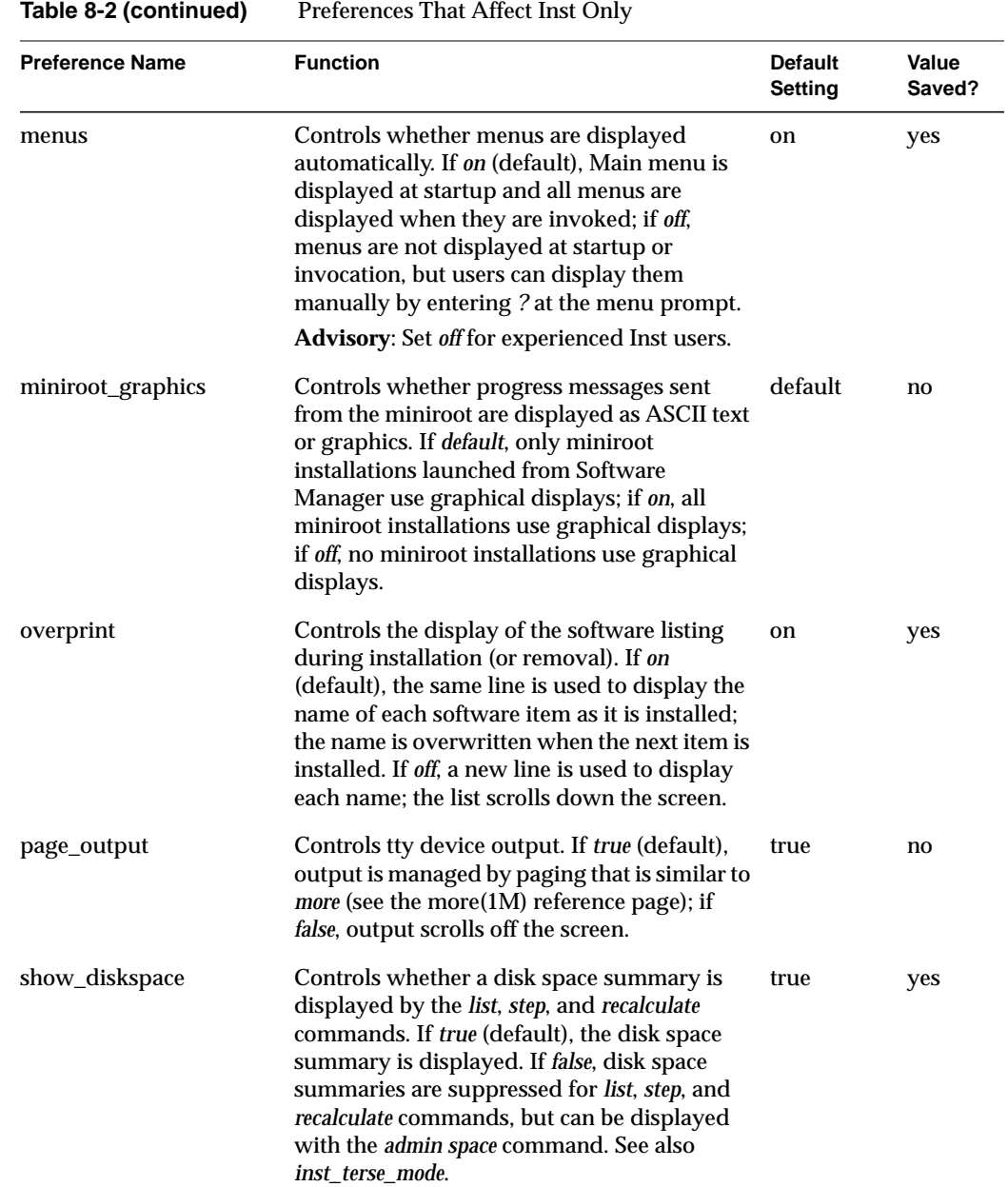

**136**

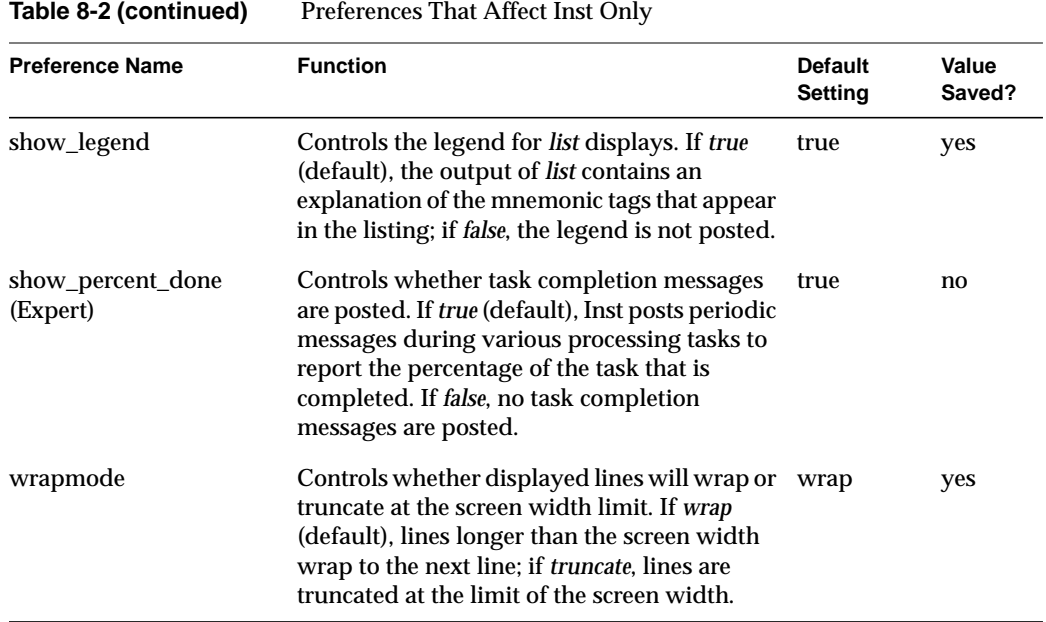

# Table 8-3 contains preferences that affect Software Manager only.

| <b>Preference Name</b>            | <b>Function</b>                                                                                                    | <b>Default</b><br>Setting | Value<br>Saved? |
|-----------------------------------|----------------------------------------------------------------------------------------------------|---------------------------|-----------------|
| background<br>(Expert)            | Controls whether Software Manager is run as<br>a background or foreground task when<br>invoked from an IRIX shell. If true (default),<br>Software Manager runs as a background task;<br>if false, Software Manager runs as a foreground<br>task.                                                                                                    | true                      | yes             |
| custom_startup_mode<br>(Expert)   | Controls how Software Manager is initially<br>presented. If off (default), Software Manager<br>always starts in Automatic Installation mode<br>(selections are automatically made at<br>initialization). If <i>distribution</i> , it starts in<br>Customize Installation mode (the user makes<br>selections) if a distribution was specified; if no<br>distribution was specified, it starts in<br>Automatic Installation mode. If always, Inst<br>starts in Customize Installation mode if a<br>distribution was specified; if no distribution<br>was specified, it starts in Manage Installed<br>Software mode (actions apply to target<br>software only). | off                       | yes             |
| never_resize_pane<br>(Expert)     | Controls whether pane is resized when<br>switching the selection mode (see<br>custom_startup_mode preference). If true<br>(default), the pane size remains the same for<br>all selection modes. If <i>false</i> , pane size is<br>changed when the selection modes are<br>changed.                                                                                                    | true                      | yes             |
| space_update_interval<br>(Expert) | Specifies in seconds the frequency with which<br>the Disk Space area is automatically updated;<br>these updates are in addition to the updates<br>that occur when product selections are change.<br>Valid settings are integers; updates are<br>disabled if set to 0.                                                                                                    | 10                        | yes             |

**Table 8-3** Preferences That Affect Software Manager Only

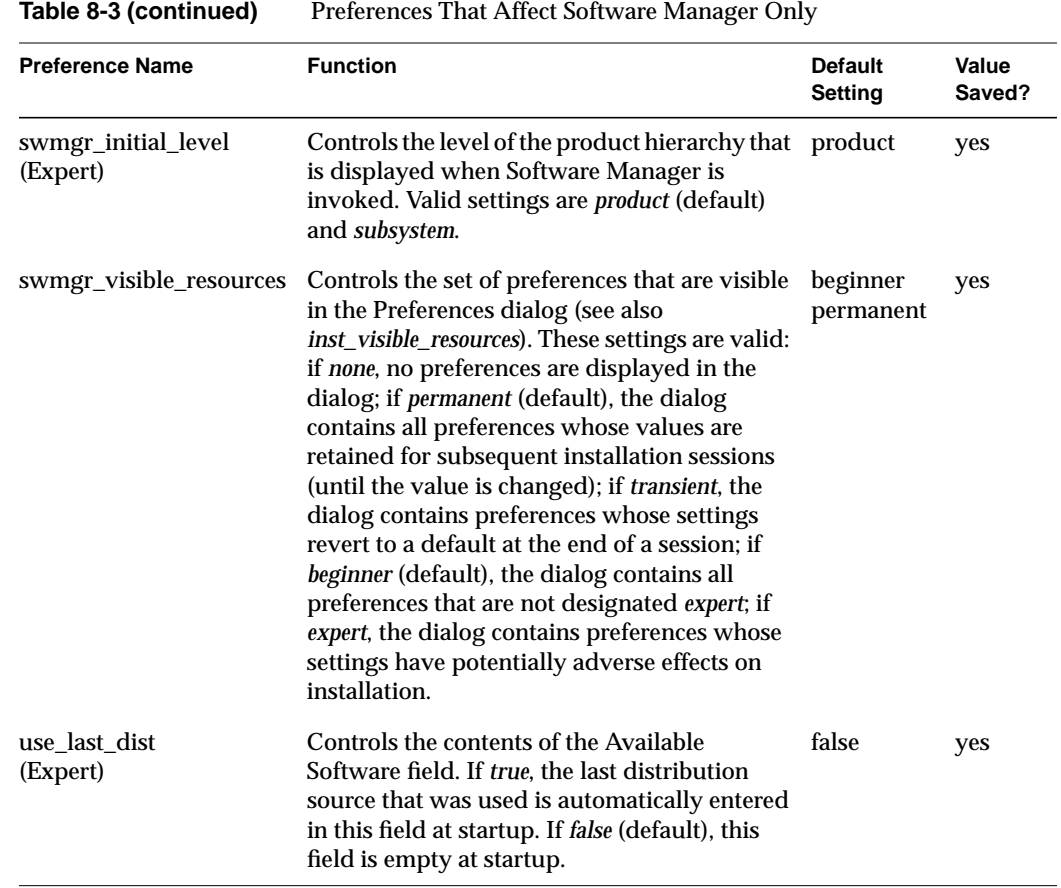

**PART TWO**

# **Licensing I**

Chapter 9, "Licensing"

Appendix A, "Inst Quick Reference"

Appendix B, "Troubleshooting Installations"

*Chapter 9*

# **Licensing**

Silicon Graphics products are licensed by the FLEX*lm* application. To set up and maintain the licensing scheme for these products at your site, use the FLEX*lm End User Manual* (available online through IRIS InSight) as your primary source of license administration information. The InSight version of the FLEX*lm* guide contains icons that identify information that either does not apply to the Silicon Graphics implementation of FLEX*lm* or requires additional explanation. This chapter of *IRIX Admin: Software Installation and Maintenance* provides the alternative and additional information that is marked by the icons.

This chapter contains these sections:

- "About License Manager" on page 143
- "The License Request Process Illustrated" on page 144
- "FLEXlm File and Utilities on Silicon Graphics Systems" on page 145
- "New FLEXlm Features" on page 147
- "Starting and Stopping the Licensing Daemon" on page 148

### **About License Manager**

Users license their applications with License Manager, a graphical tool that can be accessed from the System toolchest. See the LicenseManager(1M) reference page for information on the user interface to licensing.

### **The License Request Process Illustrated**

Figure 9-1 illustrates the events in the license request process.

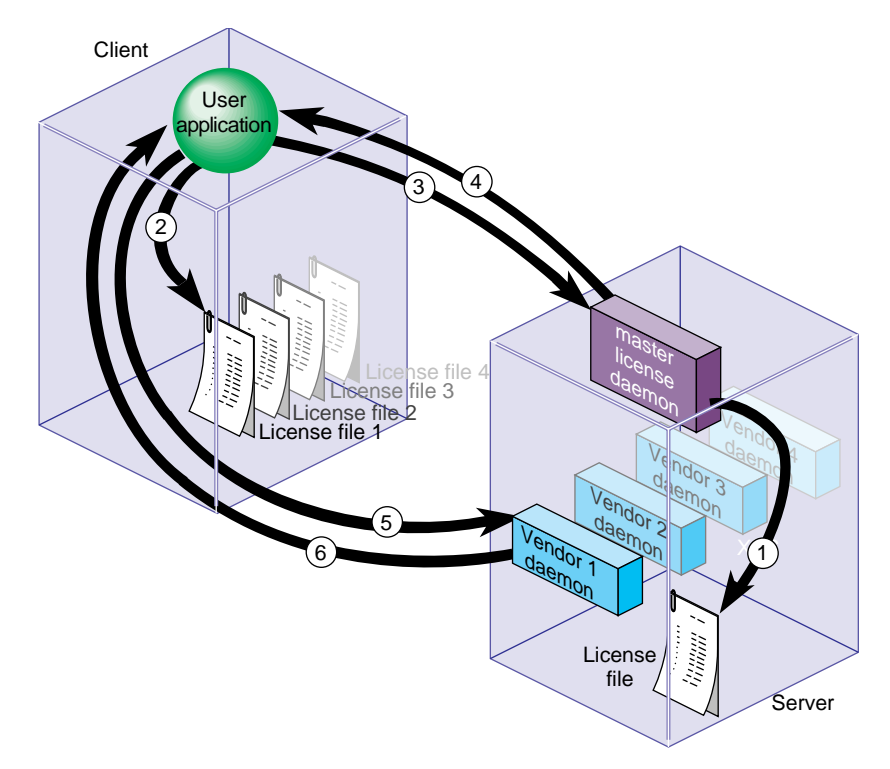

**Figure 9-1** License Request Process

The license request process consists of this sequence of events:

- 1. When it starts, the master license daemon (*lmgrd*) reads the server copy of the license file and starts the vendor daemons listed in the file.
- 2. When it starts, the user application searches the client copy of the license file for the address of the license server, which includes the port number for *lmgrd*.
- 3. The user application requests the vendor daemon's address from the master daemon.
- 4. The master daemon sends the address of the vendor daemon to the user application.
- 5. The user application requests a license from the vendor daemon, using the address it received.
- 6. The vendor daemon checks its memory for available licenses and grants or denies a license.

# **FLEXlm File and Utilities on Silicon Graphics Systems**

When you install FLEX*lm* software on Silicon Graphics systems, licensing files and programs are stored in these locations:

*/usr/etc/lmgrd* license manager daemon

*/usr/etc/sgifd* Silicon Graphics vendor daemon

*/var/flexlm/licensefile.db* database of license files for Silicon Graphics applications

license file for node-locked licenses

*/var/flexlm/license\_<hostname>.dat* license file for floating licenses on the *hostname* server

*/usr/sbin* (*lmdiag*, *lmdown*, and so on) FLEX*lm* license administration tools

*/etc/init.d/flexlm*

Startup script for the FLEX*lm* license daemon

*/etc/config/lmgrd.options*

*/var/flexlm/license.dat*

Configuration file containing arguments to the *lmgrd* command

*/etc/config/flexlm*

Text file for enabling or disabling automatic startup of the FLEX*lm* daemon

### **The License File Database for Silicon Graphics Applications**

To locate their licenses, Silicon Graphics applications search the */var/flexlm/licensefile.db* file, which is located on the client system and contains a list of license files and directories. These applications search each file listed in *licensefile.db* whose name ends in *.dat*; they also search all *.dat* files stored in *licensefile.db* directories. The contents of

*/var/flexlm/licensefile.db* are illustrated in Example 9-1, which contains one license directory and two license files:

/var/flexlm /var/flexlm/license.dat /usr/lib/SoftWindows/FLEXlm/license.dat

**Example 9-1** Database of License Locations

A license file in */var/flexlm/licensefile.db* might direct the application to a license server to continue its search for a license (see "The USE\_SERVER Feature" on page 147 for details). If you plan to store licenses in a directory or filename that is different from those specified in */var/flexlm/licensefile.db*, or if you create new locations for license files, you must modify */var/flexlm/licensefile.db* to reflect your changes.

**Note:** The license daemon does not search */var/flexlm/licensefile.db* to determine license file locations; *licensefile.db* is used only by Silicon Graphics applications. See "Additional License File Locations," which follows.

### **Additional License File Locations**

Neither the license manager daemon (*lmgrd)* nor the vendor daemons use */var/flexlm/licensefile.db* to determine license file locations. These daemons locate license files by other methods:

- On Silicon graphics servers, the master license daemon is started with parameters specified in the */etc/config/lmgrd.options* file. The *-c* argument in this file specifies the location of the license file. If you change the location of the license file, you must modify */etc/config/lmgrd.options* to specify the new license file location.
- Applications whose license files are not listed in */var/flexlm/licensefile.db* locate license files by means of the *LM\_LICENSE\_FILE* environment variable (also see "The port@host Feature" on page 147). To specify the location of license files, enter a line like the sample below in the *.cshrc* file (*.profile* or *.kcshrc* for Bourne or Korn shells) on the client system:

LM\_LICENSE\_FILE=<*licensefile\_path1>:*<*licensefile\_path2>...*

## **New FLEXlm Features**

The FLEX*lm* application contains two new features that can be implemented with applications using FLEX*lm* version 5 (or later): USE\_SERVER and an enhancement to the port@host feature.

### **The USE\_SERVER Feature**

Version 5 of the FLEX*lm* application offers USE\_SERVER, which eliminates the need to copy and maintain the server's license file on client systems. With this feature, only two lines are required in the client's license file: a SERVER line and the USE\_SERVER line. When an application reads the USE\_SERVER line, it reads the license file on the specified server instead of reading the local file.

Example 9-2 illustrates a client license file that implements the USE\_SERVER feature. In this example, the application is directed to server sparkplug to read its license file:

SERVER sparkplug 023456 1701 USE\_SERVER

**Example 9-2** Client License File With the USE\_SERVER Feature

**Note:** The USE\_SERVER feature is valid only for applications built with FLEXlm version 5.

### **The port@host Feature**

The version 5 enhancement to the port@host specification provides the same function as the USE\_SERVER feature: it directs applications to read their license file from a remote server instead of reading it locally. Like earlier versions of port@host, the enhanced port@host uses the *LM\_LICENSE\_FILE* environment variable to specify the server. For example, the specification in Example 9-3 directs applications to read the license from sparkplug by means of a connection to port 1701.

LM\_LICENSE\_FILE=1701@sparkplug

**Example 9-3** Specification for the Enhanced port@host Feature

It is possible to specify unenhanced port@host processing (FLEXlm version 4) for applications built with FLEXlm version 5. To specify unenhanced port@host processing, prepend a minus sign  $(-)$  to the LM\_LICENSE specifications (shown in Example-4).

LM\_LICENSE\_FILE=-1701@sparkplug

**Example 9-4** Specification for Unenhanced Processing of port@host

### **Starting and Stopping the Licensing Daemon**

The installation process installs a startup script, */etc/init.d/flexlm*, that starts and stops the FLEX*lm* license daemon. This script executes the *lmgrd* command to start the license daemon, using the values in the configuration file */etc/config/lmgrd.options*.

To determine whether to start the license daemon, reads the file */etc/config/flexlm.* By default, /etc/config/flexlm contains the value off, which prevents the master license daemon from starting. To enable *lmgrd*, change the value in */etc/config/flexlm* to on using this command:

# **/etc/chkconfig flexlm on**

To start the FLEX*lm* license daemon, enter this command as superuser:

# **/etc/init.d/flexlm start**

To stop the FLEX*lm* license daemon when it is running, enter this command:

# **/etc/init.d/flexlm stop**

If the *flexlm* configuration file contains the value on, the FLEX*lm* daemon will be started automatically during the system startup sequence.

*Appendix A*

# **Inst Quick Reference**

This appendix is a reference for experienced Inst users. It contains an abbreviated installation procedure and a complete glossary of Inst commands. The command glossary includes hidden commands and provides expanded discussions of command features that are partially covered in earlier chapters. Commands on each menu are presented in alphabetic order.

This chapter contains these sections:

- "Main Menu Commands" on page 151
- "View Menu Commands" on page 158
- "Administrative Menu Commands" on page 160
- "Interrupt Menu Commands" on page 163

# **Condensed Installation Instructions**

Use this procedure if you are already familiar with Inst and need only cursory instructions to complete the installation process. The procedure contains references to information in Chapter 5, in case you need more detail.

**Note:** Inst has an extensive online *help* feature. To see the list of topics on which help is available, give the command *help help*.

1. Become the superuser.

```
% su –
Password:
```
- 2. Invoke Inst:
	- # **inst**

After your entry, initial messages appear, including the default location of the software distribution that will be used for the installation. If you plan to use this distribution, omit step 3 and go directly to step 4.

3. Specify the software distribution source, if necessary:

Inst> **from** *server*:*pathname*

Use the *from* command to specify the location of the distribution that you wish to use if the default is not acceptable. Substitute a local specification, such as */CDROM/dist*, if necessary. (See "Step 2: Specifying the Source" on page 42 for more details.)

The initialization is performed after your entry. Inst posts messages about reading the installation history and product descriptions; then it performs space calculations.

4. Display the distribution inventory (optional):

Inst> **list**

Use the *list* command to browse the software on the distribution. After your entry, you see a display of subsystems, their selection status, installation status, and disk space requirements. (See "Using the list Command" on page 45 for details.) If you omitted step 3, you see the initialization messages before the software inventory is posted.

5. Switch to the target view and look at the installed products (optional):

Inst> **view targ** Inst> **list**

To browse the software on the target, use *view* to change the view to the target and *list* to display target software. After your entry, you see displayed subsystems that are installed on the target and their removal status. (See "Using the View Commands Menu" on page 66 for details.)

6. Step through the distribution inventory to change selections, as necessary:

Inst> **view dist** Inst> **step**

After your entries, the first subsystem in the distribution is displayed. Type *<***Enter***>* to display succeeding subsystem, checking the selection status in the first column of each subsystem as it is displayed (these selections were made by Inst during initialization). Use the selection commands to change any selections, as needed: Type *i* to install the subsystem, *r* to remove it, and *k* to keep the subsystem in its present condition on the target. (See "Step 4: Making Software Selections" on page 50 and "Using step to Make Selections" on page 92 for more information.)

7. Launch the installation:

Inst> **go**

If there are no conflicts or errors in your selections, see messages about images being removed and installed, followed by a completion message, after you enter *go*. (See "Step 5: Launching the Installation" on page 53 for details.) If you see conflict messages, go on to step 8 of this procedure. If no conflict messages are posted, omit steps 8 and 9 and go directly to step 10.

8. Resolve conflicts, if necessary:

Inst> **conflicts** *num num num*

If you were notified of conflicts, specify the conflict resolution that you prefer from the list of recommendations. (See "Step 6: Resolving Conflicts" on page 54 for details.)

If you prefer not to accept the resolutions that are offered in the conflict notice, you can return to step 6 to change your selections. Then repeat the *go* command to install or remove the software that is affected by the conflict resolutions.

9. Remove some selections if there is insufficient disk space.

If you were notified that your selections required more disk space than Inst can safely use, you must remove some of your selections. Repeat the *go* command to process your changes.

10. Quit Inst.

If there is no more software to install, quit Inst at the quit prompt (see "Step 7: Quitting the Installation Session" on page 57 for details). Otherwise, return to step 3 to change the distribution source or step 4 to display the distribution inventory.

### **Main Menu Commands**

The list below describes all commands (including hidden commands) that appear on the Inst Main menu.

*admin* Use the *admin* command to display the Administrative Commands menu. This provides a variety of functions that are not needed for most installations.

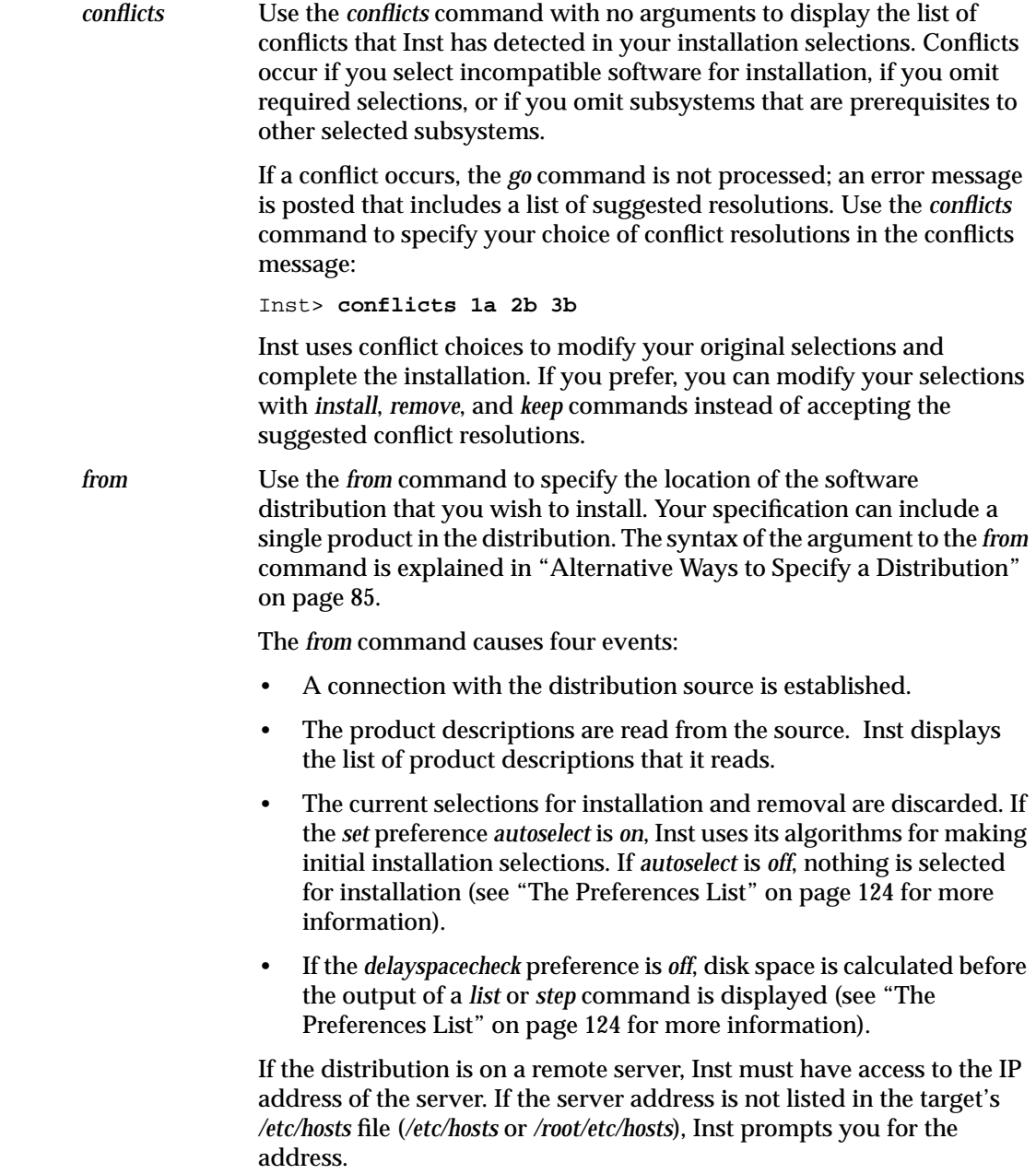

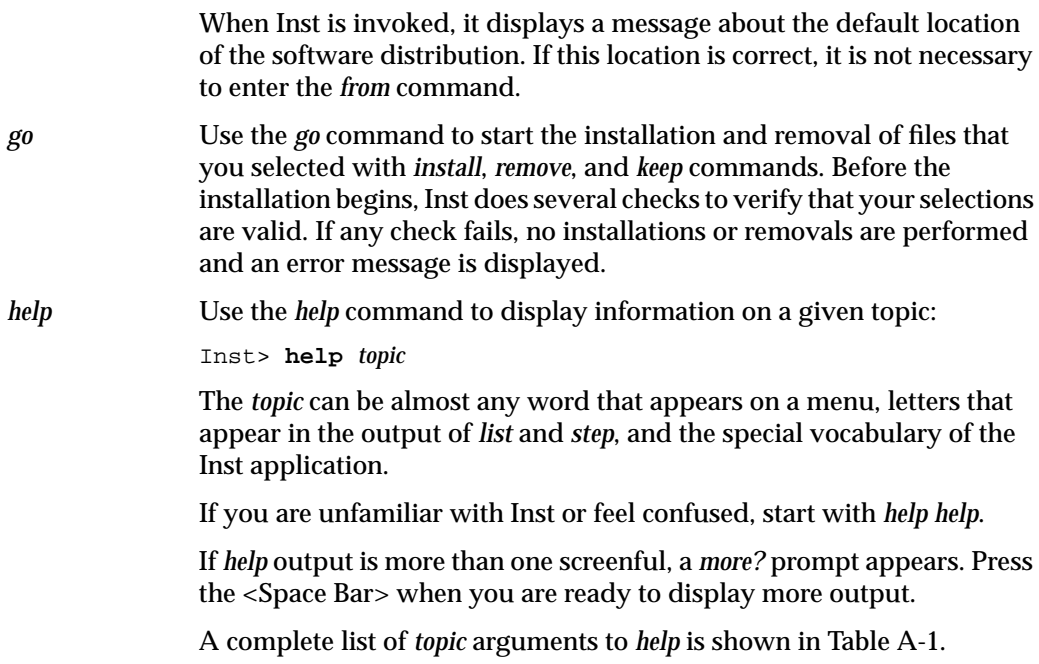

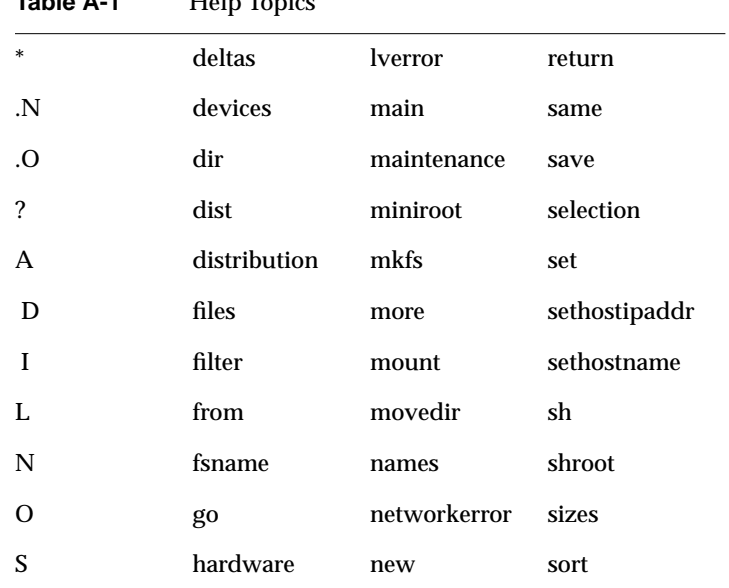

**Table A-1** Help Topics

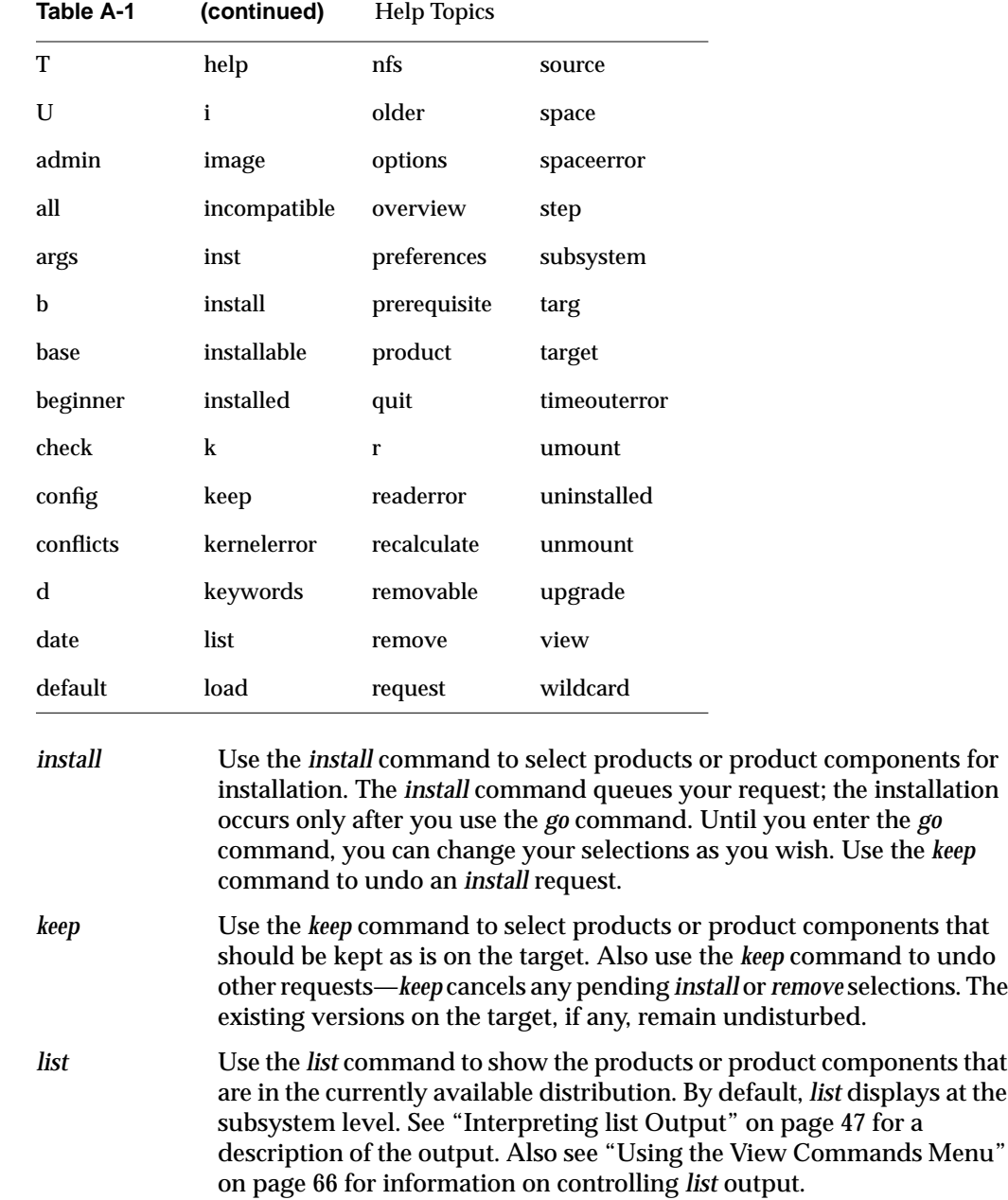

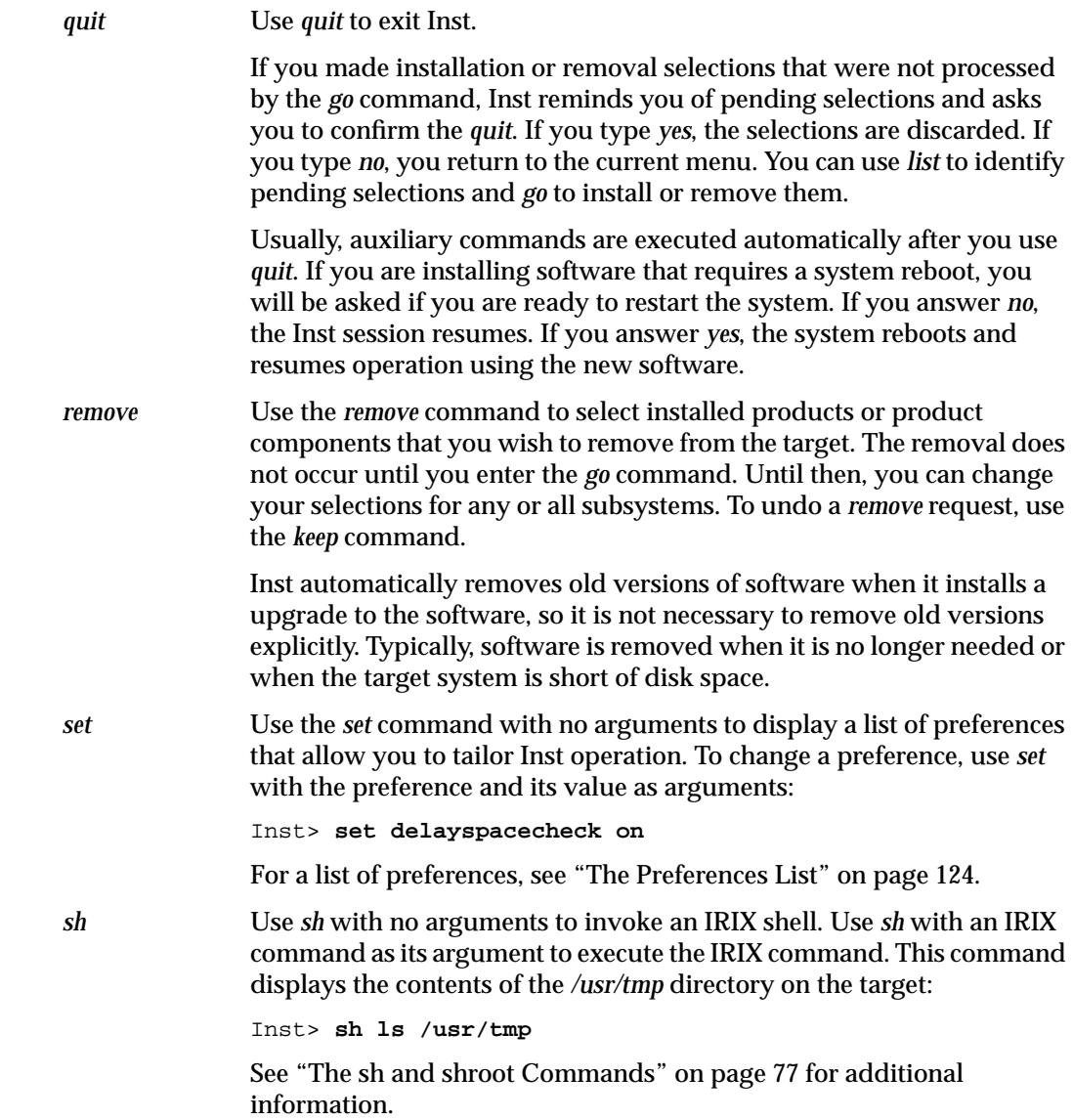

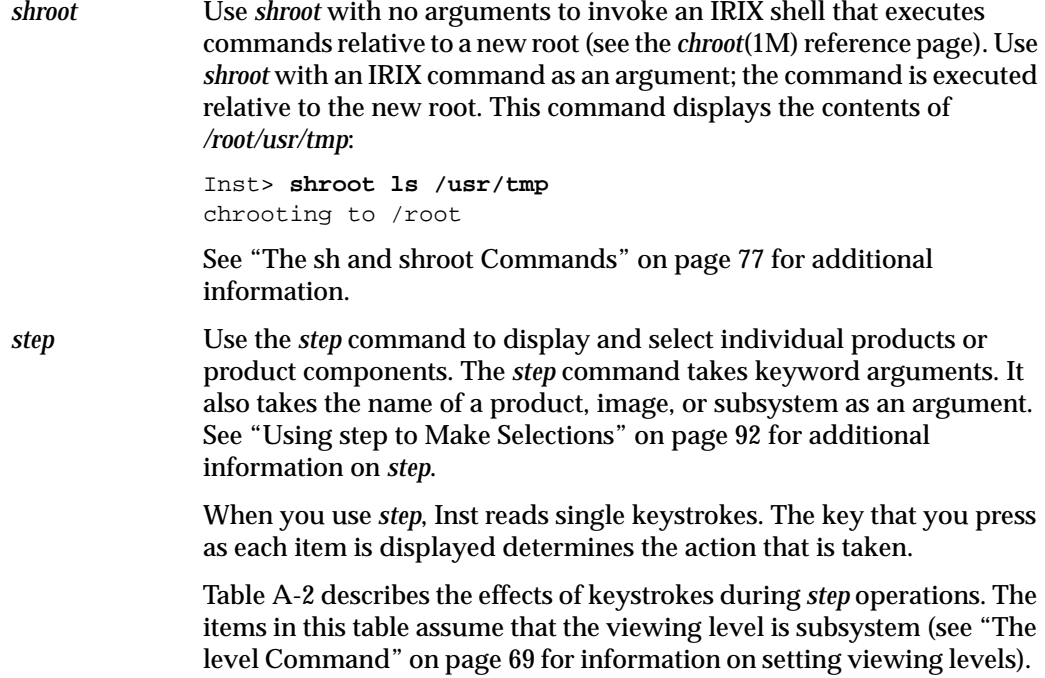

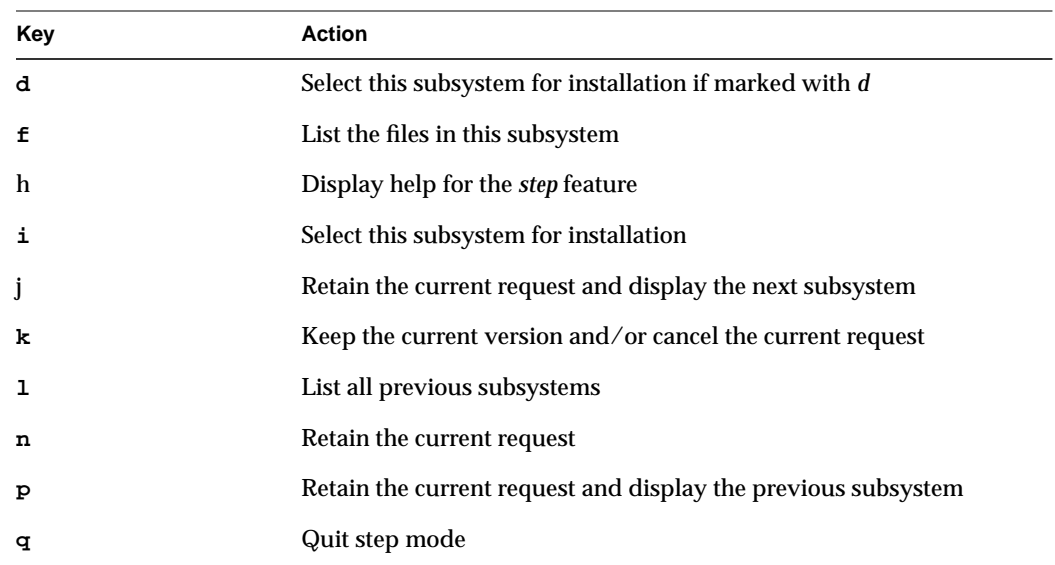

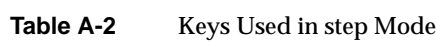
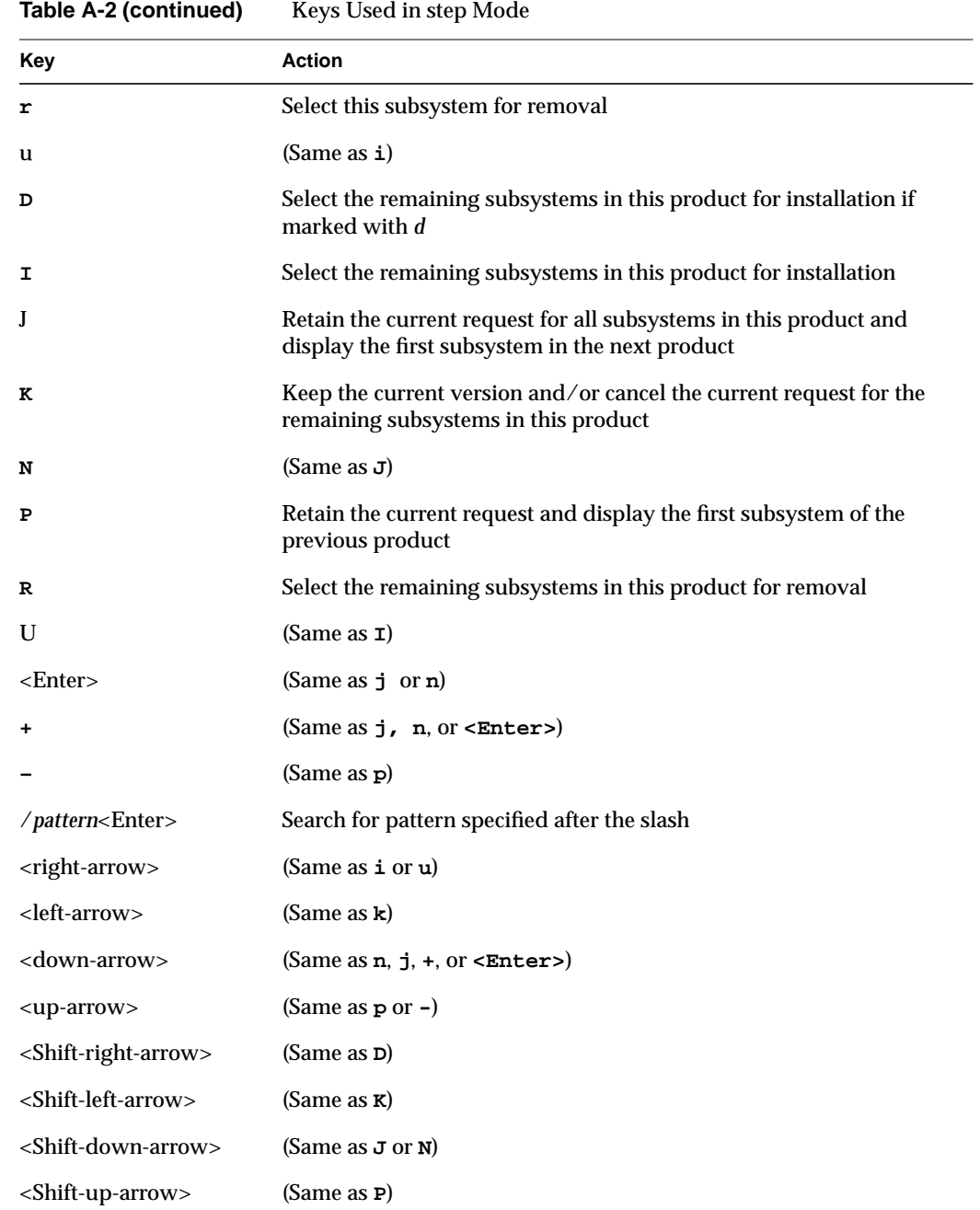

*view* Use the *view* command without arguments to display the View menu. Use the *view* command with arguments (View menu items) to control the output of the *list* and *step* commands. (See "Using the View Commands Menu" on page 66 for more information on *view* features.)

> By default, *list* and *step* display all software in the distribution at the subsystem level; subsystems are sorted alphabetically by shortname. You can use *view* to change these defaults. For example, these commands set the view to the target and reset it to the distribution:

Inst> **view targ** Inst> **view dist**

These commands specify the viewing level:

Inst> **view level image** Inst> **view targ**

These commands change the sorting index to size and filter out downgraded distribution items from displayed lists:

Inst> **view sort size** Inst> **view filter downgrade off**

Also use *view* commands with the *set* command to set Inst preferences (see "A Closer Look at Preferences" on page 122 for details).

# **View Menu Commands**

The list below describes all commands that appear on the View Commands menu.

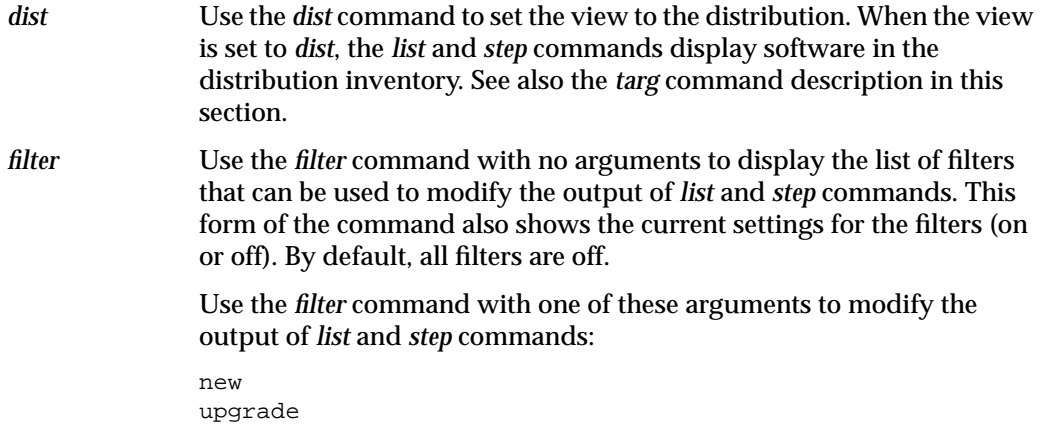

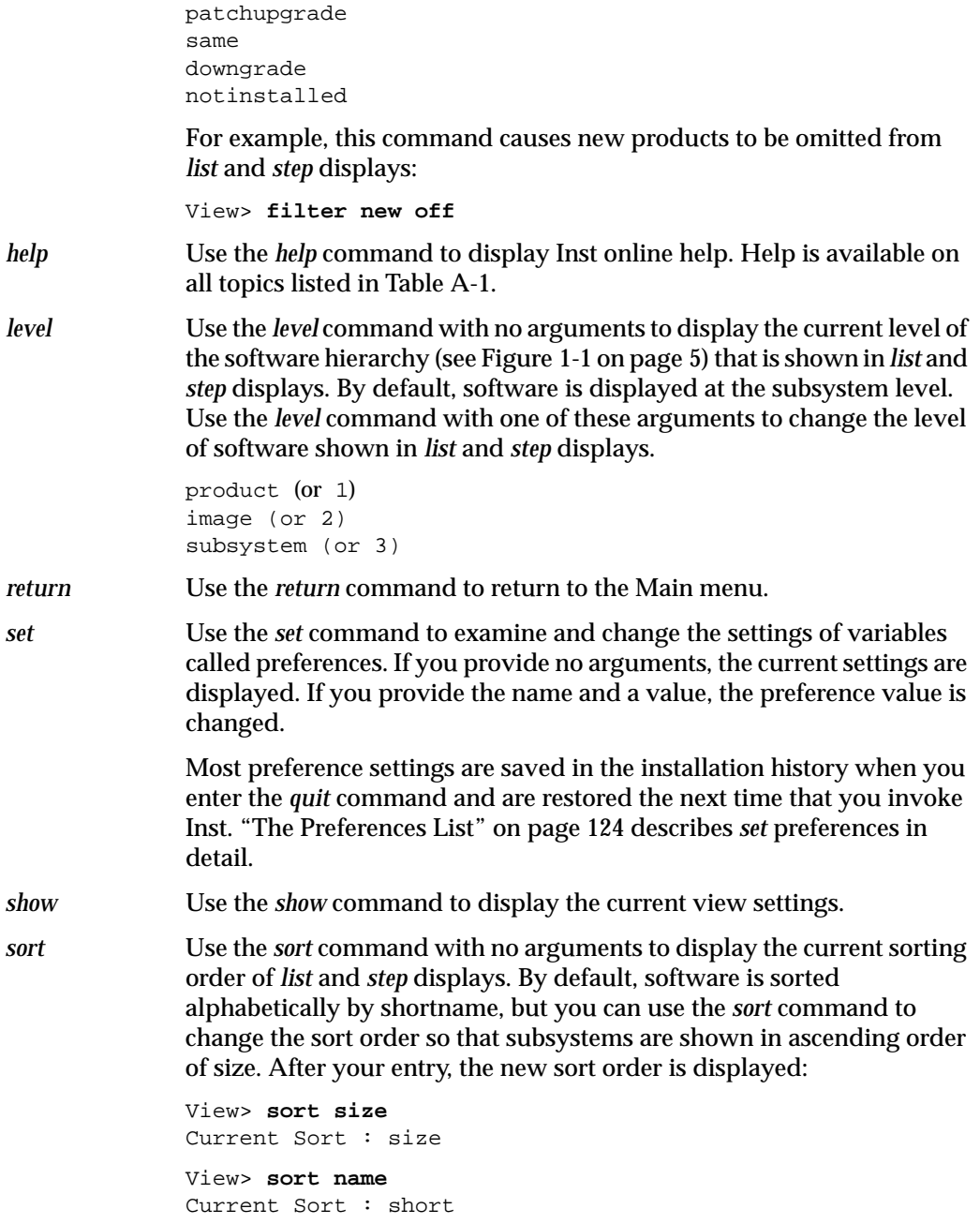

*targ* Use the *targ* command to set the view to target software. When the view is set to *targ*, the *list* and *step* commands display software that is either installed on the target or recorded in the installation history. See also the *dist* command description in this section.

# **Administrative Menu Commands**

The list below describes all commands (including hidden commands) that appear on the Administrative Commands menu.

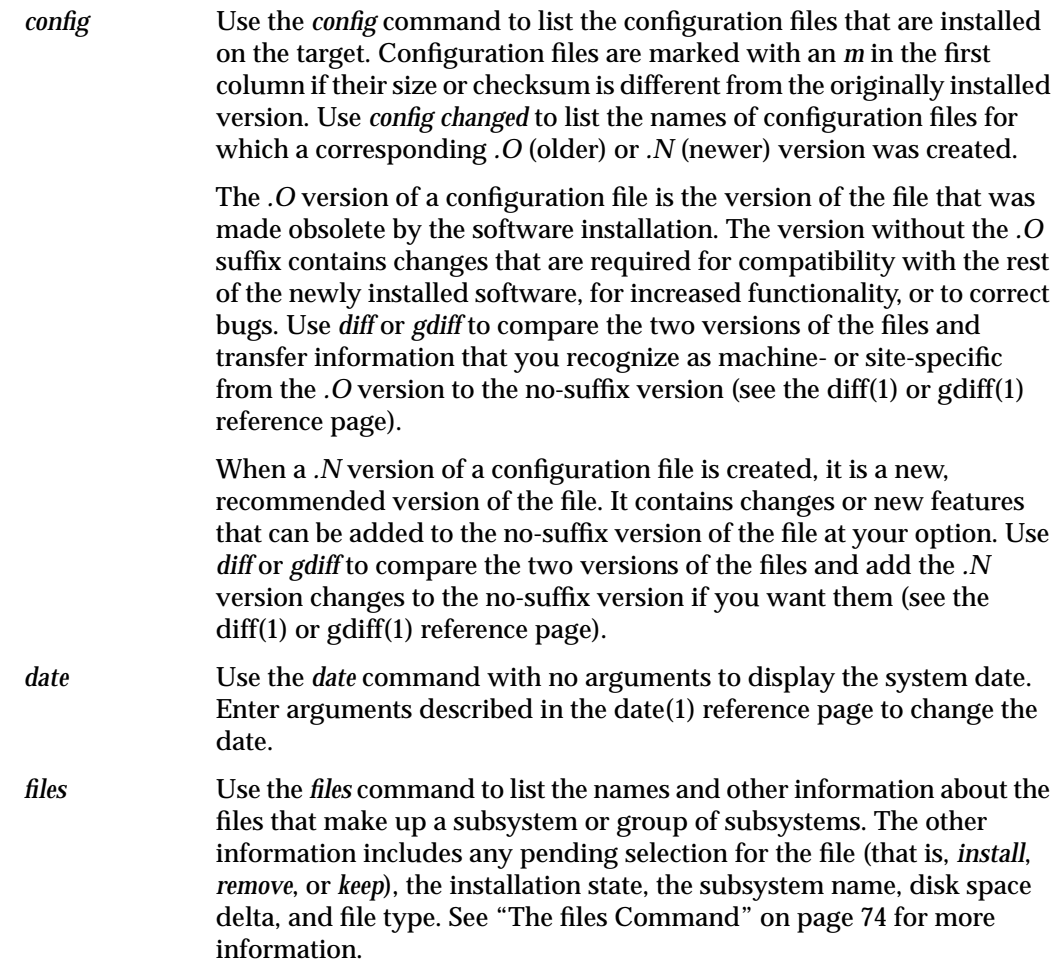

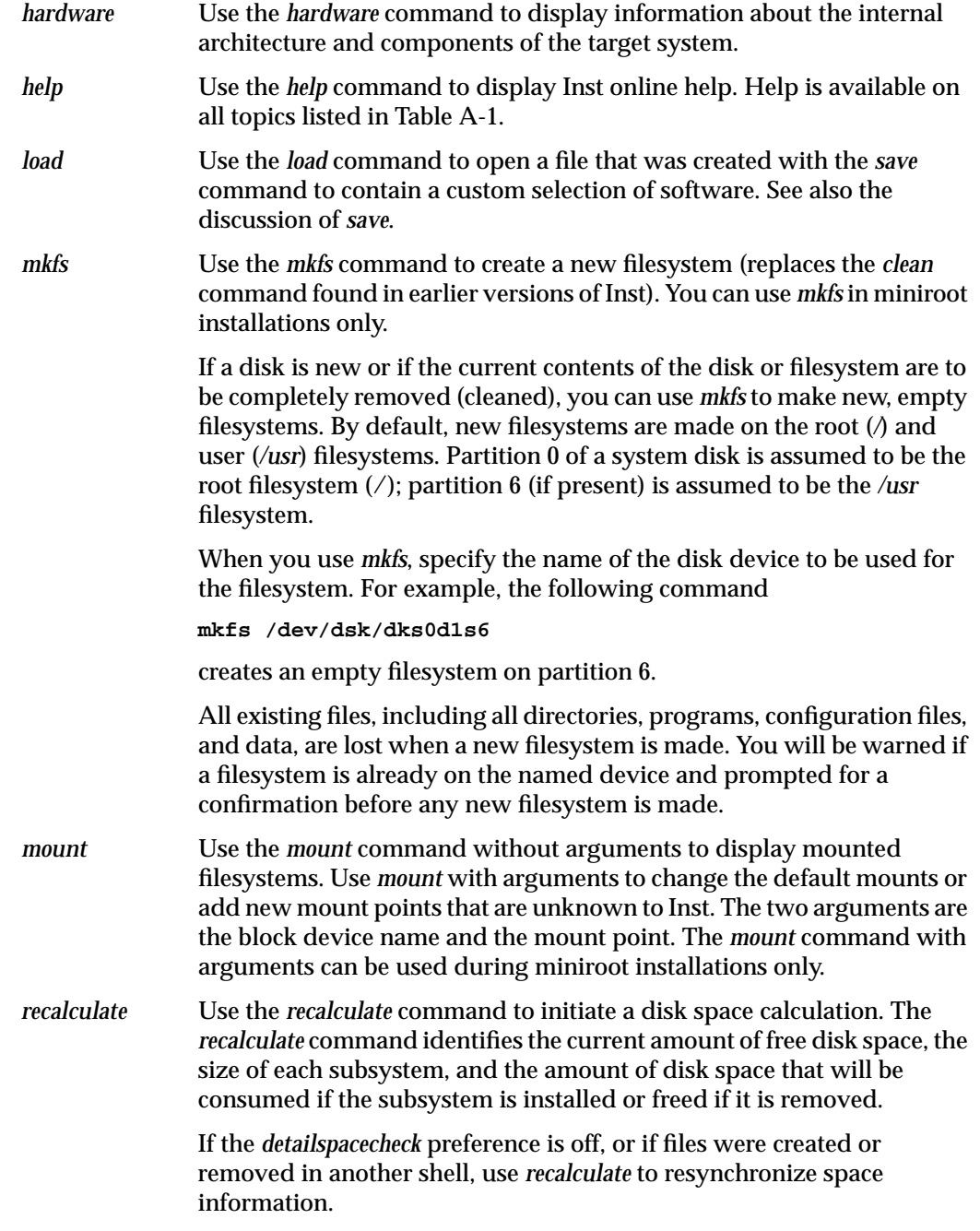

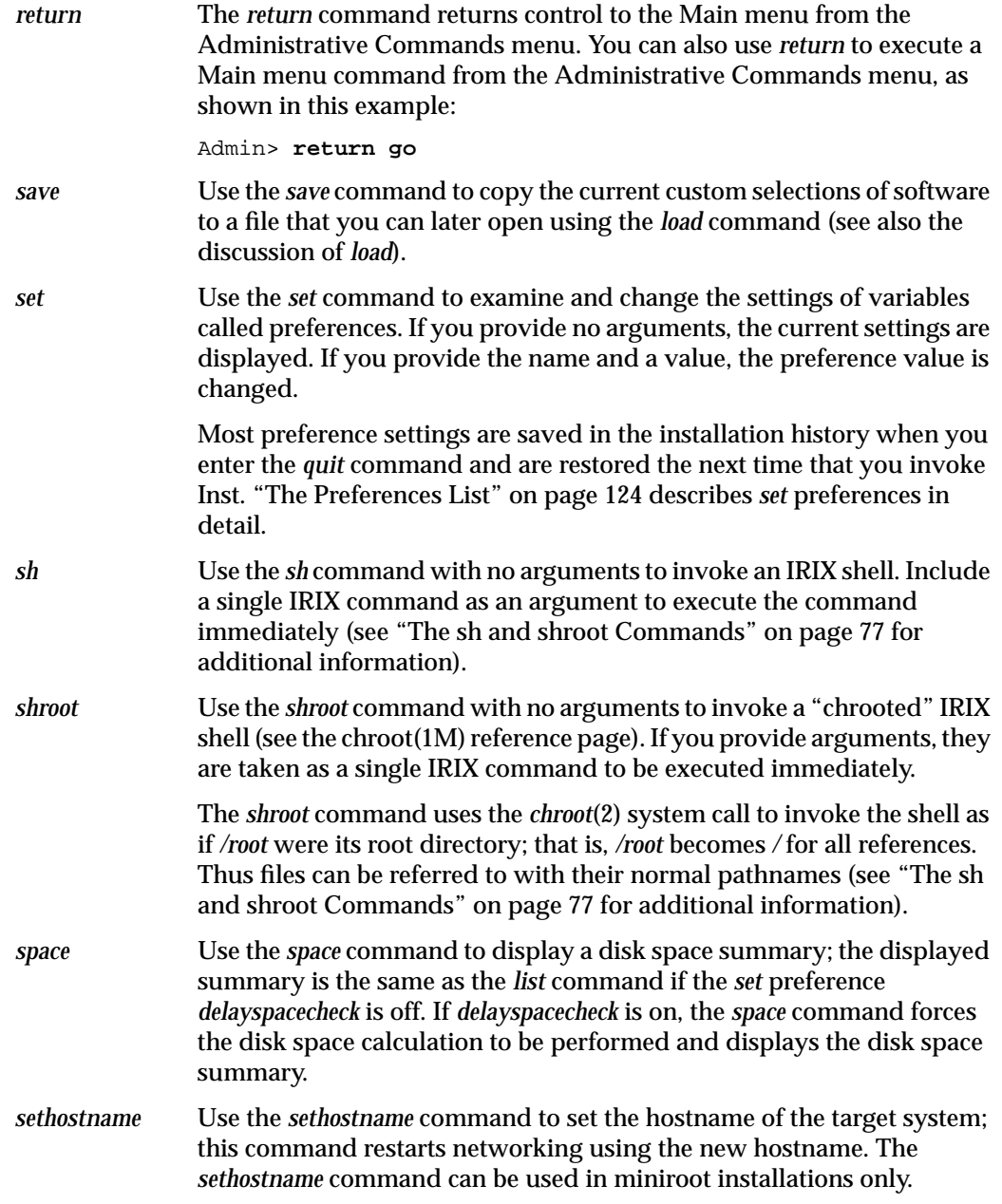

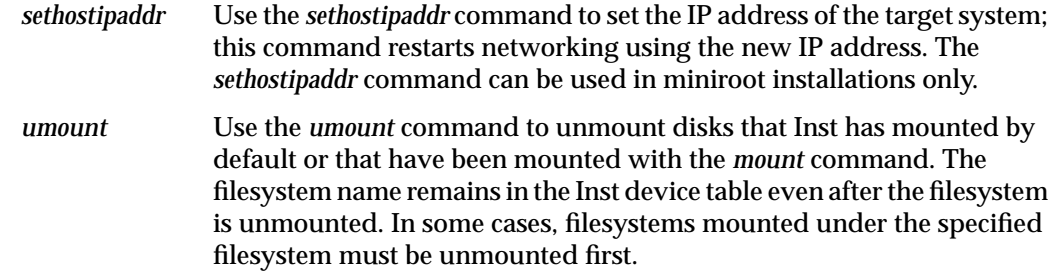

# **Interrupt Menu Commands**

The list below describes all the commands that appear on the Interrupt menu.

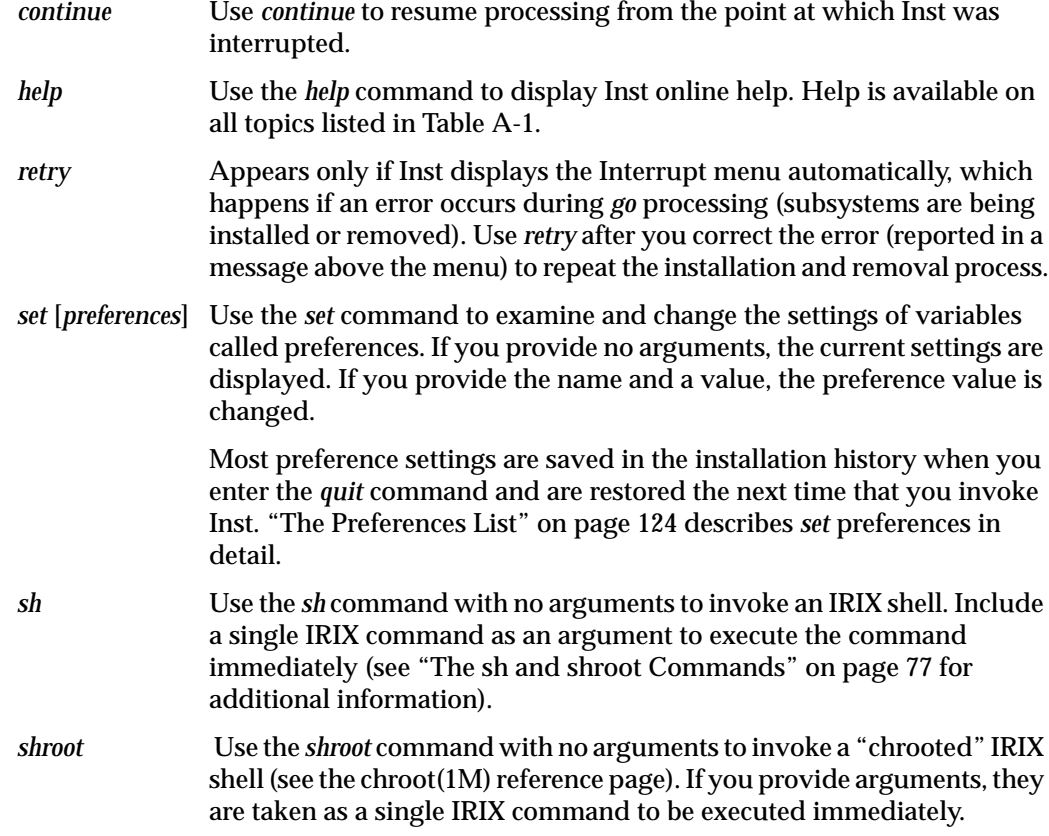

The *shroot* command uses the *chroot* system call to invoke the shell as if */root* were its root directory; that is, */root* becomes */* for all references. Thus files can be referred to with their normal pathnames (see "The sh and shroot Commands" on page 77 and the chroot(2) reference page for additional information).

*stop* Use the *stop* command to cancel the command in progress. If you use *stop* while Inst is reading the installation history or distribution inventory, or while it is calculating dependencies, Inst discards the information that it has read or calculated. Inst will then reread or recalculate this information before executing subsequent *list* commands, selection requests, or the *go* command.

> If you use *stop* while Inst is installing software, it makes a record of pending selections. At the next *go* command, Inst restarts the installation process on any uncompleted product installations, then continues processing the selections that were pending.

**Caution:** Using the *stop* command during installation can leave software in an inconsistent state that requires a removal and reinstallation of the affected product.

*Appendix B*

# **Troubleshooting Installations**

This appendix presents information and procedures that you can use to troubleshoot problems that you might encounter during installation.

The appendix begins with a description of the types of error messages that Inst produces and then describes how to set Inst preferences to control the amount of feedback Inst provides. Most of the rest of the appendix discusses specific errors, arranged in groups according to how and when they are generated. Information and instructions are provided to help correct the error condition. A section at the end describes how to contact technical support and what information to have ready.

This appendix contains the following sections:

- "Types of Errors" on page 166
- "Resolving Errors" on page 167
- "Resolving Conflicts" on page 189
- "Resolving Network Problems" on page 194
- "Resolving Problems With CDs" on page 200
- "Checking Distribution Directories and CDs" on page 202
- "Using fx to Restore the Swap Partition" on page 203
- "Calling Your Support Organization" on page 204

# **Types of Errors**

Inst reports three types of errors: fatal, error, and warning. They are described in this section.

# **Fatal**

A fatal message occurs if Inst encounters a severe, unrecoverable error. An example of a fatal error is

FATAL: mmap of /dev/zero for 4000 pages failed

Inst exits immediately after encountering a fatal error. Fatal errors can be caused by hardware failures or lack of sufficient operating system resources, such as swap space. If a fatal error occurs, you might need to load the miniroot and take corrective action by modifying system configuration files.

### **Error**

An error message indicates that a command or other function was unable to complete successfully. For example

Inst> **from /irix5.3** ERROR : The distribution /irix5.3 does not exist.

You may want to retry the operation after taking corrective measures.

### **Warning**

A warning indicates an unusual condition that Inst is prepared to handle but that may cause problems later during the installation. For example

% **inst** WARNING : Starting up as Read Only (no installs or removals)

Inst will start but in read-only mode.

# **Resolving Errors**

This section discusses Inst error messages in detail. Error messages, possible reasons for the error, and possible solutions are provided. Errors are grouped according to how they are generated.

Error messages are shown in a typewriter-style font and are followed by indented explanatory text. For example

Example of an error message

This text describes the possible causes and solutions to the condition that produced the error.

Variables within the text of the error message (for example, hostnames) are shown in italics.

This section contains the following subsections:

- "Errors Loading the Miniroot" on page 167
- "Errors While Starting an Installation Session" on page 177
- "Preinstallation Check Errors" on page 181
- "Errors While Installing and Removing Software" on page 183
- "Errors Leaving an Installation Session (RQS Errors)" on page 189

# **Errors Loading the Miniroot**

This section discusses three types of errors that can occur when you are loading the miniroot. The following types are discussed:

- "Errors Loading the Miniroot From Local CD" on page 168
- "Errors Loading the Miniroot From Remote Host" on page 169
- "Other Errors Loading the Miniroot From a CD" on page 174

#### **Errors Loading the Miniroot From Local CD**

dk<unit> error: unrecognized scsi disk drive dksc(0,<unit>,8)sash.<cpu>: Command not found

> If you see one of these errors while you are using a local CD during a miniroot installation, possible causes are

- The *dksc* command was not typed correctly: **--m** was entered instead of **-m**.
- There is no CD in the CD-ROM caddy.
- There is no caddy in the CD-ROM drive (for drives that use a caddy).
- The CD-ROM drive is not ready.
- A workstation with older PROMs that do not recognize CD-ROM drives is being used. An *fx*, *ide* (diagnostics), or *sash* was started and exited normally. Afterward, the older PROMs did not recognize the CD-ROM drive.
- A previous installation was terminated abnormally.

Perform the following actions to correct the error:

- 1. Check to make sure a caddy with a CD is in the drive.
- 2. Press the **Reset** button on the workstation main unit and begin the installation process again.
- 3. Follow the procedure in "Verifying That a CD-ROM Drive Is Recognized" on page 200.
- CD-ROM drive not recognized

If you see this error while using local CD-ROM during an IRIX Installation, a possible cause is that IRIX does not recognize that the CD-ROM drive is present.

Perform these actions to correct the problem:

- 1. Shut down the workstation, verify that the CD-ROM drive is connected and turned on, and start the installation process over again.
- 2. If shutting down the workstation does not correct the problem, try turning the CD-ROM drive off and then on again.

3. See the section "Resolving Problems With CDs" on page 200.

```
dks0d3s8: Unexpected blank media: ASC=0x64
dks0d3s8: Can't read volume header
Error 20 while loading scsi(0)cdrom(3)partition(8)sashARCS
```
If you see these errors while using a CD distribution source during a miniroot installation, it is possible that the program *cdman*(1) was terminated, which left the CD-ROM drive in audio mode rather than in data mode.

To correct this problem, use the following procedure:

- 1. Quit Inst.
- 2. Return to the PROM Monitor.
- 3. Press the *Reset* button on the workstation.
- 4. Begin the installation again.
- 5. Refer to the section "Resolving Problems With CDs" on page 200 if problems persist.

### **Errors Loading the Miniroot From Remote Host**

In addition to the errors discussed in this section, refer to "Network Problem Diagnosis During Miniroot Installations" on page 198 for a discussion of network problems that may occur during a miniroot installation.

Cannot load network (0) bootp() *server:path* --could not connect to server

If you see this message, the cause is probably a conflict between the target's IP address setting in the PROM and the address listed in the *hosts* file for the network. To correct this problem, use the following procedure:

- 1. Quit Inst.
- 2. Return to the Maintenance menu (see steps 1 through 4 of "The Software Installation Procedure" on page 40).
- 3. Start the command monitor from the System Maintenance menu. After your entry, the command monitor prompt (>>) is displayed.

```
4. Enter the printenv command to display the PROM setting for
                   netaddr.
                   Find the value of the netaddr (network address) variable in the
                   printenv output. If this value is different from the IP address that
                   you obtained in "Getting the Target's Name and Address" in
                   Chapter 2, it must be reset.
               5. Reset the netddr variable to the value that you obtained from the
                   ping command. Use this command to set the new PROM IP
                   address:
                   >> setenv netaddr ping_IPaddress
No server for server:path(sashARCS)
Unable to load bootp()server:path(sashARCS):file not found
       or
No server for server:CDdir/dist(sashARCS)
open(bootp)server:CDdir/dist(sashARCS) failed, errno = 6
Unable to load bootp()server:CDdir/dist(sashARCS):file not found
       If you see either of these errors during a miniroot installation, the cause might be
       an incorrect specification of the remote distribution source. To correct the error,
       enter the setenv command again. Specify the full, correct path to the distribution
       source and be sure to include the /sa at the end of your specification. Then enter
       the boot command again.
TFTP error: I/O error (code 0)
Unable to load bootp()server:path>(sashARCS):
''bootp()server:path/sa(sashARCS)'' is not a valid file to boot.
       or
TFTP error: Access violation (code 2)
bootp()server:path/sa(sashARCS): invalid
Unable to load bootp()server:path/sa(sashARCS):
''bootp()server:path/sa(sashARCS)'' is not a valid file to boot.
       or
bootp()server:path/sa(sashARCS): invalid
Unable to load bootp()server:path/sa(sashARCS):
''bootp()server:path/sa(sashARCS)'' is not a valid file to boot.
```
If you see any of these errors after specifying a remote distribution during a miniroot installation, the problem might be one of the following:

- You have incorrectly specified *server*, *path*, or *cpu*.
- There is no physical connection between your workstation and the installation server.
- The *inetd.conf* file on the installation server has not been modified to allow *tftp*(1C) access to the CD-ROM mount-point directory or distribution directory.
- Routers between your workstation and the installation servers have not had *bootp*(1M) forwarding enabled (located in */usr/etc/inetd.conf* on IRIX systems).
- A remote distribution directory is corrupted.
- You are trying to use a software distribution that does not include installation tools (the *sa* file).

To correct the problem, take one or more of these actions:

- 1. Check *server* (the installation server name), *path* (the distribution directory), and *cpu* (the CPU number) to make sure that you have spelled them correctly and that they exist.
- 2. Try to load the miniroot using the instructions in Chapter 3; you may see additional error messages that help you determine the cause of the problem.
- 3. Check the *inetd.conf* file on the installation server. The line containing *tftp* should be modified, and *inetd* should be restarted, as explained in "Setting Up an Installation Server" on page 18.
- 4. Check the *inetd.conf* file on each router between the target and installation server systems to verify that it has been modified, as explained in "Setting Up an Installation Server" on page 18.
- 5. Check Ethernet or other network cables and connections on the local and installation servers.
- 6. Check the *netaddr* variable on the target to make sure that it is set correctly (see Step 3 on page 195).
- 7. If possible, check the network connection to the installation server from a different system on the same network (see "Checking Network Connections" on page 194).

```
8. If the target system is a router (has multiple network connections),
   you might need to change its network connections so that the
    "normal" network device is connected to the same network as the
    installation server. Booting the miniroot is not supported over
   FDDI.
```
- 9. If necessary, bring up IRIX on the target system and check the network connection (see "Checking Network Connections" on page 194).
- 10. Check the distribution directory as described in "Checking Distribution Directories and CDs" on page 202.
- 11. Perform any additional procedures that are necessary to identify the problem. See the section "Resolving Network Problems" on page 194.

```
file file not found in server:path/sa; directory contains:
...
Unable to load bootp()...
       or
```

```
File CDdir/dist/sa not found on server server
Unable to load bootp()server:CDdir/dist/sa(sashARCS): no such file or
directory
```
If you see either of these errors during a miniroot installation, possible causes are

- The *boot* command contains a typing error in the sashARCS, sash*cpu*, or sashARCS portion of the command.
- The remote installation server name (*server*) was mistyped.
- The *netaddr* variable is not set correctly to your IP address (*IPaddress*).
- *bootp*(1M) is not running on the installation server.

Perform the following checks to debug this error:

- 1. Examine the last command that you entered and look for a spelling or capitalization error. Enter the command again with the correct spelling.
- 2. Check */var/adm/SYSLOG* on the installation server to see whether it contains *bootp* messages. If *SYSLOG* contains *bootp* messages, *bootp* is running. The likely cause of the problem is that *netaddr* is set incorrectly on the target system.
- 3. If the installation server has multiple network interfaces, try specifying the hostname for each interface alternately. This sometimes resolves routing problems. To display the hostname for each interface, enter this command:
	- % **/usr/etc/netstat -i**
- 4. The Address column in the output contains hostnames.
- 5. Perform additional checks, as described in "Resolving Network Problems" on page 194.

Installation tools not found at *server*:*CDdir*/dist

or

Installation tools not found at *server*:*path*

If you see either of these errors during a miniroot installation from a remote distribution source, the CD or distribution directory that you specified might not contain installation tools. To correct this problem, confirm that the distribution source contains the installation tools (the *sa* file).

bootp()*server*:*path*/sa/(sashARCS) is not in a.out format

If you see this error message after you initiate miniroot loading, it may have one of the following causes:

- There are network problems or network traffic is too heavy to perform the installation.
- You specified an incorrect distribution directory name.
- The file *sa* in the distribution is damaged.

To resolve this problem, check the network using the procedures in "Resolving Network Problems" on page 194, or try again later.

#### **Other Errors Loading the Miniroot From a CD**

```
Unable to load dksc(cntlr,unit,8)sashcpu: file not found
       or
dksc(cntlr,unit,8)sashcpu: invalid
Unable to load dksc(cntlr,unit,8)sashARCS: file not found
       or
open(bootp()server:CDdir/dist/sa(sashARCS)) failed, errno=2
```
Unable to load bootp()*server*:*CDdir*/dist/sa(sashARCS): file not found

If you see any of these errors during miniroot installation from CD, it may be that you are trying to load the miniroot from a CD that does not contain installation tools.

Switch to a CD that includes installation tools to load the miniroot, then switch back to your original CD.

#### **Questionable Miniroot Image: IRIX 6.3 and Earlier**

**Note:** The following error message occurs only during installations of IRIX 6.3 or earlier. If you are installing IRIX 6.4 or later, refer to "Questionable Miniroot Image: IRIX 6.4" on page 175.

root and swap are on the same partition. Either the system is misconfigured or a previous installation failed. If you think the miniroot is still valid, you may continue booting using the current miniroot image. If you are unsure about the current state of the miniroot, you can reload a new miniroot image. Finally, you may abort the installation and return to the PROM; in this case you will need to use the 'fx' program to correct the disk label information. See the 'Software Installation Guide' chapter on Troubleshooting for more information.

Enter 'c' to continue booting the currently loaded miniroot. Enter 'r' to reload the miniroot. Enter 'a' to abort the installation. Enter your selection and press ENTER (c, r, or a)

> This error occurs on personal workstation (such as O2 and Indy systems) when you try to load the miniroot after a power failure or if a system restart is performed during the installation. If you attempted a system restart instead of

loading the miniroot after the interruption occurred, you were automatically placed in the version of Inst that is part of the previously installed miniroot.

Take one of the following actions to correct the condition:

- 1. Enter **c** if you want to install software with the currently loaded miniroot. Entering **c** and quitting Inst fixes the boot information. You can then restart the system after Inst is loaded without using the *fx* utility.
- 2. Enter **r** if you want to reload the miniroot. You might want to do this if, for example, the current version of the miniroot is corrupt or if you want to load another version of the miniroot.
- 3. Enter **a** to abort the installation and to go back to the command monitor. You can do this, for example, if you are running IRIX 6.2 or earlier and you want to use the *fx* command. Also use this selection on IRIX 6.3 systems if you want to abort the installation and restart the system.

**Note:** If you are running IRIX 6.2 or earlier and want to use *fx* to correct boot information and boot from the root partition, refer to the procedure documented in "Using fx to Restore the Swap Partition" on page 203.

#### **Questionable Miniroot Image: IRIX 6.4**

**Note:** The following error messages occur only during installations of IRIX 6.4 or later. If the target is running IRIX 6.3 or earlier and you see a similar error, refer to "Questionable Miniroot Image: IRIX 6.3 and Earlier" on page 174.

It appears that a miniroot install failed. Either the system is misconfigured or a previous installation failed. If you think the miniroot is still valid, you may continue booting using the current miniroot image. If you are unsure about the current state of the miniroot, you can reload a new miniroot image.

You may abort the installation and return to the menu, or you can fix (reset to normal) the miniroot install state. See the 'Software Installation Guide' chapter on Troubleshooting for more information.

```
Enter 'c' to continue booting the old miniroot with no state fixup.
Enter 'f' to fix miniroot install state, and try again.
Enter 'r' to reload the miniroot.
Enter 'a' to abort (cancel) the installation.
```

```
Enter your selection and press ENTER (c, f, r, or a)
```
This error is posted when you try to reboot the miniroot after a power failure or a system reset interrupted the miniroot load process, risking the integrity of the miniroot.

You can safely choose **c** if you were using the miniroot normally when the interruption occurred or if you unintentionally exited the miniroot. Do not use **c** if the interruption occurred while the miniroot copy was in progess and the process did not conclude with a posting of the Inst> prompt. In this case, assume that the miniroot image is compromised and select either **f** to fix, **r** to reload the miniroot, or **a** to abort the installation. The **f** selection is also appropriate if you deliberately reset the system while using the miniroot and you want the system to boot normally.

The **r** selection performs the entire miniroot load process from the beginning, removing any effects of the previous load attempt. If you need to preserve the load state to demonstrate the error condition to others (such as your support organization), chose **a** to abort the installation. Unlike **f** or **r**, the **a** choice makes no changes in the system state; it simply returns control to the PROM monitor.

```
It appears that a miniroot install failed. Either the system is
misconfigured or a previous installation failed.
You may continue booting without fixing the state.
You may abort the installation and return to the menu, or you can
fix (reset to normal) the miniroot install state.
See the 'Software Installation Guide' chapter on Troubleshooting for
more information.
```
Enter 'c' to continue with no state fixup. Enter 'f' to fix miniroot install state, and try again. Enter 'a' to abort and return to menu.

Enter your selection and press ENTER (c, f, or a)

This error is posted if you perform a system reset after a power failure or a previous system reset interrupted the miniroot load process, risking the integrity of the miniroot.

You can safely choose **c** if you were using the miniroot normally when the interruption occurred or if you unintentionally exited the miniroot. Do not use **c** if the interruption occurred while the miniroot copy was in progess and the process did not conclude with a posting of the Inst> prompt. In this case, choose **f** to fix the miniroot image or **a** to abort the copy and return to the Inst menu.

## **Errors While Starting an Installation Session**

The error discussions in this section are grouped as follows:

- "Wrong Diskless Modes" on page 177
- "Errors Starting Live Installations" on page 178
- "Inst Library libinst.so Errors" on page 179
- "Errors in the Distribution" on page 179

In general, check what Inst is using as the default distribution. You may have to use the *from* command to point it at the desired distribution.

#### **Wrong Diskless Modes**

ERROR : Unable to start inst: The target appears to be a diskless client tree, since the file /root/var/inst/.client is present. Restart in client- mode using client\_inst (1M). If you are certain that you want to run in non-diskless mode, remove the client file /root/var/inst/.client and restart inst.

FATAl ERROR : Unable to start inst: The target appears to be a share tree for diskless client, since the file /var/inst/.share is present. Restart in share-mode using share\_inst(1m). If you are certain that you want to run in non-diskless mode, remove the file /var/inst/.share and restart inst.

These messages mean that Inst believes that the target is a diskless client tree because in a previous installation Inst was invoked in "diskless" mode reserved for the diskless installation tools *share\_inst* and *client\_inst* (see the share\_inst(1M) and client\_inst(1M) reference pages).

If the target has been previously created as a diskless tree, then continuing with a normal (nondiskless) installation would severely corrupt the installed

software. You should only attempt diskless installations using *share\_inst* and *client\_inst* (see the share\_inst(1M) and client\_inst(1M) reference pages).

However, if you are certain that the target is not used for diskless installations, remove the files */var/inst/.share* and */var/inst/.client* (or, if in the miniroot, */root/var/inst/.share* and */root/var/inst/.client*). Then restart Inst.

If you are performing a miniroot installation, Inst will exit abnormally and prompt you to restart the system (*y*), enter Inst (*n*), or start a shell (*sh*). Choose *sh*:

```
Ready to restart the system? (y, n, sh) sh
# rm /root/var/inst/.share
# rm /root/var/inst/.client
# exit
```
(You use only the */root* prefix to the path for miniroot installations.) Then return to Inst:

```
Ready to restart the system? (y, n, sh) n
...
Inst>
```
#### **Errors Starting Live Installations**

These errors occur when starting Inst from IRIX.

Sorry! The system is not set up for non-miniroot installations of all the selected subsystems, since the configuration file /var/inst/inst\_special is missing. Try the installation again from the miniroot.

You may not perform a live installation of some subsystems (labeled with *b* by the *list* command) without the *inst\_special* configuration file present. If you are unable to obtain this file from another system, you must perform the installation from the miniroot.

Another inst is currently running

You may not have two copies of Inst running in read/write mode to the same target simultaneously. The second session is run in read-only mode.

Inst determines this by looking for a file called *\$rbase/var/inst/inst.lock*. (*\$rbase* is the root directory for the current software installation.) In rare cases, it may be necessary to remove this file by hand.

A previous installation session was not completed successfully.

This error means a previous version of Inst was interrupted or killed before it completed all the actions requested by the user. Information on the state of the last session has been saved in the file *\$rbase/var/inst/.checkpoint*. For more information on recovering from the checkpoint file, see "If Inst Is Interrupted" on page 59.

#### **Inst Library libinst.so Errors**

The Inst products-inst, swmgr, showfiles and showprods-all link with the libinst.so dynamic object. If, when starting one of these programs, an rld error appears regarding libinst.so, it is probable that you have an incompatibility between the binary and libinst.so. In this situation, it is best to reinstall eoe.sw.unix from the miniroot to get the latest versions of these products.

26379:inst: rld: Fatal Error: cannot map soname 'libinst.so' using any of the filenames

/usr/lib/libinst.so:/lib/libinst.so:/lib/cmplrs/cc/libinst.so:/usr/lib/ cmplrs/cc/libinst.so:

-- either the file does not exist or the file is not mappable (with reason indicated in previous msg)

This error message means that the *libinst.so* file is missing.

```
852:swmgr: rld: Error: unresolvable symbol in swmgr:
post__15VkDialogManagerFPCcPFP10_WidgetRecPvT2_vN22PvT1P14VkSimpleWindo
w
```
This error message indicates that the *libinst.so* file is present but not the right version.

#### **Errors in the Distribution**

ERROR : No such host: *host*

This error can appear after executing a command that requires access to a distribution through the network.

The most likely cause is a bad hostname. Check the hostname and use the *from* command to set the correct distribution location.

If the hostname appears correct and there was a delay before the error message appeared, it is possible that your system is experiencing network problems. See the section "Resolving Network Problems" on page 194.

ERROR : The distribution *dist*:/*pathname* does not exist.

This error occurs when a command attempts to reference the distribution but the distribution path references a nonexistent directory or a product file. For example

> Inst> **from dist:/sgi/baddir** Connecting to dist ... ERROR : The distribution dist:/sgi/baddir does not exist. Inst> **from dist:/sgi/hacks/badprod** Connecting to dist ... ERROR : The distribution dist:/sgi/hacks/badprod does not exist. Inst> **from /host/dist/sgi/baddir** ERROR : The distribution /host/dist/sgi/baddir does not exist.

Determine the correct pathname and use the *from* command to set the correct distribution location.

ERROR : The product *host*:/*path*/sc is bad.

This error occurs if the distribution specified references a file that is not a valid product file. For example

> Inst> **from /usr/tmp/file** ERROR : The product /usr/tmp/file is bad.

Note that when referencing an individual product, the product file must be used. In the following error, the product was incorrectly specified using the *idb* file:

> Inst> **from dist:/sgi/hacks/sc.idb** Connecting to dist ... ERROR : The product dist:/sgi/hacks/sc.idb is bad.

The product *sc* should be specified as follows:

Inst> **from dist:/sgi/hacks/sc** Connecting to dist ...

ERROR : The distribution *host*:/*path* does not contain any products.

This error results when the distribution directory specified does not contain any product files. You must specify the correct distribution directory.

Missing products in listing

If a product *prod* appears in a distribution directory along with its *idb* file (*prod.idb*) and image files (*prod*.*image* ...), but does not appear in the product listing in Inst, then the product files may be corrupt.

Use *ls* to make sure that the product files are in the distribution directory. Make certain that you are viewing all the products in the distribution by executing the following commands:

```
Inst> view dist
Current Location : distribution
Inst> view filter all
Inst> list
```
If the product is still not visible, the product was not read in and the product files are probably corrupt. See the section "Checking Distribution Directories and CDs" on page 202 for more information.

# **Preinstallation Check Errors**

When you enter the *go* command, Inst executes the preinstallation check before installing any files. If any errors are detected during this check, Inst lists the problems and returns to the main menu *without installing or removing software*.

```
Not enough space on / for the new unix kernel
Not enough space on /usr for requickstart overhead (see rqs(1))
Not enough space on /usr for the installation overhead
Not enough space on / (additional 85kbytes required)
```
These errors mean that you need to make more disk space available by removing files (in these examples on the */* and */usr* filesystems), or select fewer subsystems for installation.

A live installation usually requires extra temporary disk space. Because some of the files to be upgraded are currently in use, either by the operating system or by running applications, Inst must maintain multiple copies of these files during the installation and, in some cases, it must maintain the files until you reboot the computer.

If you are performing a live installation, there might be enough available disk space for all the new software but not enough additional temporary disk space to complete the installation. In this situation, try closing some applications and then entering the *go* command again. If there is still not enough space, you may have to run the installation in the miniroot.

You can save the selections that you have already made by creating a selections file; when you finish removing software, load the file to reapply your selections. Use this sequence of commands during either a live or a miniroot installation:

```
Inst> admin save filename
Inst> keep *
Inst> remove subsystem subsystem ...
Inst> admin load filename
```

```
The installation request will install or remove files in the following
nfs-mounted filesystems:
  /filesystem
```

```
Please cancel or confirm the request.
1. Cancel the installation request
2. Continue the installation request
Please enter a choice [1]:
```
Inst issues these warnings to protect against accidental installation of files into NFS-mounted directories. Normally software installations are made on the local host. If you really want to install across an NFS mount, choose *2*; otherwise cancel the installation (*1*), return to the Main Menu, and use the *keep* command to install fewer subsystems.

### **Note:** To disable this confirmation, set the preference *confirm\_nfs\_installs* to *off*.

ERROR: Subsystems cannot be installed/removed because they contain files on read-only NFS-mounted filesystems. You may de-select these subsystems for install/remove; or, if you wish to install these subsystems locally, you must first unmount these filesystems, or remove any symbolic links pointing into them (check the pathnames of the Files listed below); or, if you wish to install these subsystems onto the remote filesystems, you must unmount them and then re-mount them as read-write.

Filesystem: /usr/share NFS-mounted, read-only

Subsystem File insight.sw.data /usr/share/Insight/lib/addBooklist vino.man.pages /usr/share/catman/a\_man/cat7/vino.z

Installations and removals canceled

ERROR: Subsystems cannot be installed/removed because they contain files in write-protected directories. You may de-select these subsystems for install/remove; or, if you wish to continue with the current selections, you must first change the directory permissions using the chmod(1M) command.

 Subsystem File ViewKit\_dev.sw.demo /usr/share/src/lib/ViewKit/Utilities/list.c++ dwb.sw.dwb /usr/share/lib/tmac/tmac.e

Installations and removals canceled

Any of these messages mean that you lack the appropriate permission to install all the files in the selected products.

This is usually an indication that you are using NFS to share filesystems on a remote host and that some of the subsystems selected for installation install files into those remote filesystems.

Check your selections to make sure you are not installing or removing "shared" software, such as online books or reference pages. Use the *keep* command to deselect those products.

# **Errors While Installing and Removing Software**

This section contains the following subsections:

- "Disk Space Errors" on page 184
- "Subcommand and Exitop Errors" on page 187
- "Network Time-out Errors" on page 187
- "Archive Corrupt Errors" on page 188
- "Device Busy Errors" on page 188

These errors cause the Error/Interrupt menu to appear automatically (see Figure B-1).

Error/Interrupt Menu

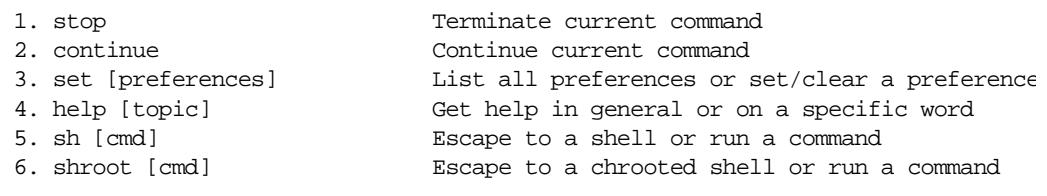

Interrupt>

**Figure B-1** The Interrupt Menu

If the preinstallation check completes without errors, Inst begins installing and removing files. If an error occurs after this point, Inst stops and presents the interrupt menu. First try to correct the cause of the error and then choose *retry* from the interrupt menu.

If this does not work, or you are unable to correct the problem, you can choose *stop* to cancel the installation immediately and return to the Main menu.

If you *stop* the installation, the current image in progress (such as *eoe.sw*) will be in an inconsistent state (partially installed/removed). The installation history will not have been updated for these subsystems (*eoe.sw.\**). You are strongly advised to either reinstall these products (select *go* at the main menu to restart the installation from the beginning of the partial image) or, for products not marked "required," remove them completely.

#### **Disk Space Errors**

Despite efforts to accurately predict the required disk space, Inst may occasionally fail during the installation with an error such as this:

ERROR : An error occurred while Installing new versions of selected *product* subsystems

Write of *pathname* failed: No space left on device

This produces the Error/Interrupt menu (see above). Use the *shroot* command to enter the shell. Remove or compress unnecessary large files, exit the shell, and retry the operation. If you are unable to locate any expendable files, stop the installation and choose fewer subsystems for installation.

The sequence that follows illustrates how to resolve the previous error by removing and compressing files:

```
Interrupt> shroot
# df
Filesystem Type blocks use avail %use Mounted on
/dev/root efs 1939714 1939702 12 100% /
# ls -l /usr/tmp/core.*
-rw------ 1 guest guest 20971520 Oct 20 01:00 /usr/tmp/core.0
-rw------ 1 guest guest 0 0ct 20 01:00 /usr/tmp/core.1
-rw------ 1 guest guest 3145728 Oct 20 01:01 /usr/tmp/core.3
# rm /usr/tmp/core.0 /usr/tmp/core.1
# compress /usr/tmp/core.3
# df
Filesystem Type blocks use avail %use Mounted on
/dev/root efs 1939714 1892566 47148 98% /
# exit
Interrupt> retry
Installing new versions of selected pv.man subsystems
Installing new versions of selected pv.sw subsystems
```
If there is still not enough disk space, consider the possibility that you may not need some large files on your workstation. The list below gives filenames relative to root, but remember that, if you are doing a miniroot installation, */root* must be prepended to each of the filenames if you escape to the shell with *sh*. If you escape to the shell with *shroot* or are performing a live installation, use the filenames as given. Look for these large files:

- Kernel core dump files in */var/adm/crash/vmcore\** and */var/adm/crash/unix\**.
- Files put into */lost+found* and */usr/lost+found* by *fsck*(1M).
- If you have process accounting enabled, the directories *fiscal*, *nite*, and *sum* in */var/adm/acct* may contain large files.
- */var/adm/SYSLOG*. If this file is very large, you might want to truncate or remove it. Because it is in use, you must notify the daemon. Use these commands:

```
# rm /var/adm/SYSLOG
# killall -HUP syslogd
```
• Unnecessary files in */tmp* and */usr/tmp*. Note that */usr/tmp/inst.a\** files are temporary files created by *inst* and should not be removed.

• Core files. You can find all core files in the root and user filesystems with these commands if you are performing a miniroot installation:

Admin> **shroot** # **/bin/find / /usr -mount -name core -print**

Large user files that can be temporarily archived to tape. One way to find large files is to use the *sysadm*(1) command if it is installed (*sysadm* is not included in Release 5.0 and later):

% **/bin/su -** Password: # **/usr/bin/sysadm filesize**

Running subcommand 'filesize' from menu 'filemgmt', FILE MANAGEMENT

Enter full pathname of the directory to search [?, q]: **/usr/people/joe**

Enter the number of large files to be included in list (default 10 largest) [q]: **10**

```
The largest 10 files in /usr/people/joe:
(report)
```
You can also use the *find* command to find files that are larger than, for example, 2,000 blocks (1 MB):

```
# find / -local -size +2000 -print
```
- If your site uses NFS, you may be able to NFS-mount reference pages installed on another workstation rather than installing them on your workstation when disk space is scarce.
- Replacing your system disk with a larger disk is sometimes an option when you need more disk space in order to install the software you want. NFS mounting remote filesystems is also an option when you need more disk space because Inst installs software onto NFS-mounted filesystems if those filesystems are exported read write from the remote host and if your permissions (usually those of the superuser) allow write access to the necessary directories on that host.

#### **Subcommand and Exitop Errors**

As part of the installation procedure, Inst executes *subcommands*. These are UNIX shell commands that perform initialization functions specific to each product. For example, some products use subcommands to install a custom icon in the system Icon Catalog. Some subcommands, called exit commands, or *exitops*, run at the end of the installation and sometimes originate from more than one subsystem.

```
Stderr: Cannot create pathname: No such file or directory
ERROR : An error occurred while Installing new versions of selected product
subsystems
Command "command"
```
If a subcommand fails during the installation of a specific product, an interrupt menu is also presented. The subcommands that run at the end of the installation, during the "exit-commands" phase, may affect multiple subsystems. Inst displays any errors from these exitops but does not present the Interrupt menu.

If an Interrupt menu is presented, try to gauge from the error message the cause and severity of the problem. The error could indicate that the affected product will not function completely or correctly or that the system might fail to boot. Decide whether to ignore the error and continue, to fix the problem and retry, or to stop and return to the Inst Main menu.

Consult the release notes of any affected product for further information. For example, the release notes may specify a particular order in which the software subsystems must be installed in order to function properly.

## **Network Time-out Errors**

Connecting to *host* ... *host.domain*: Interrupted system call Host *host* is not responding, retrying *host.domain*: Interrupted system call Host *host* is not responding, retrying *host.domain*: Interrupted system call ERROR : Timed-out waiting for *host*

> Inst presents the Error/Interrupt menu. See the section "Resolving Network Problems" on page 194 to determine the cause of the network failure. You may need to continue the installation at a later time, depending on the availability of that host.

If the network is merely slow, or the server is heavily loaded, use the *set* command to raise the value of the *timeout* and/or *network\_retry* preferences.

#### **Archive Corrupt Errors**

File *filename* not in compressed format Compressed input file is corrupt (internal overflow) Unexpected EOF Can't open archive: *archive* Archive *archive* is in an unrecognized format Archive *archive* is corrupt

> Inst is unable to properly extract files from the software distribution, which is compressed in a special format. If you are installing over a network, check the system logs for signs of network errors (see "Resolving Network Problems" on page 194).

> If you are performing a live installation, you may need to use a newer version of the installation tools; when the distribution format is upgraded, older versions of Inst cannot always read more recent software distributions (new versions of Inst can read older distributions formats, however). Use Inst from the miniroot, preferably the miniroot that accompanies the software upgrade you are trying to install.

#### **Device Busy Errors**

*filesystem*: Device Busy

There may be a file open in the named filesystem if you get this error. Quit Inst and then reinvoke it to force it to close the open file.

For example, if you were trying to unmount all filesystems from Inst Admin:

```
Admin> umount -a
</root/usr: Device Busy error messages>
Admin> return
Inst> quit
Ready to restart the system. Restart? \{ (y)es. (n)o, (sh)ell, (h)elp \}n
Inst> admin
Admin> umount -a
```
# **Errors Leaving an Installation Session (RQS Errors)**

An error has occurred while requickstarting your system. No loss of functionality occurred.

> A requickstart failure simply indicates that some files were not requickstarted. The net effect is that the startup time of the failed binary will be slightly slower than had it been successfully requickstarted. The error message will also provide the name of a log file where there is a detailed explanation of the RQS error(s). See *rqs*(1) for a detailed explanation of requickstart.

Sproc of /usr/etc/rqsread failed Sproc of /usr/etc/rqsall failed /usr/etc/rqsread terminated abnormally /usr/etc/rqsall terminated abnormally These messages indicate that you probably need to upgrade your system to get newer versions of these files.

/usr/etc/rqsread terminated abnormally due to signal #

/usr/etc/rqsall terminated abnormally due to signal #

These messages indicate that the named process was killed by a signal. The relevant signal number will be provided so it will be possible to determine the cause of the termination.

# **Resolving Conflicts**

Installation conflicts occur when there are unsatisfied product dependencies or when incompatible product are selected for installation. If Inst detects conflicts when the user enters the *go* command, the conflicts must be resolved before the installation is carried out. See "Step 6: Resolving Conflicts" on page 54 for more information on the procedures used to resolve conflicts.

The error you see when a conflict has been detected is

```
Inst> go
ERROR : Conflicts must be resolved.
(conflict description and options)
```
This section is divided into the following subsections:

- "Resolving Different Types of Conflicts" on page 190
- "Overriding Conflicts" on page 193

**Note:** The 10-digit number that appears in the conflict message is the product's version number. You can use the *showprods -n* command to display product version numbers.

## **Resolving Different Types of Conflicts**

The different types of conflicts discussed here are:

- "Preexisting Conflicts" on page 190
- "Required Product Conflict" on page 191
- "Prerequisite Conflict" on page 191
- "Back Prerequisite Conflict" on page 192
- "Incompatible Products Conflict" on page 192
- "Downgrade Conflict" on page 193

#### **Preexisting Conflicts**

Unresolved product dependencies and incompatible installed products may already exists on the target before the current Inst session. These conflicts are known as preexisting conflicts. For example, the following conflict shows an installed product that depends on another product that is not installed.

```
- Existing Conflict -
swmgr.sw.eoe is installed but is missing prerequisites:
 1a. Also remove swmgr.sw.eoe (1021391900)
 1b. Install eoe.sw.unix (1010852020 - 2147483647)
```
Normally, these conflicts are not visible. If they are, you have three options.

- 1. Resolve the conflicts by using the procedures in "Step 6: Resolving Conflicts" on page 54.
- 2. Choose to ignore preexisting conflicts by setting the resource *show\_existing\_conflicts* to *false* and marking something for removal or installation to force a recalculation of the installation rules. Because *show\_existing\_conflicts* is a permanent resource, this ignores pre-existing conflicts for future installations as well.

```
 Inst> set show_existing_conflicts false
 Inst> remove prod1
 Inst> go
```
3. Choose to ignore conflicts for this installation session. Refer to "Overriding Conflicts" on page 193.

#### **Required Product Conflict**

Required product conflicts occur when a required subsystem is not marked for installation or when a required subsystem is marked for removal.

*subsystem* is required and must be installed 1a. Also install *subsystem* (xxxxxxxxxx)

> This type of conflict occurs when the distribution contains a required subsystem that is not installed and not marked for installation. In this case, the only solution is to install the required subsystem.

```
subsystem is required and may not be removed - sorry!
 1a. Do not remove subsystem (xxxxxxxxxxx)
```
This type of conflict occurs if you mark a required subsystem for removal. In this case, the only solution is to retain the required subsystem.

#### **Prerequisite Conflict**

This type of conflict occurs when a product is marked for installation and it requires a product that is not already installed or marked for installation.

*product* cannot be installed because of missing prerequisites: 1a. Do not install *product* (*xxxxxxxxxx*) 1b. Install *product* (*xxxxxxxxxx* - *xxxxxxxxxx*)

To resolve the above conflict, you have two options. The first is to not install the product whose requirements are missing. The second is to install the required products. In the above example, the required product is not on the current distribution. You must locate a distribution that contains the required product and install it before continuing with this installation. See "Step 2: Specifying the Source" on page 42 for further instructions.

#### **Back Prerequisite Conflict**

This type of conflict occurs when a product is selected for removal but other products depend on it.

```
product cannot be removed because other products depend on it.
  2a. Do not remove product (xxxxxxxxxx)
  2b. Also remove
 product1 (xxxxxxxxxx)
 product2 (xxxxxxxxxx)
```
There are two options for resolving this type of conflict. You can choose not to remove the product or remove all the products that depend on it.

#### **Incompatible Products Conflict**

This type of conflict occurs when a product is marked for installation and is incompatible with another product that is marked for installation or with one that is already installed.

```
product (xxxxxxxxxx) is incompatible with product1 (xxxxxxxxxx)
  2a. Do not install product (xxxxxxxxxx)
  2b. Do not install product1 (xxxxxxxxxx)
```
This conflict is the result of selecting two incompatible products for installation. Install only one.

```
product (xxxxxxxxxx) is incompatible with product1 (xxxxxxxxxx)
  2a. Do not install product (xxxxxxxxxx)
  2b. Also remove product1 (xxxxxxxxxx)
```
This conflict is the result of marking a product for installation that is incompatible with a product that is already installed on the target. To resolve this type of conflict, choose one of the two incompatible products to be on the target.
#### **Downgrade Conflict**

This type of conflict occurs when a product that is marked for installation is an older version of a product that is already installed.

You have marked *product.old* (*xxxxxxxxxx*), which is an older version of *product.new* (*xxxxxxxxxx*)

1a. Replace *product.new* (*xxxxxxxxxx*) with *product.old* (*xxxxxxxxxx*)

1b. Do not install *product.old* (*xxxxxxxxxx*)

1c. Set resource neweroverride to value true

The first option replaces the newer, installed version of the product with an older one. The second option retains the newer version of the product on the target. The last sets the resource *neweroverride*, which allows the installation of older products for newer ones without conflict. Unless there is a valid reason, the newer product should be retained on the target.

### **Overriding Conflicts**

If installation conflicts cannot be resolved but the installation must be done, you can override the conflicts and continue with the installation by setting the *rulesoverride* preference. Overriding conflicts leaves a preexisting conflict on the target, which can be seen if the *show\_existing\_conflicts* preference is set to *true*. This action is recommended only for extreme cases and for knowledgable users because it can introduce unfulfilled product dependencies or install incompatible products on the system.

**Note:** Resolve all conflicts possible before using the rulesoverride feature.

In the following example, a conflict is "resolved" by setting *rulesoverride* to *true*:

*product1* cannot be installed because of missing prerequisites: 1a. Do not install *product1* (*xxxxxxxxxx*) 1b. Install *product0* (xxxxxxxxxx - *xxxxxxxxxx*) (not on current distribution)

Inst> **set rulesoverride true** Inst> **go** Inst> **set rulesoverride false**

### **Resolving Network Problems**

This section discusses how to check network connections from IRIX and how to diagnose network problems during an Inst session.

#### **Checking Network Connections**

The steps below explain several tests and checks that you can perform from IRIX to verify that your workstation is connected to an installation server. (Note that if you are in Inst, you can access IRIX with the *sh* command.)

1. Test the connection for Inst user access:

```
% /usr/bsd/rsh server -l user date
```
In the previous command, *server* is the name of the installation server and *user* is the user ID you are using for installation. Normally, *user* is "guest." If the date is not returned, you have specified the wrong *server*, there is a network problem, or *user* is not a valid user ID. (See "Configuring an Installation Account" on page 21 for more information about *user*.)

2. Test the TCP/IP connection:

Connections to installation servers are done over Terminal Control Protocol/Internet Protocol (TCP/IP) in a manner similar to *rsh* (see the rsh(1C) reference page). A simple test of this connection can be done by using *ping* (see the ping(1M) reference page):

```
% /usr/etc/ping -q -f -s 2048 -c 100 server
PING <server> (<IPaddress>): 2048 data bytes
----<server> PING Statistics----
100 packets transmitted, 100 packets received, 0% packet loss
round-trip (ms) min/avg/max = 0/2/7
%
```
In the previous example, *server* is the name of the installation server. If you see packet loss, you could have a problem with your network connection. If you receive a message that the host is unknown, verify the name of the host you are trying to contact and be sure you are typing it correctly.

This network connection test is not possible if you are performing a miniroot installation; if you are, test the connection before beginning the installation, if possible.

3. Check the setting of the *netaddr* NVRAM variable.

In some situations, you might have network problems if the IP address of your workstation in its nonvolatile random-access memory (NVRAM) does not match its IP address in */etc/hosts*. A mismatch can occur when you move a workstation, but it does not cause a problem until you attempt to load the miniroot for a software installation. You can check the IP address in the NVRAM on your workstation while you are using IRIX by giving this command:

% **/etc/nvram netaddr**

From the Command Monitor, you can check the IP address in the NVRAM with this command:

>> **printenv netaddr**

If the four-part number returned from either command does not match the IP address in */etc/hosts* on your workstation, you may be able to change it from IRIX (not all models of workstations support changing NVRAM from IRIX):

```
# /etc/nvram netaddr localIPaddress
```
Or change it from the Command Monitor:

>> **setenv netaddr** *localIPaddress*

4. Verify that the installation server allows *tftpd* access (required for miniroot installation only).

"Enabling TFTP Access on an Installation Server" on page 19 describes the procedure for verifying that the installation server has been modified to allow *tftp* access (see the tftpd(1M) reference page).

To get more debugging information, add the *–l* argument to the *tftp* line in */etc/inetd.conf* and restart *inetd* (see the inetd(1M) reference page). The line should look like this:

tftp dgram udp wait guest /usr/etc/tftpd tftpd -l

Debugging information is written to */var/adm/SYSLOG*.

5. Verify that routers between your workstation and the installation server forward *bootp* packets (see the bootp(1M) reference page).

"Enabling BOOTP Forwarding on Routers" on page 18 describes the procedure for verifying that routers have been modified to allow *bootp* access.

To get more debugging information, add the *-d* argument to the *bootp* line in /*etc/inetd.conf* and restart *inetd* (see the inetd(1M) reference page). The line should look like this:

bootp dgram udp wait root /usr/etc/bootp bootp -f -d

Debugging information is written to */var/adm/SYSLOG*.

For more information on networking, see the *IRIX Admin: Networking and Mail* and the *NFS Administration Guide*.

#### **Network Problem Diagnosis During an Inst Session**

If the network is slow (usually indicating network problems), Inst may appear to be frozen for long periods (much greater than the time-out time); in reality it may be reading a few bytes at a time, timing out, retrying, then reading a few more bytes. This sort of behavior, as well as any error messages regarding network time-outs or retries, is an indication that it may be desirable to investigate the condition of the network.

Here are some of the common error messages that might occur during a remote installation session:

-- Host 'host' is not responding, retrying

The remote host did not respond in a reasonable amount of time; we will retry a few times before giving up. See the preference "network\_retry" for a discussion of how to control the number of retries Inst makes before it gives up.

-- Timed-out waiting for 'host'

The remote host has timed out several times in a row. A serious network problem probably needs to be resolved before we can continue. Either resolve the network problem and continue the installation or cancel the install and try again later.

On a slow network, changing the network time-out (by setting the preference "timeout" to the new time-out in seconds) may be necessary, though in general this is not recommended and will probably not cure a real network problem but will only increase the length of time before such a problem is reported to the user. -- Can't set up network connection to host host: reason

You were unable to establish an initial network connection to the remote host for the reason given. See "Checking Network Connections" on page 194 for a discussion of what to do to test the network.

-- Lost connection to host

The network connection was broken. This probably means that the remote host is down.

-- No such host: host

The host is not listed in the host table. This could mean that the hostname was mistyped, that there is something wrong with the */etc/hosts* file, or that the NIS or DNS server is down.

-- Couldn't parse ls output from remote host: 'ls\_output'

Running an *ls* command on the installation server succeeded but gave output different from what was expected. The only immediate solution is to install a different *ls* program (for example, a POSIX® compatible *ls* program) on the installation server.

-- Failed reading remote directory dir: error\_msg

It was not possible to perform an *ls* command on the installation server. The given error string should give some clue as to the likely reasons:

- Illegal option: The installation server has an *ls* command that takes a different set of arguments from the ones the local *ls* command takes. The only immediate solution is to install a different *ls* program (for example, a POSIX-compatible *ls* program) on the installation server.
- Cannot access ... No such file or directory: The remote directory does not exist
- Cannot access ... Permission denied: The given user does not have sufficient permissions to access the directory.
- -- Can't get shell/tcp network port to host host: error\_msg

The service "exec" or "shell" was not found on the system. This probably means that there is something wrong with the file */etc/services* or the services map on the NIS server.

#### **Network Problem Diagnosis During Miniroot Installations**

These messages come from the boot PROM rather than Inst.

- -- unable to load bootp()*machine*:/*path*/sa(sash.IPXX)
- -- bootp()machine:/path/sa(sash.IPXX) is not a valid file to boot

To find out if the file exists, enter the following command on the installation server:

# **mkboottape -f** /pathname**/sa -l |grep sash**

In the previous example, *pathname* is the distribution directory; for example, *sa* may be in *dist:/irix/6.3.*

Chances are that the file does exist and that this is probably a network problem trying to *bootp* through too many gateways. Because the *bootp* protocol is not as robust as it could be, it is sometimes unable to find a file on a server if network traffic is heavy. By installing from an NFS-mounted file system on a local network, NFS is dealing with the gateways and *bootp* is only going across the local network.

This can also occur when the server is a multihomed machine.

- -- no server for machine:/*path*/sa(sash.IPXX)
- -- unable to load bootp()*machine*:/*path*/sa(sash.IPXX): file not found

This could mean that the *netaddr* variable is set incorrectly. From the command monitor, enter a *printenv netaddr* command and see if the address returned is set to an address on the local subnet (see step 3 of "Checking Network Connections" on page 194 for more information).

- -- Error 7 while loading network(0)bootp()mach1:/*path*/sa(sashARCS)
- -- UX:csh: ERROR: ./.swindow Command not found

The previous message might appear when loading from an automounted distribution (for example, *machine:/hosts/*...).

These errors indicate that you need to modify */etc/inetd.conf* (*/usr/etc/inetd.conf* on pre-5.*x* systems) on the installation server (*mach1* in this example) and remove the "-s /usr/local/boot /usr/etc/boot" from the *tftpd* entry (or alternatively,

add the desired pathname to the end of the list of accessible paths after *-s*). Then restart *inetd*:

# **/etc/killall -HUP inetd**

-- panic free'ing mbuf while loading miniroot

This is a problem in the IP20 prom.

Check your Ethernet cable—make sure that it is connected tightly to your machine. If you still see this problem, you can try to load the miniroot from a local machine via an NFS mount. This problem rarely occurs, and only when there is high network traffic.

- -- Cannot load network(0)bootp()*machine*:/*path*
- -- Problem reading file magic id, err 0 cnt0

This can mean network problems, such as a bad router between the current machine and the installation server.

```
-- Unable to load bootp()machine:/path: ''bootp()machine:/path'' is not a
valid file to boot
```
You are trying to boot from a file that is not a valid *sa* image.

If you are booting from the command monitor, be sure to specify the *sa* file, not just the distribution directory containing the *sa* file.

-- No remote connection

This is probably an internal error resulting from trying to access a remote connection that used to be open but is now closed.

-- Unable to locate your password information (user-id *UID*)

Your current user ID is not a valid account on the system. This unlikely error probably means there is something wrong with the host table (*/etc/hosts*) or with the NIS server.

-- Can't open network connection: no hostname!

No remote hostname was given. You must supply the name of the network host.

## **Resolving Problems With CDs**

#### **Checking CD-ROM Drives**

To check CD-ROM drives, you must verify that the system recognizes the drive and that the CD you want to use is mounted. These procedures are described in the following sections.

## **Verifying That a CD-ROM Drive Is Recognized**

The procedure to verify that a CD-ROM drive is recognized depends on your situation:

• If IRIX is running, enter the *hinv* command:

% **hinv**

For each CD-ROM drive, you should see one line of output. For example,

CDROM: unit 4 on SCSI controller 0

If you do not see a line of output for a CD-ROM drive, it is not recognized.

• If you are in the miniroot, escape to a shell with the *shroot* command and enter the *hinv* command:

# **hinv**

For each CD-ROM drive, you should see one line of output. For example,

CDROM: unit 4 on SCSI controller 0

If you do not see a line of output for a CD-ROM drive, it is not recognized.

• If you are in the Command Monitor, enter the *hinv* command:

>> **hinv**

For each CD-ROM drive, you should see one line of output. Some examples:

```
SCSI CDROM: dksc(0,4)
SCSI CDROM: scsi(0)cdrom(4)
SCSI Disk: dksc(0,4)
```
These examples show the CD-ROM drive on an older workstation. The CD-ROM drive is recognized, but it is shown as a disk. If you do not see a line of output for a CD-ROM drive, it is not recognized.

When a CD-ROM drive is not recognized, it is usually because the CD-ROM drive was not powered up properly. If it is an external drive, the CD-ROM drive must be powered on before the workstation main unit is powered on.

The procedure for making the system recognize the CD-ROM drive depends on whether you are running IRIX or the miniroot:

- 1. If you are running IRIX, exit Inst if it is running, warn other users, shut the workstation down with *shutdown* (see the shutdown(1M) reference page), or use System Shutdown on the System menu, then reboot the workstation to bring up IRIX again.
- 2. If you are in the miniroot, get back to the PROM Monitor, press the *Reset* button on the workstation main unit and then bring up Inst again. If this does not fix the problem, turn the CD-ROM drive off and then on again.

### **Verifying That a CD Is Mounted**

When using a CD-ROM drive, the CD that contains the software you want to install must be mounted. Mounting is done automatically by Inst when using a local CD-ROM. The user executing Inst must have root privileges in order for it to be able to mount the CD. When using a remote CD-ROM, the mounting must be done separately on the remote server. To verify that the CD is mounted, use the *df* command, below (see the df(1) reference page). If you are using a local CD-ROM, escape to a shell. If you are using a remote CD-ROM, enter the command on the installation server.

For example,

% **/bin/df**

Filesystem Type blocks use avail %use Mounted on /dev/root efs 1939714 1749520 190194 90% / /dev/dsk/dks0d4s7 efs 828672 817805 10867 99% /CDROM

Look at the directory name on the right. For a local CD-ROM, you should see */CDROM*. For a remote CD-ROM, the name */CDROM* is likely but another directory name for the mount point (called *CDdir* in this document) may have been chosen.

If the CD is mounted, list the files it contains to verify that you have the correct CD inserted.

### **Checking Distribution Directories and CDs**

To verify that a distribution directory or a mounted CD contains the right files, the workstation that contains the distribution must be running IRIX. Change directories to the distribution directory (*distdir* or *CDdir/dist*) and list the files with *ls*. Files in software distributions have these names:

mr sa product product.idb product.images

The file *sa* is used for miniroot installations only, so it does not need to be present if you are doing an IRIX installation. The file *mr* may or may not be present; there is no problem if it is missing. More than one product file, *product*, may be in the directory. Each product requires a file called *product*.idb (installation database) and one or more *product*.*image* files. Examples of product files are *eoe* and *maint\_nfs*. Common values of *images* are *man* and *sw*.

If a distribution does not have the correct files, the most likely causes are that the distribution directory was not copied correctly or that the files in the distribution directory were modified after it was created. Use *distcp -c* to compare the original with the copy (see the distcp(1M) reference page) and, if there is a discrepancy, copy the original distribution again.

Copy the distribution directory using *cp -r* (or*rcp -r* for a remote copy) and then use *distcp -c* to compare the original with the copy (see the distcp(1M) reference page).

If you suspect that the contents of the files in the distribution directory have been corrupted, try installing from the CD that was used to create the distribution directory.

An additional check is possible for CDs: change directories to *CDdir* and list the files with *ls*. One file and at least two directories should be listed:

RELEASE.info dist relnotes

*RELEASE.info* is an ASCII text file that contains release information. *dist* contains the product files, and *relnotes* contains the release notes, which describe the exact contents of each CD. Use *relnotes* to read the release notes (see the relnotes(1) reference page).

## **Using fx to Restore the Swap Partition**

The following procedure corrects the condition described in "Questionable Miniroot Image: IRIX 6.3 and Earlier" on page 174, in which you receive the error message root and swap are on the same partition. Use this procedure on systems running IRIX 6.2 or earlier IRIX versions. The procedure modifies the boot information to cause the system to boot from partition 0 (the root partition) instead of partition 1 (the swap partition) where the miniroot currently resides. (This discussion assumes that you are using the 4D1-4.0 or later version of *fx*.)

**Caution:** The *fx* command is intended for advanced users and should not be used unless you have a definite need for it. Refer to the fx(1) reference page for complete information on using *fx*.

1. Enter the command monitor

Follow steps 1 through 4 of "Loading From a Local CD" on page 32 to display the System Maintenance menu, then select Enter Command Monitor.

- 2. Invoke *fx* from the standalone version on your workstation or from a local or remote CD-ROM. See the fx(1M) reference page for complete instructions on invoking *fx* or use the following procedure.
	- To invoke the standalone copy of *fx* on your workstation, enter

>> **boot stand/fx --x**

• To invoke *fx* from a CD with installation tools in a CD-ROM drive on your workstation, enter this command:

>> **boot -f dksc(***cntlr*,*unit*,8**)sashARCS dksc(***cntlr*,*unit*,7**)stand/fx.ARCS --x**

In the previous command, *cntlr* and *unit* are the controller and unit numbers of the CD-ROM drive (see "Getting CD-ROM Device Numbers" on page 25).

• To invoke *fx* from a CD with installation tools mounted on an installation server named *server*, enter this command:

>> **boot -f bootp()***server***:***CDdir***/stand/fx.ARCS --x**

In the previous command, *CDdir* is the mount point directory for the CD (for example, */CDROM*).

3. Run *fx* to restore the boot file to the root partition. The sample session below shows the *fx* defaults for system disk device name, controller number, and drive number. Unless your system configuration is not standard, the *fx* defaults are correct and you can respond with **<Enter>** to the prompts.

```
Obtaining /stand/fx from server server
n+n+m entry: p
fx version 4.0 IP22, Aug 23, 1991
fx "device-name" = (dksc) <Enter>
fx: ctlr# = (0) <Enter>
fx: drive# = (1) <Enter>
...opening dksc(0,1,)
...controller test...OK
Scsi drive type == CDC 94171-9 0184
----- please choose one (? for help, .. to quit this
                                          menu)-----
[exi]t [d]ebug/ [l]abel/ [a]uto
[b]adblock/ [exe]rcise/ [r]epartition/ [f]ormat
fx> label/create/boot
```
At this point the System Maintenance menu appears, and you can restart your system or restart the installation.

## **Calling Your Support Organization**

Silicon Graphics, Inc., provides a comprehensive product support maintenance program for its products.

If you are in the United States or Canada and would like support for your Silicon Graphics supported products, contact the Technical Assistance Center at 1-800-800-4SGI. If you are outside these areas, contact the Silicon Graphics subsidiary or authorized distributor in your country.

If you have read the troubleshooting information in this chapter and still need help, have this information available when you call your support organization:

- the serial number of your workstation (required)
- the products that you are trying to install and their release numbers (see the CD label)
- the release numbers of software products that are currently installed (use *showprods,* described in the showprods(1M) reference page)
- the type of software distribution you are using (local or remote CD-ROM or distribution directory)
- the text of any error messages you have seen
- the hardware configurations of your workstation and any installation server used for installation (model numbers, the size of your system disk, and so on)

# Index

# **A**

abbreviating commands, 87-91 *admin* command, 151 administration, system documentation, xvii-xviii Administrative Commands menu commands (illustration), 73 functions, 72-78 hidden commands, 116 reference, 151 archive corrupt error, 188 automatic selection of subsystems, 152 automatic initialization, 12, 44 automatic installation, 87 automatic selections during initialization, 44 for hardware changes, 101 in Inst sessions, 52 in noninteractive installations, 87 in software upgrades, 95 on empty systems, 7 turning off, 121 *autoselect* option of set, 152 autoselect preference, of set command, 121 auxiliary commands, 155

# **B**

backing up targets, 24 BOOTP, use in miniroot installations, 18 *bootp* command, 196 *bootp* errors, 170-173 *bootp* forwarding default setting, 18 enabling, 18-19 *boot* PROM Monitor command, 172

# **C**

CD-ROM drive controller and unit number, 22 creating a directory for, 22 device numbers, 25 stopping daemon, 22 CDs ejecting, 22, 23 mounting, 23 organizing for installation, 24 checkpoint restart file, 59 handling failures, 60 session recovery, 59 *chroot* command, 162 *clean* command (obsolete), 161 command monitor purpose of, 31

command reference, 149 commands abbreviating names, 88 entering by number, 87 hidden, 116 keywords in entries, 89 product and image names in entries, 89 reference, 149 shortcuts, 87-91 View menu, 66 wildcards, 88 wildcards in entries, 88 compact discs *See* CDs. compatibility errors, avoiding, 105 *config* command, 160 configuration files backing up, 24 creating *.N* versions, 62 creating *.O* versions, 61 effects of *mkfs* command, 78 listing, 63 managing, 61-64 merging, 63-64 notice of changes, 62 not removed, 106 removing, 64 retrieving from tape, 24 *conflict* command using, 55 conflicts error messages, 54-55 in patches, 97 resolving, 54-55, 189-193 *conflicts* command overview, 13 reference, 152 *continue* command reference, 163 *continue* command, to resume a session, 83 corrupt archive error, 188 CPU specification error, 171

#### **D**

date and time, resetting, 35, 37, 74 default subsystems defined, 7 in noninteractive installations, 87 in updates, 95 on empty target systems, 7 *delayspacecheck* option of *set*, 152, 162 *delayspacecheck* preference, of *set* command, 118 delta size, 66, 70 *detailspacecheck* preference, of *set* command, 76, 118 device missing messages (during miniroot loading), 35, 37 device names CDs, 203 device numbers in CD mount command, 23 diagnostic procedures checking network connections, 194-195 diskless client error, 177 disk partitions, 31, 161 disk space controlling calculations, 117-119 delaying calculations, 118 delta information, 160 detailed space checks, 117 disabling calculations, 118 displaying summaries, 76 estimated space checks, 117 forcing recalculations, 76 freeing, 77 minimizing calculation time, 119 not enough, 7, 151 *recalcule* command, 161

requirements for individual files , 75 requirements in *list* output, 48 disk space error , 184 displaying software information , 45-47 *dist* command reference , 158 *dist* preference, of set command , 120 distribution, defined , 3 distribution directory contents of, 22, 23 copying to , 23 creating , 22-23 defined , 9 limiting *tftp* access , 20 structure , 23 distribution inventory displaying , 45 sample display , 45 viewing , 12, 67 distribution keyword , 92 distribution path error , 169 distribution source changing , 150 default, 12, 153 defined , 9 displaying available , 43 displaying current, 85, 120 *\$dist* variable , 85 opening additional , 44 selecting , 17 specifying , 42-43, 85-86 specifying for a miniroot load , 36 specifying one product, 86 specifying with a user account, 86 types , 9-10 types of (illustration) , 10 *dk* error , 168 *dksc* error , 168

# **E**

ejecting CDs , 22, 23 error abnormal session interruption , 59 archive corrupt, 188 conflicting selections , 54-?? CPU specification , 171, 172 diskless client, 177 distribution , 60, 179-181 exit operations (exitop) , 187 fatal , 166 installation processing , 56 IP address , 172 leaving installation , 55-??, 189 *libinst.so*, 179 live installation , 178 loading miniroot, 167-177 local CD , 168 network timeout, 187 not enough space , 181, 184-186 path , 169 pre-installation , 181 read-only directories , 56, 182 remote host, 169 rld , 179 RQS , 189 selection , 61 server , 169 server specification , 172 session terminated abruptly , 59-61 software compatibility , 105 subcommand , 187 types , 166 warning message , 166 escaping to the shell , 162, 163 */etc/hosts* file , 195 */etc/inetd.conf* file modifications , 18-20 exiting Inst, 155 exit operation (exitop) error , 187

# **F**

factory installed software, 8 fatal error, 166 files displaying, 74-75, 119-120 identifying types, 75 in a subsystem, 160 target inventory, 75 *files* command, 74-75 reference, 160 filesystems, 163 creating, 78 for miniroot installations, 35, 37, 77 mounting, 78 unmounting, 78 filter (*view* command argument), 68 *filter* command functions, 68 reference, 158 *from* command formats, 43 overview, 12 purpose, 43 reference, 152 specifying target software, 43 *fx* command, 203

## **G**

*go* command effects of, 54 overview, 13 processing, 53-54 reference, 153 *guest* account. *See* user account.

# **H**

*hardware* command, 161 hardware-specific files change notice, 100 in software product releases, 3 updating, 100-101 *help* command how to use, 14 reference, Administration menu, 161 reference, Interrupt menu, 163 reference, Main menu, 153 reference, View menu, 159 hidden commands, 116 *hinv* command device information, 22, 25 hostname, obtaining, 26

## **I**

idb file, 6, 114 *idb* files, 6 images defined, 6 naming convention, 7 specifying in commands, 89 specifying with keywords, 89 viewing level, 69 *inetd.conf* file modifications, 171 initialization script, 108-110 initialization. *See* automatic initialization. Inst abnormal interruption, 59 defined, 3 help feature, 14 invoking, 11, 86-87

invoking in live installations, 38 invoking in miniroot installations, 36, 38 quitting, 57 installation checks, 153 history database, 159, 162, 163 state of files, 160 installation database and automatic initialization, 44 defined, 6 effects of *mkfs* command, 78 installation methods, 10, 29 installation order, planning, 24-25 installation procedure cursory instructions, 149-151 detailed description, 40-58 illustrated summary, 40-41 installation processing, 53-54 installation server access limitation from the miniroot, 77 defined, 9 obtaining hostname and address, 26 security, 20 selecting, 18 setting up, 18-23 installation server error, 169 installation user account. *See* user account. *install* command arguments, 52 function, 51 reference, 154 sample entries, 51 *inst* command for automatic installations, 87 for live installations, 38 for specifying distribution source, 86 *inst.init* file, 108-110 Inst Main Menu, 162

Inst overview from *help* command, 15 operational description, 11-13 *inst* utility, 3 interactive mode, 156 Interrupt menu, 82-83, 183 inventory. *See* distribution inventory *and* target inventory. invoking Inst, 86-87 for live installations, 38 IP address for making filesystems, 78 obtaining, 26 IP address in NVRAM and IRIX, 195 IRIX administration documentation, xvii-xviii IRIX commands, in the miniroot, 77 IRIX kernel, in the miniroot, 31 IRIX version information, 35, 37

# **K**

*keep* command arguments, 52 function, 51 reference, 154 sample entries, 51 keyword arguments, 92 keywords, 89-91

# **L**

legend. *See list* command., 45 *level* command, 69, 159 *libinst.so* error, 179 licensing, 143

#### Index

*list* command column contents in output, 47 controlling with *view*, 66-71 default output, 45 displaying the distribution inventory, 45 interpreting output, 47-48 legend, 45, 137 mnemonic tags, 48 overview, 12 patch items in output, 98 reference, 154 listing software information. *See* displaying software information *and* the *list* command. live installation defined, 10 disk space requirements, 38 invoking Inst, 38 live installation error, 178 *load* command, 161 loading the miniroot from a remote source, 36-38 from local CD, 32-36 informational messages, 37

#### **M**

Main menu features, 12-13 hidden commands, 116 illustration, 11 Main menu (illustration), 42 man pages. *See* reference pages. *mediad* daemon restarting, 23 stopping, 22 menus controlling, 116-117

hidden commands, displaying, 116 *See also invidual menu names.* using commands on inactive menus, 65 miniroot components of, 31 defined, 11 IRIX command availability, 77 miniroot installation conditions requiring, 97, 100, 106 defined, 11 effects on *sh* and *shroot* commands, 77 local load procedure, 32-36 remote load procedure, 36-38 *mkfs* command purpose, 79 reference, 161 side effects, 78 mnemonic tags, in *list* output, 48-98 *more?* prompt, 153 *mount* command, 161 mounting CDs, 22 mounting filesystems, 78 mount point directories, 161, 163

## **N**

*netaddr* PROM variable, 170, 171, 195 network checking connections, 194 preparations, 18-21 problem resolution, 194-199 timeout error, 187 network address displaying IP setting, 26 displaying PROM setting, 170 network timeout, 121 *neweroverride* preference, of *set* command, 102 noninteractive installation , 87 *nvram* command , 195

# **O**

older releases, installing , 102-105 *open* command , 44 optional software, installing , 96 *overprint* preference, of *set* command , 120

# **P**

partitions, disk , 161 password protection , 21 patches conflicts , 97 defined , 8 removing , 99 patch release defined , 8 identifying in *list* output, 98 installing , 96-99 path specification error , 169 permanent preferences , 122 *ping* command , 19, 194 preferences displaying current settings , 115 file (*.swmgrrc*) , 122 for menu control , 116-117 overview , 122 permanent, 122 tables , 124-139 transient, 122 preliminary selections , 7, 12, 44, 52 product *See* software products. product description file , 6

product descriptions reading , 12, 44, 152 PROM displaying variables settings , 170 network address setting , 170 PROM monitor defined , 31

# **Q**

*quit* command overview , 13 reference , 155 quitting a session , 57-??

# **R**

*\$rbase* root installation directory , 122 *recalculate* command , 76 reference , 161 reference pages, installing , 101-102 reinstalling software , 100-101 release notes how to read , 4 *remove* command arguments , 52 function , 51 reference , 155 sample entries , 51 removing all software , 106 files , 155 subsystems , 95 required subsystems, defined , 7 restarting workstation , 155 resuming an interrupted session , 83 *retry* command , 163

#### Index

*return* command reference, Administration menu, 162 reference, View menu, 159 *.rhosts* file modifying for installation, 21 rld error, 179 routers identifying, 19 unsuitability as installation servers, 18 use in miniroot installations, 18 *rsh* command, 194 *rulesoverride* preference of the *set* command, 106

### **S**

*sa* file in software distributions, 173 *sash* program, in miniroot installations, 31 *save* command, 162 security on Inst user account, 21 *tftp*, 20 selecting software (for installation), 50-53, 92-94 selection automatic after *from*, 152 current, 152 initial, 152 of subsystems, 154 pending, 59 selection commands *install, remove* and *keep*, 50-52 overview, 13 *step*, 92-94 selection processing, 53-54 selections file, 109 sequence numbers, 96 server. *See* installation server.

server specification error, 169 *set* command reference, Administrative menu, 162 reference, Interrupt menu, 163 reference, Main menu, 155 reference, View menu, 159 saved option values, 159, 162, 163 *sethostipaddr* command, 163 *sethostname* command, 162 *sh* command reference, Administration menu, 162 reference, Interrupt menu, 163 reference, Main menu, 155 *sh* command, to invoke an IRIX shell, 77 shell (argument to *set* command), 77 shell, IRIX, 77, 162, 163 *SHELL* environment variable, 77 shortname defined, 6 *show\_files* preference, of *set* command, 119 *show* command, 159 *showfiles* command, 24 for changed configuration files, 63 to list configuration files, 106 *showprods* command, 205 for displaying release numbers, 105 for new systems, 8 for reference pages, 102 *shroot* command, 162 reference, Interrupt menu, 163 reference, Main menu, 156 *shroot* command, to invoke an IRIX shell, 77 *shutdown* command, 32 size of subsystems in *list* and *step* displays, 48 in *list* and *step* displays, 66 with delayed space checking, 118

software old versions, 155 removing, 155 software inventory. *See* distribution inventory *and* target inventory. Software Manager, 3, 39, 122 software options, installing, 96 software product release, 3-4 software products components, 6-8 defined, 6 hierarchy (illustration), 4 naming convention, 6 patching, 96-99 reinstalling after hardware changes, 100-101 reinstalling files after patching, 99 removing, 106 removing files after patching, 99 specifying in commands, 89 specifying with keywords, 89 viewing level, 69 *sort* command, 70, 159 space checking delaying, 118 detailed, 117-118 estimated, 117 overview, 117 *space* command, 76 reference, 162 spec file, 6, 114 *step* command, 92-94 controlling with *view*, 66-71 reference, 156 *stop* command reference, 164 stopping an installation, 82 subsystems default, 7

defined, 7

displaying files in, 74 files in, 160 installing incompatible, 105 naming convention, 7 removing, 95 required, 7 sizes. *See* size of subsystems. specifying in commands, 88 specifying with keywords, 89 viewing level, 69 support, 204 swap partition, in miniroot installations, 31 *.swmgrrc* file, for preferences, 122 *sysadm* command, 186 system administration documentation, xvii-xviii System Maintenance menu accessing, 33 illustration, 33

# **T**

tardist file, 112 *targ* command, 160 target defined, 9 IP address, 26 shutting down, 32 target inventory displaying, 46 displaying on new systems, 8 removing, 106 sample display, 47 specifying as the source, 43 viewing, 12, 67 viewing files in, 75 *tftp* enabling access, 19-20, 195

#### Index

*tftp*, enabling access, 171 TFTP, use in miniroot installations, 19 *tftpd* daemon, 19 *tftp* security, 20 *timeout* preference, of *set* command, 121 transient preferences, 122

#### **U**

*umount* command, 163 unmounting filesystems, 78 updates, installing, 95-96 user account configuring for Inst access, 21 non-*guest*, 20, 21 specifying in *from* commands, 86

### **V**

*/var/inst/patchbase* file function, 97 reinstalling contents, 99 removing contents, 99

view filtering with keywords, 68 setting level, 69 setting sort order, 70 setting to distribution or target, 67-68 *view* command overview, 12 reference, 158 View Commands menu functions, 66-71 hidden commands, 116 illustration, 66

### **W**

warning, 166 wildcards, in commands, 88

# **Tell Us About This Manual**

As a user of Silicon Graphics products, you can help us to better understand your needs and to improve the quality of our documentation.

Any information that you provide will be useful. Here is a list of suggested topics:

- General impression of the document
- Omission of material that you expected to find
- Technical errors
- Relevance of the material to the job you had to do
- Quality of the printing and binding

Please send the title and part number of the document with your comments. The part number for this document is 007-1364-070.

Thank you!

### **Three Ways to Reach Us**

- To send your comments by **electronic mail**, use either of these addresses:
	- On the Internet: techpubs@sgi.com
	- For UUCP mail (through any backbone site): *[your\_site]*!sgi!techpubs
- To **fax** your comments (or annotated copies of manual pages), use this fax number: 415-965-0964
- To send your comments by **traditional mail**, use this address:

Technical Publications Silicon Graphics, Inc. 2011 North Shoreline Boulevard, M/S 535 Mountain View, California 94043-1389